日立アドバンストサーバ HA8000シリーズ

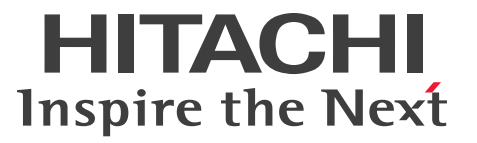

# ユーザーズガイド

# ~オプションデバイス編~

# **HA8000/RS210 AN2/BN2**

# 2016年4月~モデル

マニュアルはよく読み、保管してください。 製品を使用する前に、安全上の指示をよく読み、十分理解してください。 このマニュアルは、いつでも参照できるよう、手近な所に保管してください。

R21AN21300-5

# <span id="page-1-0"></span>**登録商標・商標**

HITACHI は、株式会社 日立製作所の商標または登録商標です。

Intel、インテル、Xeon は、アメリカ合衆国およびその他の国における Intel Corporation の商標です。

Microsoft、Windows、Windows Server、Hyper-V、BitLocker は、米国 Microsoft Corporation の米国 およびその他の国における商標または登録商標です。

Linux は、Linus Torvalds 氏の日本およびその他の国における登録商標または商標です。

Red Hat は、米国およびその他の国で Red Hat, Inc. の登録商標もしくは商標です。

その他記載の会社名、製品名は、それぞれの会社の商標もしくは登録商標です。

# <span id="page-1-1"></span>**発行**

2016 年 4 月(初 版)(廃 版) 2017 年 6 月(第 5 版)

# <span id="page-1-2"></span>**版権**

このマニュアルの内容はすべて著作権によって保護されています。このマニュアルの内容の一部または全部を、 無断で転載することは禁じられています。

All Rights Reserved, Copyright © 2016, 2017, Hitachi, Ltd.

お知らせ

# <span id="page-2-0"></span>**お知らせ**

- <span id="page-2-1"></span>本書の内容の一部、または全部を無断で転載したり、複写することは固くお断りします。
- 本書の内容について、改良のため予告なしに変更することがあります。
- 本書の内容については万全を期しておりますが、万一ご不審な点や誤りなど、お気付きのことがありま したら、お買い求め先へご一報くださいますようお願いいたします。
- 本書に準じないで本製品を運用した結果については責任を負いません。 なお、保証と責任については保証書裏面の「保証規定」をお読みください。

## <span id="page-2-2"></span>**システム装置の信頼性について**

ご購入いただきましたシステム装置は、一般事務用を意図して設計・製作されています。生命、財産に著しく 影響のある高信頼性を要求される用途への使用は意図されていませんし、保証もされていません。このような 高信頼性を要求される用途へは使用しないでください。 高信頼性を必要とする場合には別システムが必要です。弊社営業部門にご相談ください。

一般事務用システム装置が不適当な、高信頼性を必要とする用途例 ・化学プラント制御 ・医療機器制御 ・緊急連絡制御など

# <span id="page-2-3"></span>**規制・対策などについて**

### **電波障害自主規制について**

この装置は、クラス A 情報技術装置です。この装置を家庭環境で使用すると電波妨害を引き起こすことがあり ます。この場合には使用者が適切な対策を講ずるよう要求されることがあります。

VCCI-A

### **電源の瞬時電圧低下対策について**

本製品は、落雷などによる電源の瞬時電圧低下に対して不都合が生じることがあります。電源の瞬時電圧低下 対策としては、交流無停電電源装置などを使用されることをお勧めします。

### **高調波電流規格:JIS C 61000-3-2 適合品**

JIS C 61000-3-2 適合品とは、日本工業規格「電磁両立性 ― 第 3-2 部:限度値 ― 高調波電流発生限度値(1 相当たりの入力電流が 20A 以下の機器)」に基づき、商用電力系統の高調波環境目標レベルに適合して設計・ 製造した製品です。

お知らせ

### □ 雑音耐力について

本製品の外来電磁波に対する耐力は、国際電気標準会議規格 IEC61000-4-3「放射無線周波電磁界イミュニ ティ試験」のレベル 2 に相当する規定に合致していることを確認しております。

なお、レベル 2 とは、対象となる装置に近づけないで使用されている低出力の携帯型トランシーバから受ける 程度の電磁環境です。

### **輸出規制について**

本製品を輸出される場合には、外国為替および外国貿易法の規制ならびに米国の輸出管理規制など外国の輸出 関連法規をご確認のうえ、必要な手続きをお取りください。なお、ご不明な場合は、お買い求め先にお問い合 わせください。

また、本製品に付属する周辺機器やソフトウェアも同じ扱いとなります。

### **海外での使用について**

本製品は日本国内専用です。国外では使用しないでください。

なお、他国には各々の国で必要となる法律、規格などが定められており、本製品は適合していません。

### **システム装置の廃棄について**

事業者が廃棄する場合、産業廃棄物管理票(マニフェスト)の発行が義務づけられています。詳しくは、各都 道府県産業廃棄物協会にお問い合わせください。産業廃棄物管理票は(社)全国産業廃棄物連合会に用意され ています。

個人が廃棄する場合、お買い求め先にご相談いただくか、地方自治体の条例または規則にしたがってください。

また、システム装置内の電池を廃棄する場合もお買い求め先にご相談いただくか、地方自治体の条例または 規則にしたがってください。

## <span id="page-4-0"></span>**システム装置の廃棄・譲渡時のデータ消去に関するご注意**

お知らせ

システム装置を譲渡あるいは廃棄するときには、ハードディスク/ SSD / PCIe SSD の重要なデータ内容を 消去する必要があります。

ハードディスク/ SSD / PCIe SSD 内に書き込まれた「データを消去する」という場合、一般に

- データを「ゴミ箱」に捨てる
- 「削除」操作を行う
- 「ゴミ箱を空にする」コマンドを使って消す
- ソフトで初期化(フォーマット)する
- OS を再インストールする

などの作業をしますが、これらのことをしても、ハードディスク/ SSD / PCIe SSD 内に記録されたデータの ファイル管理情報が変更されるだけです。つまり、一見消去されたように見えますが、OS のもとでそれらの データを呼び出す処理ができなくなっただけであり、本来のデータは残っているという状態にあります。 したがって、データ回復のためのソフトウェアを利用すれば、これらのデータを読みとることが可能な場合が あります。このため、悪意のある人により、システム装置のハードディスク/ SSD / PCIe SSD 内の重要な データが読みとられ、予期しない用途に利用されるおそれがあります。

ハードディスク/ SSD / PCIe SSD 上の重要なデータの流出を回避するため、システム装置を譲渡あるいは 廃棄をする前に、ハードディスク/ SSD / PCIe SSD に記録された全データをお客様の責任において消去す ることが非常に重要です。

消去するためには、専用ソフトウェアあるいはサービス(共に有償)を利用するか、ハードディスク/ SSD / PCIe SSD を金づちや強磁気により物理的・磁気的に破壊して、データを読めなくすることをお勧めします。

なお、ハードディスク/ SSD / PCIe SSD 上のソフトウェア(OS、アプリケーションソフトなど)を削除 することなくシステム装置を譲渡すると、ソフトウェアライセンス使用許諾契約に抵触する場合があるため、 十分な確認を行う必要があります。

# はじめに

<span id="page-5-0"></span>**はじめに**

このたびは日立のシステム装置をお買い上げいただき、誠にありがとうございます。このマニュアル は、システム装置に内蔵するオプションデバイスの取り付けについて記載しています。

# <span id="page-5-1"></span>**マニュアルの表記**

このマニュアルの表記ルールについて説明します。

なお、マニュアルで説明している画面やイラストは一例であり、またマニュアル制作時点のものです。 製品や製品の出荷時期により異なる場合があります。

### **マニュアル内の記号**

マニュアル内で使用しているマークの意味は、次のとおりです。

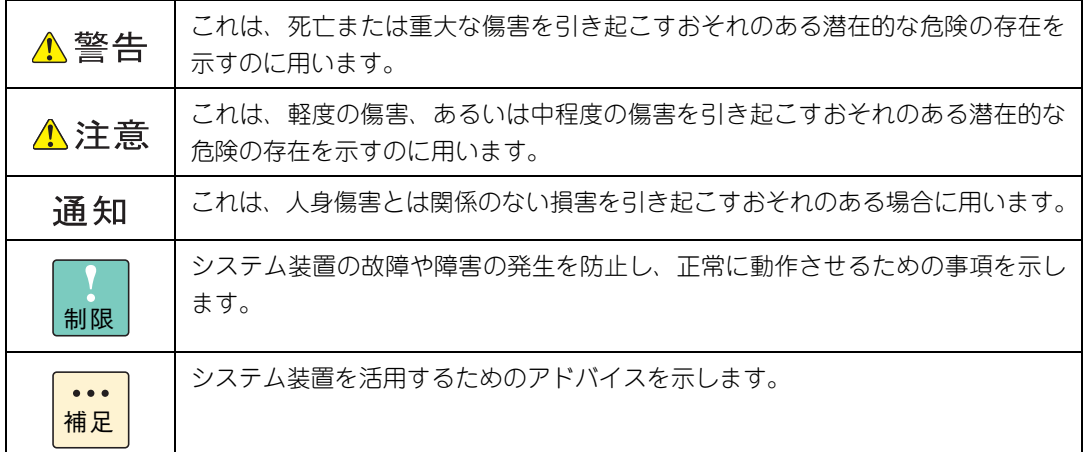

### **システム装置の表記**

このマニュアルでは、システム装置を装置と略して表記することがあります。

また、システム装置を区別する場合には、次のモデル名で表記します。

RS210 AN2/BN2 モデル

システム装置のモデルを省略して

RS210 xN2 モデル

と表記することもあります。

# **□ オペレーティングシステム (OS) の略称について**

このマニュアルでは、次の OS 名称を省略して表記します。

- Microsoft® Windows Server® 2016 Standard 日本語版 (以下 Windows Server 2016 Standard または Windows Server 2016、Windows)
- Microsoft® Windows Server® 2016 Datacenter 日本語版 (以下 Windows Server 2016 Datacenter または Windows Server 2016、Windows)
- Microsoft® Windows Server® 2012 R2 Standard 日本語版 (以下 Windows Server 2012 R2 Standard または Windows Server 2012 R2、Windows)
- Microsoft® Windows Server® 2012 R2 Datacenter 日本語版 (以下 Windows Server 2012 R2 Datacenter または Windows Server 2012 R2、Windows)
- Microsoft® Windows Server® 2012 Standard 日本語版 (以下 Windows Server 2012 Standard または Windows Server 2012、Windows)
- Microsoft® Windows Server® 2012 Datacenter 日本語版 (以下 Windows Server 2012 Datacenter または Windows Server 2012、Windows)
- Microsoft® Windows Server® 2008 R2 Standard 日本語版 (以下 Windows Server 2008 R2 Standard または Windows Server 2008 R2、Windows)
- Microsoft® Windows Server® 2008 R2 Enterprise 日本語版 (以下 Windows Server 2008 R2 Enterprise または Windows Server 2008 R2、Windows)
- Microsoft® Windows Server® 2008 R2 Datacenter 日本語版 (以下 Windows Server 2008 R2 Datacenter または Windows Server 2008 R2、Windows)
- Red Hat Enterprise Linux Server 7.3 (64-bit x86\_64) (以下 RHEL7.3(64-bit x86\_64)または RHEL7.3、RHEL7、Linux)
- Red Hat Enterprise Linux Server 7.2 (64-bit x86 64) (以下 RHEL7.2(64-bit x86\_64)または RHEL7.2、RHEL7、Linux)
- Red Hat Enterprise Linux Server 6.9 (64-bit x86 64) (以下 RHEL6.9 (64-bit x86 64) または RHEL6.9、RHEL6、Linux)
- Red Hat Enterprise Linux Server 6.8 (64-bit x86 64) (以下 RHEL6.8(64-bit x86\_64)または RHEL6.8、RHEL6、Linux)
- Red Hat Enterprise Linux Server 6.7 (64-bit x86 64) (以下 RHEL6.7 (64-bit x86 64) または RHEL6.7、RHEL6、Linux)
- VMware vSphere® ESXi<sup>TM</sup> 6.5 (以下 VMware vSphere ESXi 6.5 または VMware vSphere ESXi、VMware)
- VMware vSphere® ESXi<sup>TM</sup> 6.0 (以下 VMware vSphere ESXi 6.0 または VMware vSphere ESXi、VMware)
- VMware vSphere® ESXi<sup>TM</sup> 5.5 (以下 VMware vSphere ESXi 5.5 または VMware vSphere ESXi、VMware)

#### 次のとおり、省略した「OS 表記」は、「対象 OS」中のすべてまたは一部を表すときに用います。

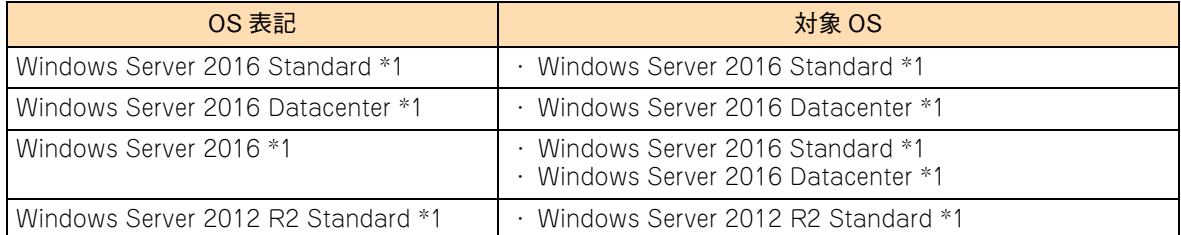

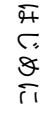

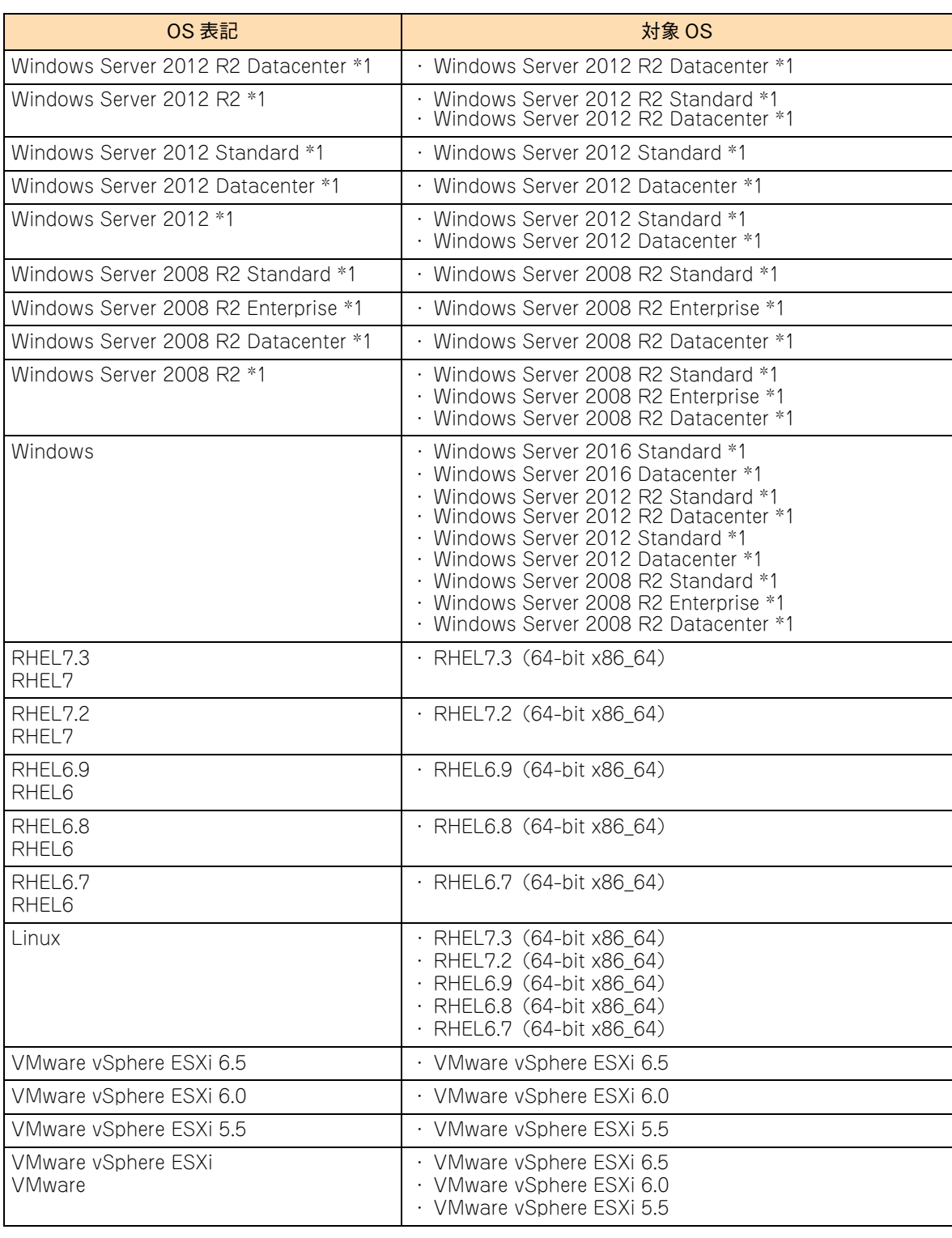

\*1 64bit 版のみ提供されます。

また、Windows の Service Pack についても SP と表記します。

# **略語・用語**

マニュアルやユーティリティ、Web コンソールなどで使用している略語と用語は、次のとおりです。

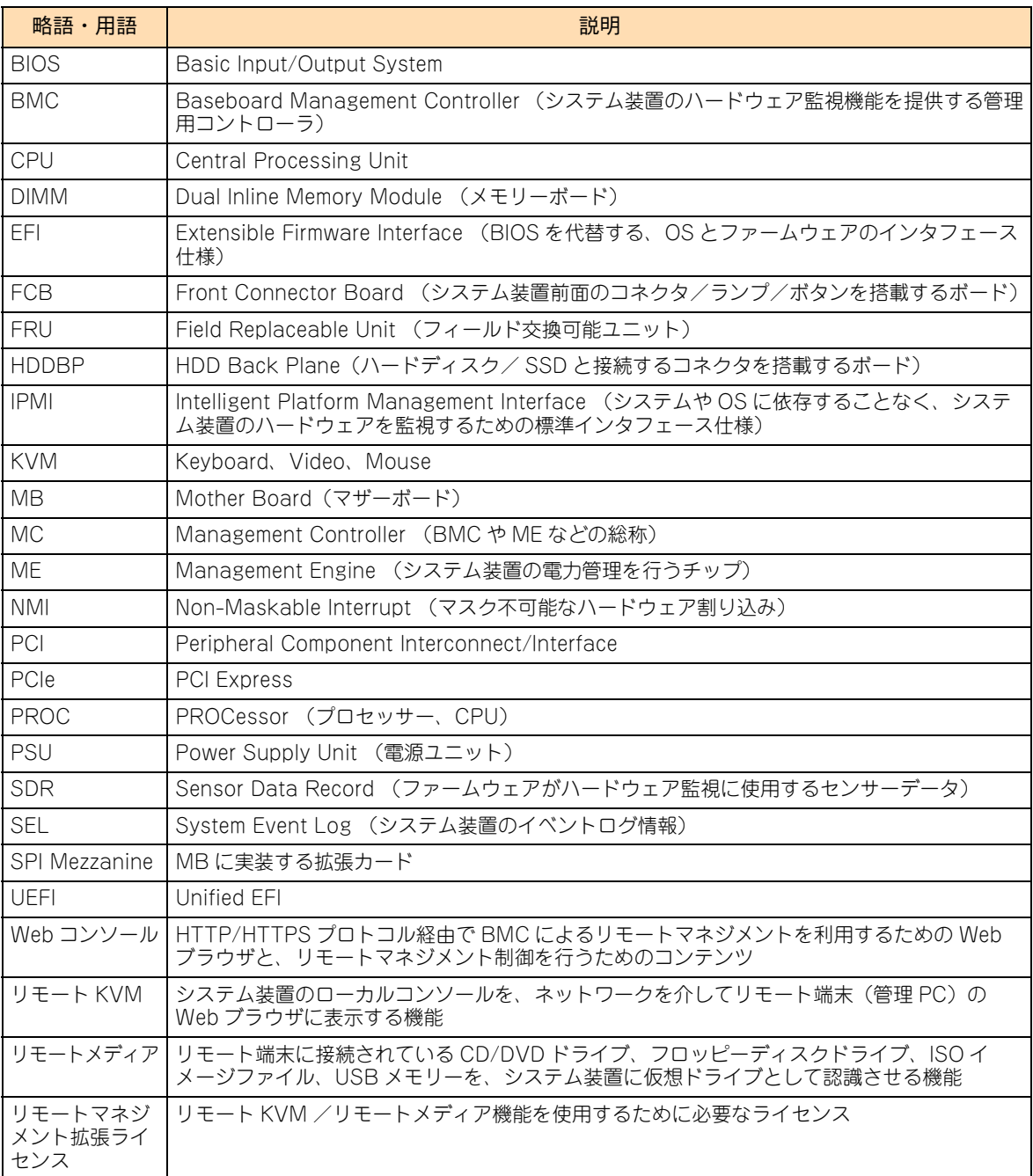

# 投中にや街いいたたくなるに 好しにおよいにない ために

# **安全にお使いいただくために**

<span id="page-9-0"></span>安全に関する注意事項は、下に示す見出しによって表示されます。これは安全警告記号と「警告」、「注意」および 「通知」という見出し語を組み合わせたものです。

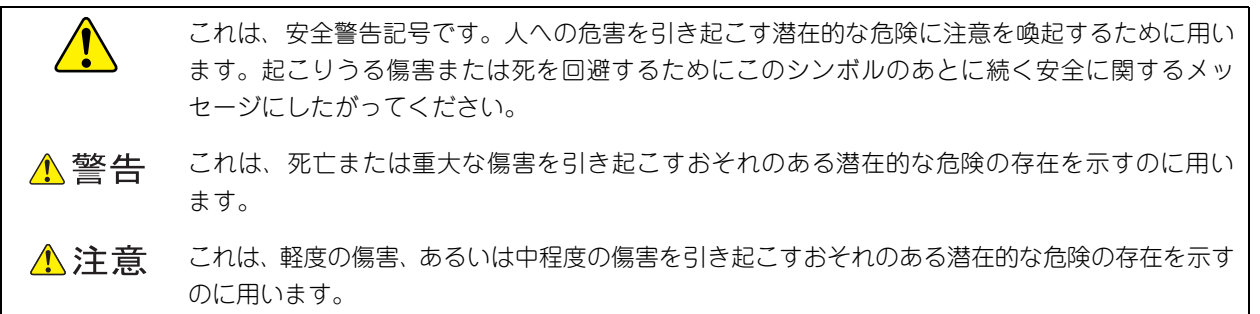

诵知 これは、人身傷害とは関係のない損害を引き起こすおそれのある場合に用います。

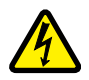

【表記例 1】感電注意

△の図記号は注意していただきたいことを示し、△の中に「感電注意」などの注意事項の絵が描か れています。

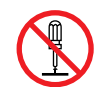

【表記例 2】分解禁止

の図記号は行ってはいけないことを示し、 の中に「分解禁止」などの禁止事項の絵が描かれて います。

なお、 の中に絵がないものは、一般的な禁止事項を示します。

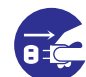

【表記例 3】電源プラグをコンセントから抜け

●の図記号は行っていただきたいことを示し、●の中に「電源プラグをコンセントから抜け」など の強制事項の絵が描かれています。 なお、 ●は一般的に行っていただきたい事項を示します。

#### **安全に関する共通的な注意について**

次に述べられている安全上の説明をよく読み、十分理解してください。

- 操作は、このマニュアル内の指示、手順にしたがって行ってください。
- 本製品やマニュアルに表示されている注意事項は必ず守ってください。
- 本製品に搭載または接続するオプションなど、ほかの製品に添付されているマニュアルも参照し、 記載されている注意事項を必ず守ってください。

これらを怠ると、人身上の傷害やシステムを含む財産の損害を引き起こすおそれがあります。

#### **操作や動作は**

マニュアルに記載されている以外の操作や動作は行わないでください。 本製品について何か問題がある場合は、電源を切り、電源プラグをコンセントから抜いたあと、お買い求め先にご連絡 いただくか、保守員をお呼びください。

#### **自分自身でもご注意を**

本製品やマニュアルに表示されている注意事項は、十分検討されたものです。それでも、予測を超えた事態が起こる ことが考えられます。操作にあたっては、指示にしたがうだけでなく、常に自分自身でも注意するようにしてください。

# <span id="page-10-0"></span>**一般的な安全上の注意事項**

本製品の取り扱いにあたり次の注意事項を常に守ってください。

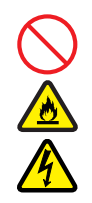

#### **電源コードの取り扱い**

電源コードは付属のものおよびサポートオプ ションを使用し、次のことに注意して取り扱って ください。取り扱いを誤ると、電源コードの銅線 が露出したり、ショートや一部断線で過熱して、 感電や火災の原因となります。

- 物を載せない
- 引っぱらない
- 押し付けない
- 折り曲げない
- ねじらない
- 加工しない
- 熱器具のそばで使用しない
- 加熱しない
- 束ねない
- ステップルなどで固定しない
- コードに傷が付いた状態で使用しない
- 紫外線や強い可視光線を連続して当てない
- アルカリ、酸、油脂、湿気へ接触させない
- 高温環境で使用しない
- 定格以上で使用しない
- ほかの装置で使用しない
- 電源プラグを持たずにコンセントの抜き差し をしない
- 電源プラグをぬれた手で触らない

なお、電源プラグはすぐに抜けるよう、コンセン トの周りには物を置かないでください。

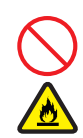

#### **タコ足配線**

同じコンセントに多数の電源プラグを接続する タコ足配線はしないでください。コードやコンセ ントが過熱し、火災の原因となるとともに、電力 使用量オーバーでブレーカが落ち、ほかの機器に も影響を及ぼします。

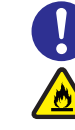

#### **電源プラグの接触不良やトラッキング**

電源プラグは次のようにしないと、トラッキングの 発生や接触不良で過熱し、火災の原因となります。

- 電源プラグは根元までしっかり差し込んでく ださい。
- 雷源プラグはほこりや水滴が付着していない ことを確認し、差し込んでください。付着し ている場合は乾いた布などで拭き取ってから 差し込んでください。
- グラグラしないコンセントを使用してくだ さい。
- コンセントの工事は、専門知識を持った技術 者が行ってください。

#### **電池の取り扱い**

電池の交換は保守員が行います。交換は行わない でください。また、次のことに注意してくださ い。取り扱いを誤ると過熱・破裂・発火などでけ がの原因となります。

- 充電しない
- ショートしない
- 分解しない
- 加熱しない
- 変形しない
- 焼却しない
- 水にぬらさない

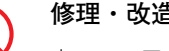

#### **修理・改造・分解**

本マニュアルに記載のない限り、自分で修理や改 造・分解をしないでください。感電や火災、やけ どの原因となります。特に電源ユニット内部は高 電圧部が数多くあり、万一触ると危険です。

#### **レーザー光**

DVD-ROM ドライブ、DVD-RAM ドライブや LAN の SFP+ モジュールなどレーザーデバイス の内部にはレーザー光を発生する部分がありま す。分解・改造をしないでください。また、内部 をのぞきこんだりしないでください。レーザー光 により視力低下や失明のおそれがあります。 (レーザー光は目に見えない場合があります。)

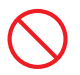

#### **梱包用ポリ袋**

装置の梱包用エアーキャップなどのポリ袋は、小 さなお子様の手の届くところに置かないでくださ い。かぶったりすると窒息するおそれがあります。

### **安全にお使いいただくために(続き)**

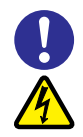

#### **電源コンセントの取り扱い**

電源コンセントは、使用する電圧および電源コー ドに合ったものを使用してください。その他のコ ンセントを使用すると感電のおそれがあります。 →『ユーザーズガイド ~導入編~』

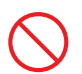

#### **目的以外の使用**

踏み台やブックエンドなど、PC サーバとしての 用途以外にシステム装置を利用しないでくださ い。壊れたり倒れたりし、けがや故障の原因とな ります。

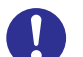

### **信号ケーブル**

- ケーブルは足などを引っかけたり、引っぱっ たりしないように配線してください。引っか けたり、引っぱったりするとけがや接続機器 の故障の原因となります。また、データ消失 のおそれがあります。
- ケーブルの上に重量物を載せないでくださ い。また、熱器具のそばに配線しないでくだ さい。ケーブル被覆が破れ、接続機器などの 故障の原因となります。

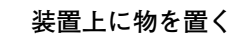

システム装置の上には周辺機器や物を置かない でください。周辺機器や物がすべり落ちてけがの 原因となります。また、置いた物の荷重によって はシステム装置の故障の原因となります。

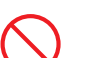

#### **ラックキャビネット搭載時の取り扱い**

ラックキャビネット搭載時、装置上面の空きエリ アを棚または作業空間として使用しないでくだ さい。装置上面の空きエリアに重量物を置くと、 落下によるけがの原因となります。

#### **眼精疲労**

ディスプレイを見る環境は 300 ~ 1000 ルクス の明るさにしてください。また、ディスプレイを 見続ける作業をするときは1時間に10分から15 分ほど休憩してください。長時間ディスプレイを 見続けると目に疲労が蓄積され、視力の低下を招 くおそれがあります。

# <span id="page-12-0"></span>**本製品の損害を防ぐための注意**

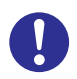

#### **装置使用環境の確認**

装置の使用環境は『ユーザーズガイド ~導入編 ~』に示す条件を満足してください。たとえば、 温度条件を超える高温状態で使用すると、内部の 温度が上昇し装置の故障の原因となります。

#### **使用する電源**

使用できる電源は AC100V または AC200V で す。それ以外の電圧では使用しないでください。 電圧の大きさにしたがって内部が破損したり過 熱・劣化して、装置の故障の原因となります。

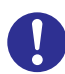

#### **温度差のある場所への移動**

移動する場所間で温度差が大きい場合は、表面や 内部に結露することがあります。結露した状態で 使用すると装置の故障の原因となります。 すぐに電源を入れたりせず、使用する場所で数時 間そのまま放置し、室温と装置内温度がほぼ同じ に安定してから使用してください。たとえば、5 ℃の環境から 25 ℃の環境に持ち込む場合、2 時 間ほど放置してください。

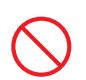

#### **通気孔**

通気孔は内部の温度上昇を防ぐためのものです。 物を置いたり立てかけたりして通気孔をふさが ないでください。内部の温度が上昇し、発煙や故 障の原因となります。また、通気孔は常にほこり が付着しないよう、定期的に点検し、清掃してく ださい。

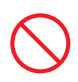

#### **装置内部への異物の混入**

装置内部への異物の混入を防ぐため、次のことに 注意してください。異物によるショートや異物の たい積による内部温度上昇が生じ、装置の故障の 原因となります。

- 通気孔などから異物を中に入れない
- 花ビン、植木鉢などの水の入った容器や虫ピ ン、クリップなどの小さな金属類を装置の上 や周辺に置かない
- 装置のカバーを外した状態で使用しない

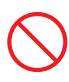

#### **強い磁気の発生体**

磁石やスピーカなどの強い磁気を発生するもの を近づけないでください。システム装置の故障の 原因となります。

#### **落下などによる衝撃**

落下させたりぶつけるなど、過大な衝撃を与えな いでください。内部に変形や劣化が生じ、装置の 故障の原因となります。

#### **接続端子への接触**

コネクタなどの接続端子に手や金属で触れたり、 針金などの異物を挿入したりしてショートさせ ないでください。発煙したり接触不良の故障の原 因となります。

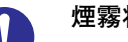

#### **煙霧状の液体**

煙霧状の殺虫剤などを使用するときは、事前にビ ニールシートなどでシステム装置を完全に包ん でください。システム装置内部に入り込むと故障 の原因となります。 また、このときシステム装置の電源は切ってくだ

さい。

#### **装置の輸送**

システム装置を輸送する場合、常に梱包を行って ください。また、梱包する際はマザーボード側 (システム装置背面から見てコネクタ類のある 側)が下となるよう、向きに注意してください。 梱包しなかったり、間違った向きで輸送すると、 装置の故障の原因となります。

なお、工場出荷時の梱包材の再利用は 1 回のみ可 能です。

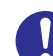

#### **サポート製品の使用**

流通商品のハードウェア・ソフトウェア(他社か ら購入される Windows も含む)を使用した場 合、システム装置が正常に動作しなくなったり故 障したりすることがあります。 この場合の修理対応は有償となります。システム 装置の安定稼働のためにも、サポートしている製 品を使用してください。

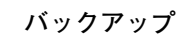

ハードディスク/ SSD / PCIe SSD のデータな どの重要な内容は、補助記憶装置にバックアップ を取ってください。ハードディスク/ SSD / PCIe SSD が壊れると、データなどがすべてなく なってしまいます。

### **安全にお使いいただくために(続き)**

#### **ディスクアレイを構成するハードディスク / SSD / PCIe SSD の複数台障害**

リビルドによるデータの復旧、およびリビルド後 のデータの正常性を保証することはできません。 リビルドを行ってディスクアレイ構成(PCIe SSD は OS のソフト RAID 構成)の復旧に成功 したように見えても、リビルド作業中に読めな かったファイルは復旧できません。

障害に備え、必要なデータはバックアップを取っ てください。

なお、リビルドによるデータ復旧が失敗した場合 のリストアについては、お客様ご自身で行ってい ただく必要があります。

(リビルドによる復旧を試みる分、復旧に時間が かかります。)

### **安全にお使いいただくために(続き)**

## <span id="page-14-0"></span>**本マニュアル内の警告表示**

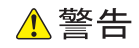

#### **周辺機器や内蔵オプションの増設や接続**

周辺機器や内蔵オプションを増設・接続するときは、特に 指示がない限りすべての電源プラグをコンセントから抜 き、すべてのケーブル類を装置から抜いてください。感電 や装置の故障の原因となります。

また、マニュアルの説明に従い、マニュアルで使用できる ことが明記された周辺機器・内蔵オプション・ケーブル・ 電源コードを使用してください。それ以外のものを使用す ると、接続仕様の違いにより周辺機器・内蔵オプションや 装置の故障、発煙、発火や火災の原因となります。 『関連ページ』→ [P.10](#page-29-0)[、P.25](#page-44-0)[、P.39](#page-58-0)[、P.53](#page-72-0)[、P.64](#page-83-0)[、P.70](#page-89-0)[、P.76](#page-95-0)

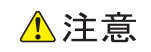

#### **カバー・ブラケットの取り外し**

カバー・ブラケットを外して作業をするときは、本マニュ アルに指示がない限りすべての電源プラグをコンセントか ら抜き、すべてのケーブル類を装置から外してから行って ください。感電や装置の故障の原因となります。 『関連ページ』→ [P.2](#page-21-0)

#### **金属など端面への接触**

装置の移動、部品の追加などで金属やプラスチックなどの 端面に触れる場合は、綿手袋を着用してください。けがを するおそれがあります。綿手袋がない場合は十分注意して 触れてください。

『関連ページ』→ [P.2](#page-21-1)[、P.10](#page-29-1)[、P.25](#page-44-1)[、P.39](#page-58-1)[、P.53](#page-72-1)[、P.64](#page-83-1)、 [P.70](#page-89-1)[、P.76](#page-95-0)

#### **回転物への接触**

システム装置の動作中にファンに触れるとけがをするおそ れがあります。電源を切ったあとでカバーを取り外してく ださい。 『関連ページ』→ [P.2](#page-21-2)

#### **装置内部品の追加・交換**

電源を切った直後は、カバーや内部の部品が熱くなってい ます。装置内部品の追加・交換は約 10 分、時間をおいてか ら行ってください。やけどの原因となります。 『関連ページ』→ [P.10](#page-29-2)[、P.25](#page-44-2)[、P.39](#page-58-2)[、P.53](#page-72-2)[、P.64](#page-83-2)[、P.70](#page-89-2)[、P.76](#page-95-0)

#### **電源スロットカバーの取り付け**

電源ユニットの取り外し時、手や工具を内部に差し入れない でください。また、取り外し後は電源スロットカバーを取り 付けてください。

電源スロット内部には導体が露出した部分があり、万一手や 工具などで触れると感電や装置の故障の原因となります。 『関連ページ』→ [P.64](#page-83-3)

#### 通知

#### **カバーの取り付け**

カバーを取り付ける前に、ケーブル類が外にはみ出してい ないことをご確認ください。外にはみ出した状態でカバー を取り付けると、ケーブルが断線するおそれがあります。 『関連ページ』→ [P.3](#page-22-0)

#### **内蔵オプションの取り扱い**

内蔵オプションを取り扱う場合は、金属製のドアノブなど に触れて静電気をあらかじめ取り除くか、綿手袋などを着 用してください。静電気を取り除かないで電子部品に触れ ると装置の故障のおそれがあります。

『関連ページ』→ [P.10](#page-29-3)[、P.25](#page-44-3)[、P.39](#page-58-3)[、P.53](#page-72-4)[、P.70](#page-89-3)[、P.76](#page-95-0)

#### **残留電荷対策**

システム装置の構成(内蔵デバイス、拡張ボードなど)を 変更する場合は、すべての電源プラグを抜き、30 秒以上 待ってから行ってください。残留電荷の影響で故障するお それがあります。

『関連ページ』→ [P.10](#page-29-4)[、P.25](#page-44-4)[、P.39](#page-58-4)[、P.53](#page-72-5)[、P.64](#page-83-4)[、P.70](#page-89-4)[、P.76](#page-95-0)

#### **プロセッサーの増設**

- レバーを操作するときに、周囲にあるコンデンサを折り 曲げないように注意してください。壊れて動作しなくな ります。
- プロセッサースロットのソケットピンは精密にできてい るため、ソケットに触れたりして、ソケットピンを折ら ないように注意してください。壊れて動作しなくなりま す。
- ヒートシンクは変形しやすいため、側面を強く押さえな いでください。また、ヒートシンク裏面の熱伝導グリス には触れないようご注意ください。放熱効率が低下し、 故障の原因となります。

『関連ページ』→ [P.11](#page-30-0)[、P.12](#page-31-0)[、P.14](#page-33-0)

#### **メモリーボードの取り付け/取り外し**

- ダミーカバーを取り外す際は、作業スペースが狭いため、 周囲の部品に干渉しないように注意してください。ダ ミーカバーや周囲の部品が破損するおそれがあります。
- メモリーボードはスロットに対して垂直になるように差 し込んでください。外れたまま差し込んだりすると、ピ ンが折れるなど損傷の原因となります。
- メモリースロットのロックレバーを開くときは、周囲に あるコンデンサを折り曲げないように注意してくださ い。壊れて動作しなくなります。

『関連ページ』→ [P.26](#page-45-0)[、P.26](#page-45-1)

#### **ハードディスク/ SSD / PCIe SSD の取り扱い**

ハードディスク/ SSD / PCIe SSD は、次のとおり取り 扱ってください。取り扱い方法によっては、ハードディス ク/ SSD / PCIe SSD の故障やデータの消失の原因とな ります。

- システム装置やハードディスク/ SSD / PCIe SSD を持 ち運ぶときは、振動や衝撃を与えないように慎重に取り 扱ってください。また、ハードディスク/ SSD / PCIe SSDを取り扱うときには静電気をあらかじめ取り除くか、 綿手袋を着用してください。
- システム装置を移動させるときは電源を切り、電源プラ グを抜いて 30 秒以上待ってから行ってください。

『関連ページ』→ [P.39](#page-58-5)

#### **拡張ボードの取り付け**

- 斜めに差し込んだり両端がずれたまま差し込んだりしな いでください。ボードが損傷するおそれがあります。
- 拡張ボードを決められた拡張スロット以外に取り付けた り、またサポートしていない拡張ボードを取り付けたり しないでください。正しく動作しなかったり、システム 装置や拡張ボードが故障するおそれがあります。

『関連ページ』→ [P.53](#page-72-3)

#### **拡張ボードの取り外し**

拡張ボードを取り外す場合、スロットカバーは保管してい たものを取り付けてください。異物の混入による装置の故 障の原因となることがあります。

『関連ページ』→ [P.55](#page-74-0)

# <span id="page-16-0"></span>**警告ラベルについて**

警告ラベルはシステム装置の次に示す箇所に貼り付けられています。

システム装置を取り扱う前に、警告ラベルが貼り付けられていること、および警告ラベルの内容をご確認ください。 もし警告ラベルが貼り付けられていなかったり、はがれやかすれなどで読みづらかったりする場合は、お買い求め先 にご連絡いただくか、保守員をお呼びください。

また、警告ラベルは汚したりはがしたりしないでください。

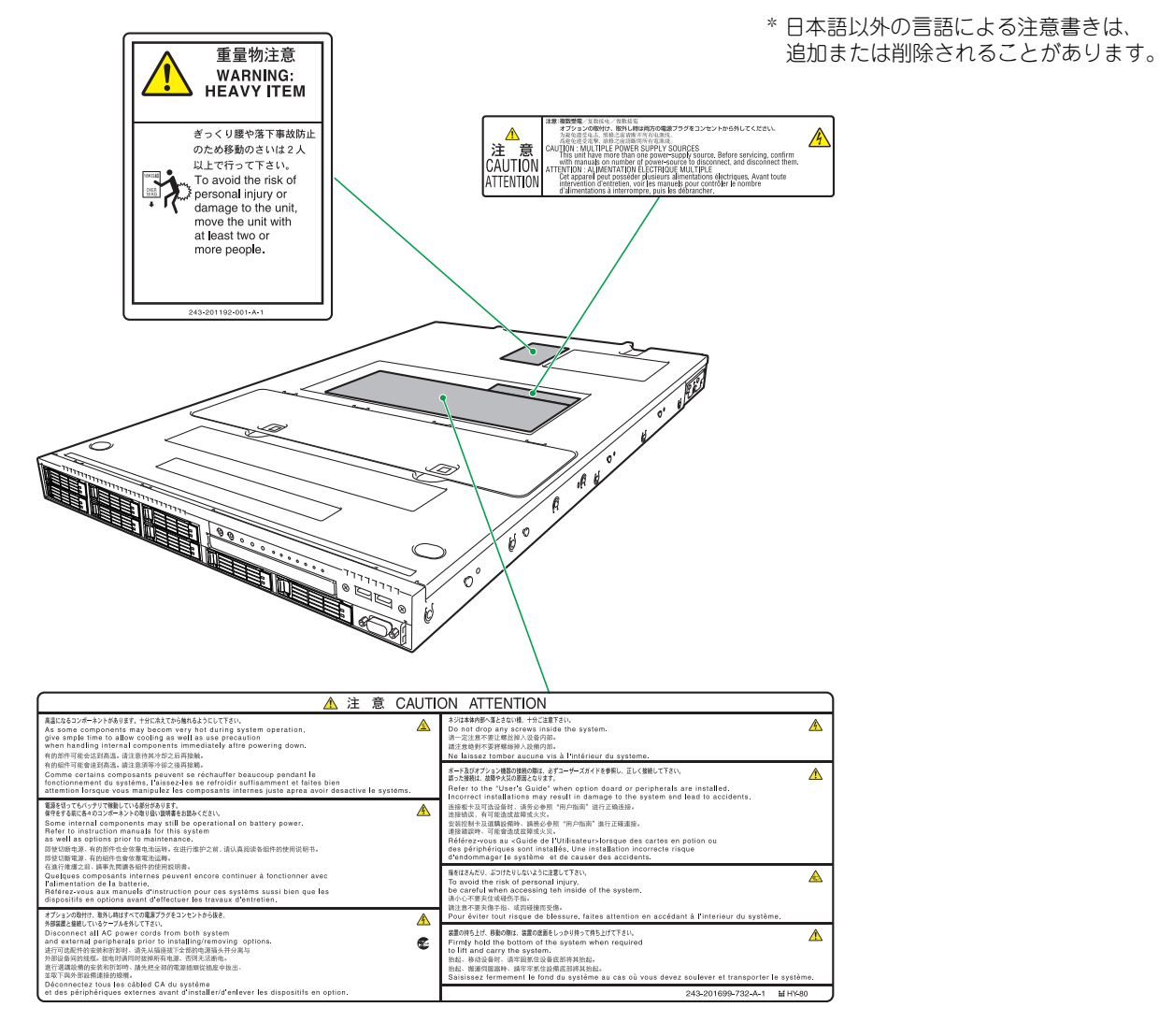

安全におけいただく ために 好しにおよいにない ために

# <span id="page-17-0"></span>目次

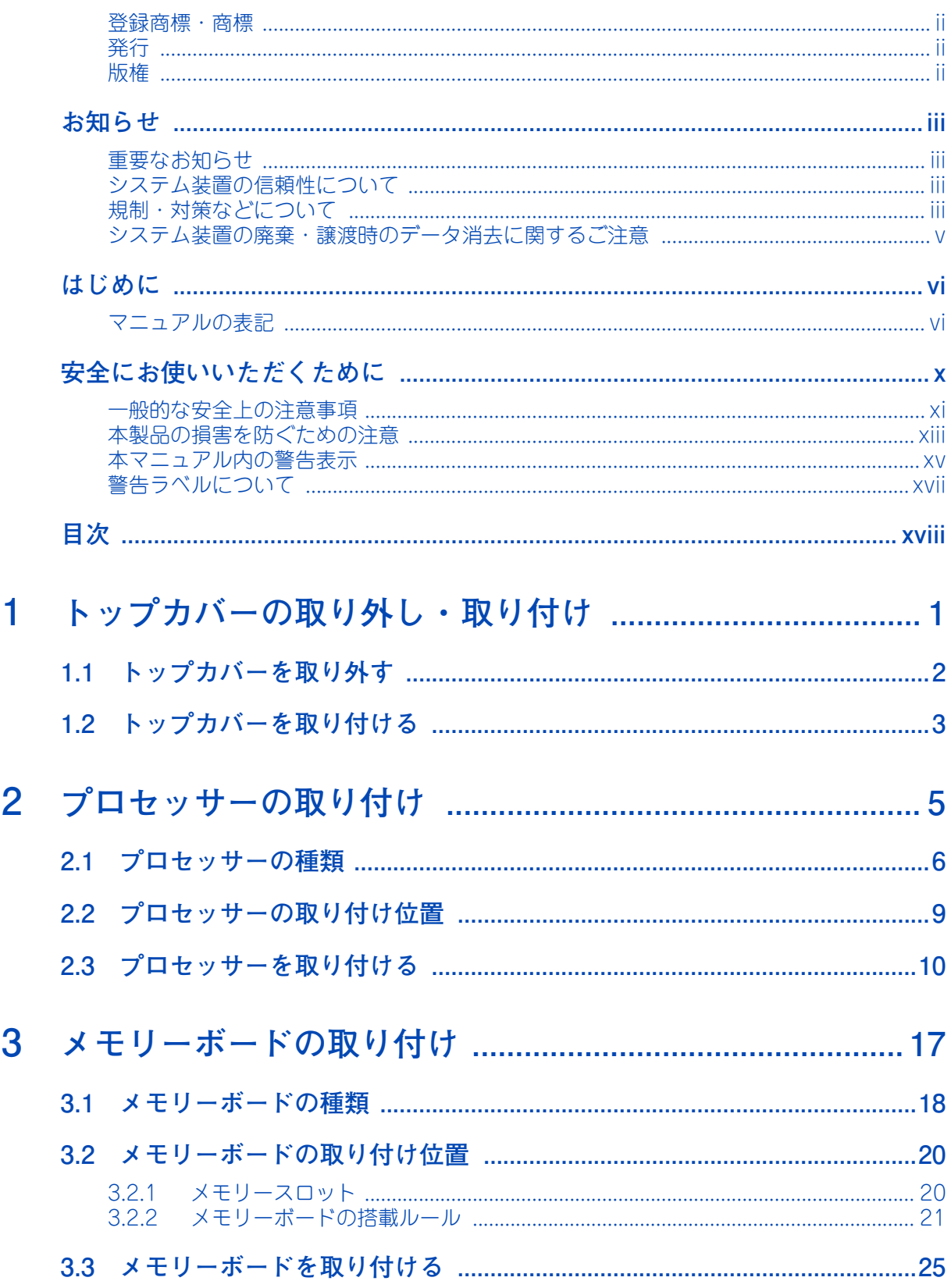

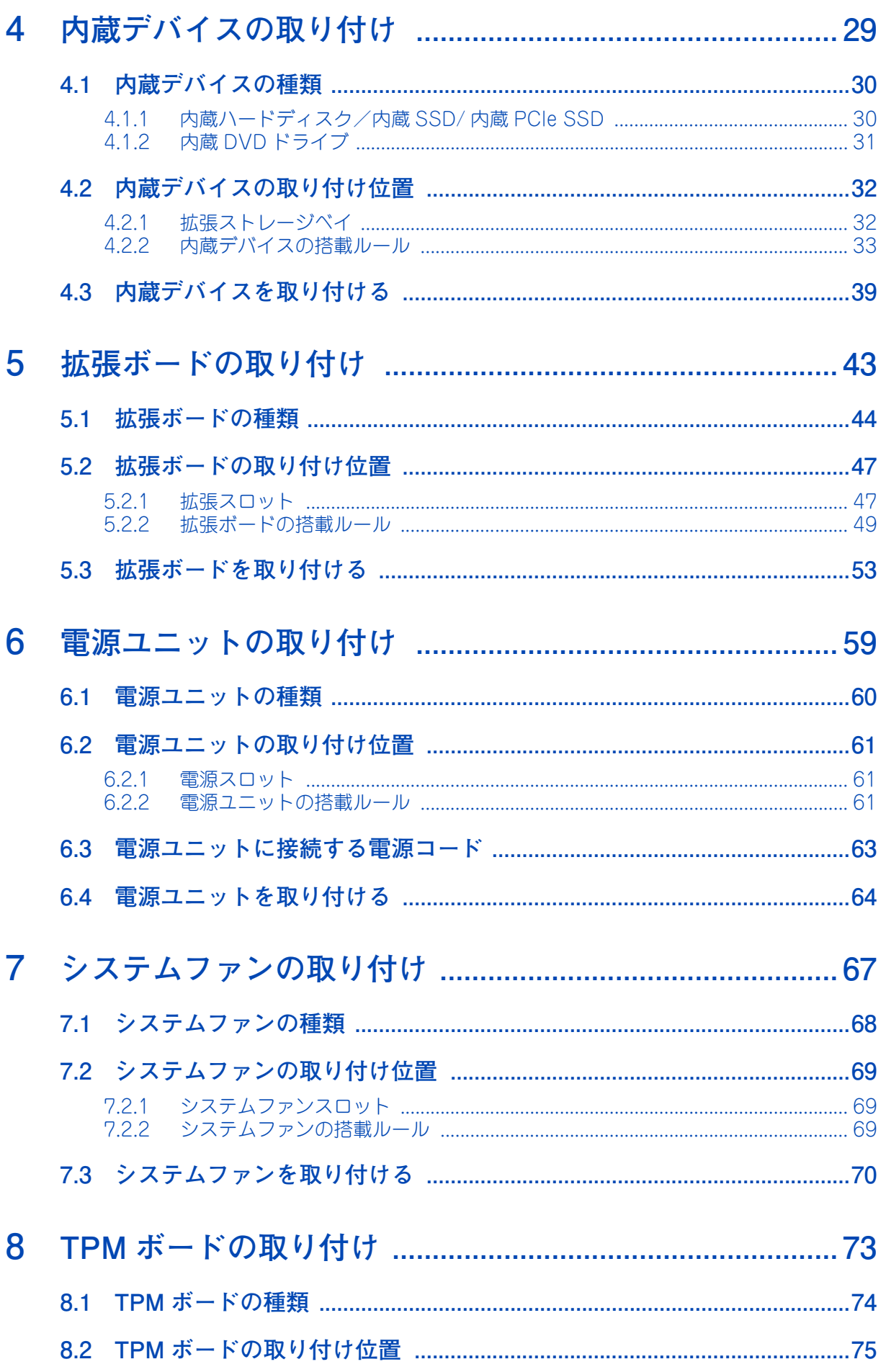

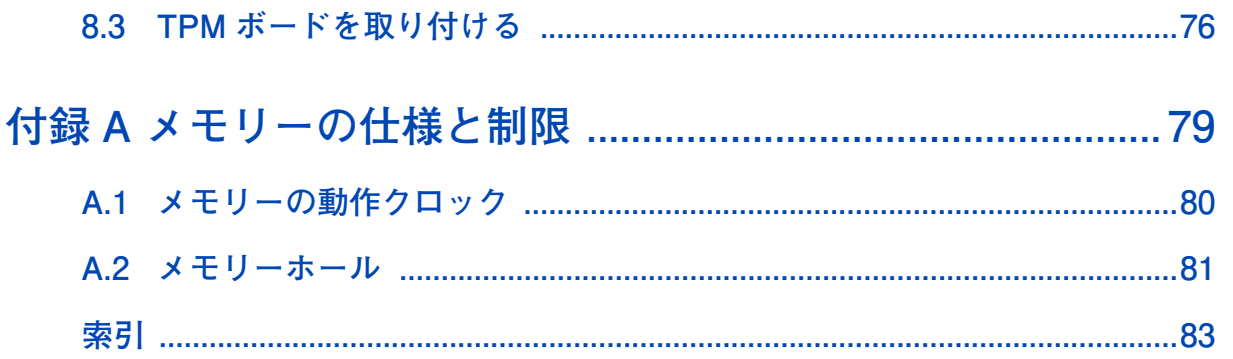

# <span id="page-20-0"></span>**トップカバーの取り外し・取り付け**

**この章では、システム装置のトップカバーの取り外し、取り付けについて説明します。 なお、作業方法を知っていただくにとどめ、作業そのものは保守員におまかせいただくことをお勧 めします。**

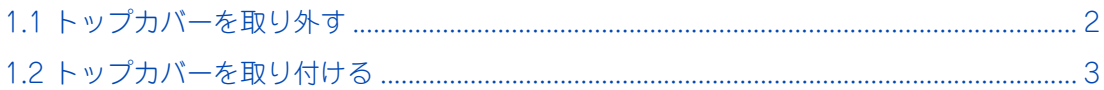

# <span id="page-21-4"></span><span id="page-21-3"></span>**1.1 トップカバーを取り外す**

次のオプションデバイスを増設するときに、トップカバーを取り外す必要があります。

- プロセッサー
- メモリーボード
- 拡張ボード

#### **注意**

- <span id="page-21-0"></span>**■ カバー・ブラケットを外して作業をするときは、本マニュアルに指示がない限りすべての電源プラグをコン セントから抜き、すべてのケーブル類を装置から外してから行ってください。感電や装置の故障の原因とな ります。**
- <span id="page-21-1"></span>**■ 装置の移動、部品の追加などで金属やプラスチックなどの端面に触れる場合は、綿手袋を着用してください。 けがをするおそれがあります。綿手袋がない場合は十分注意して触れてください。**
- <span id="page-21-2"></span>**■ システム装置の動作中にファンに触れるとけがをするおそれがあります。電源を切ったあとでカバーを取り 外してください。**
- 1 ラックキャビネットからシステム装置を取り外します。 →『ユーザーズガイド ~導入編~』「3.4 ラックキャビネットからの取り外し」
- 2 システム装置背面の拘束ネジ 1 本を緩めます。
- 3 トップカバー前側の両側にある青いくぼみ(2箇所)を押さえながら、システム装置の背面に 向かってスライドさせ、そのまま上に引き抜きます。

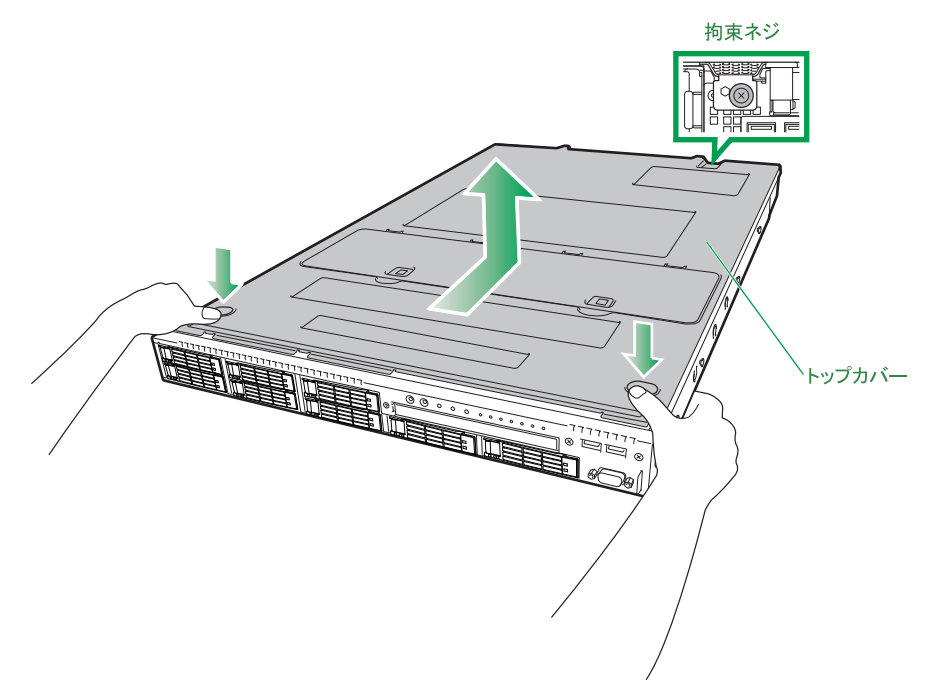

 $\mathbf{1}$ 

# <span id="page-22-2"></span><span id="page-22-1"></span>**1.2 トップカバーを取り付ける**

ここではトップカバーを取り付ける方法を説明します。

#### **通知**

<span id="page-22-0"></span>**カバーを取り付ける前に、ケーブル類が外にはみ出していないことをご確認ください。外にはみ出した状態で カバーを取り付けると、ケーブルが断線するおそれがあります。**

1 トップカバーのツメと装置のガイド穴を合わせてトップカバーをかぶせます。

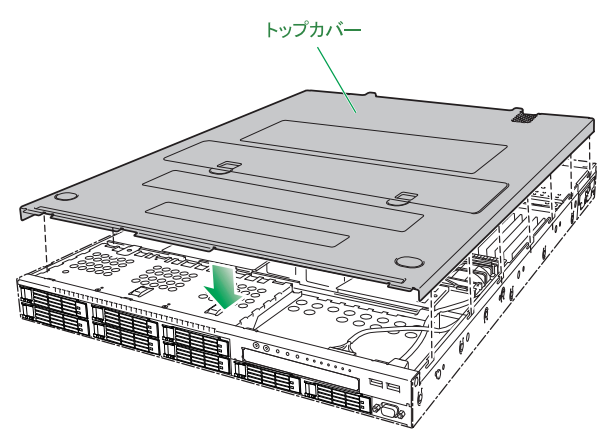

- 2 トップカバーの前側と後側を押さえながら、システム装置前面に向かってスライドさせます。 トップカバー前側のツメが最後まで差し込まれたことを確認してください。
- 3 システム装置背面の拘束ネジ1本を締めます。

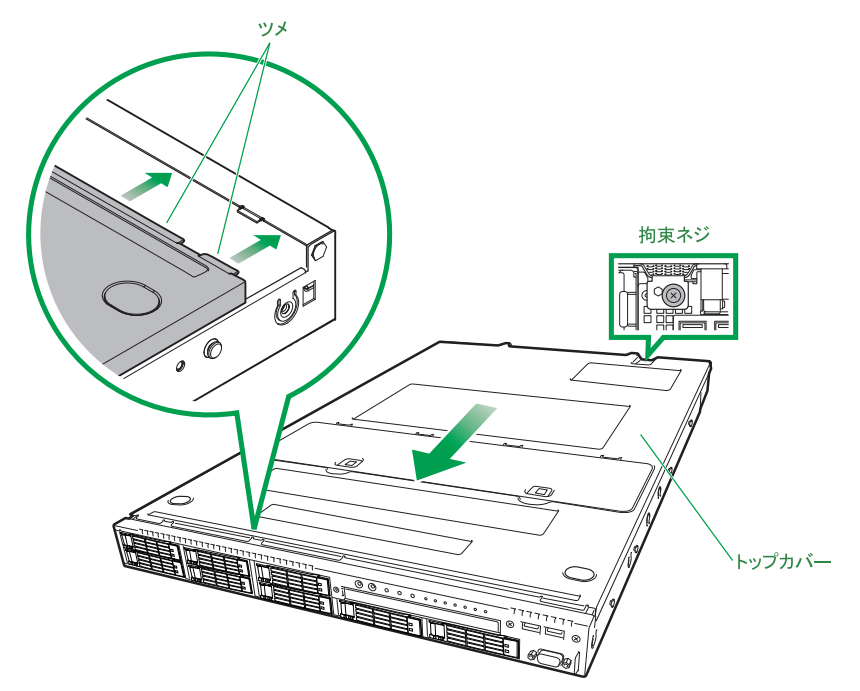

4 ラックキャビネットにシステム装置を取り付けます。 →『ユーザーズガイド ~導入編~』「3.3 ラックキャビネットへの取り付け」  $\mathbf{1}$ 

 $-$  MEMO  $-$ 

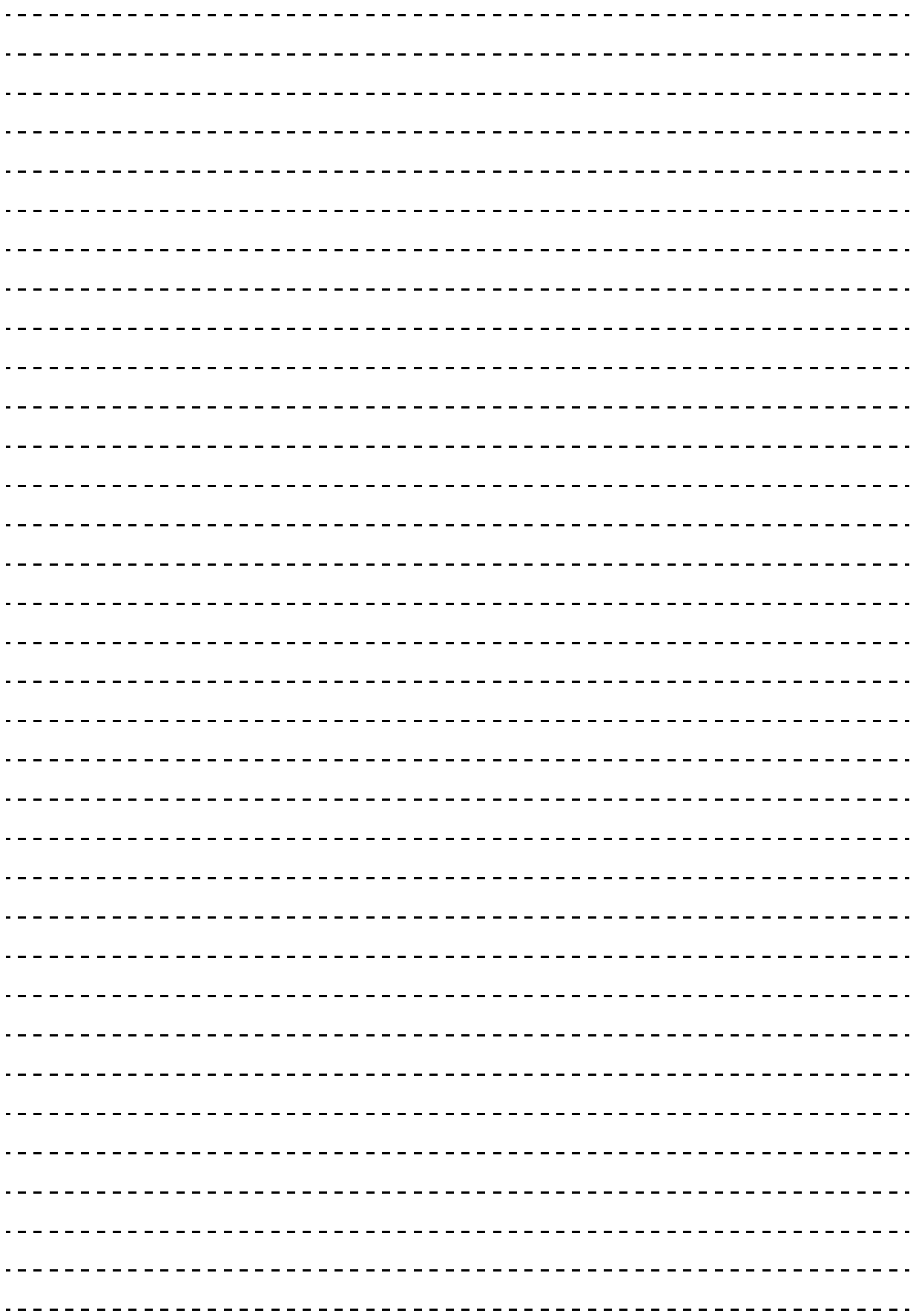

 $\mathbf{1}$ 

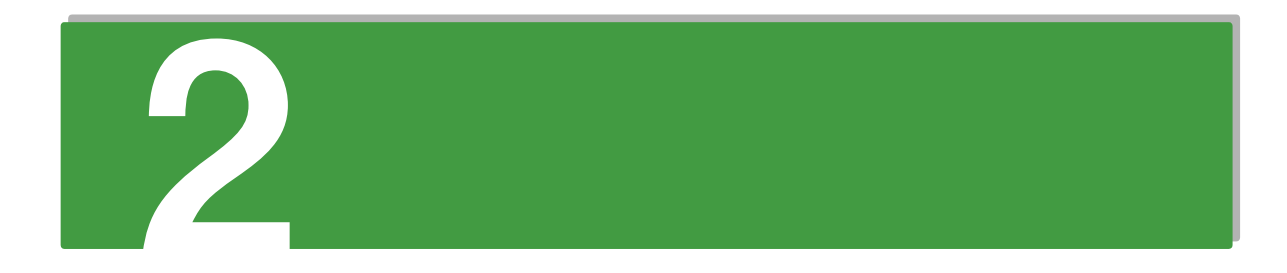

# <span id="page-24-0"></span>**プロセッサーの取り付け**

**この章では、システム装置に搭載可能なプロセッサーの種類と取り付け方法を説明します。 なお、作業方法を知っていただくにとどめ、作業そのものは保守員におまかせいただくことをお勧 めします。**

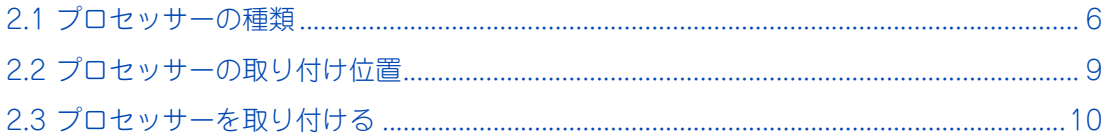

# プロセッサーの取り付け プロセッサーの取り付け

# <span id="page-25-0"></span>**2.1 プロセッサーの種類**

システム装置に搭載可能なプロセッサーの形名と仕様は、次のとおりです。

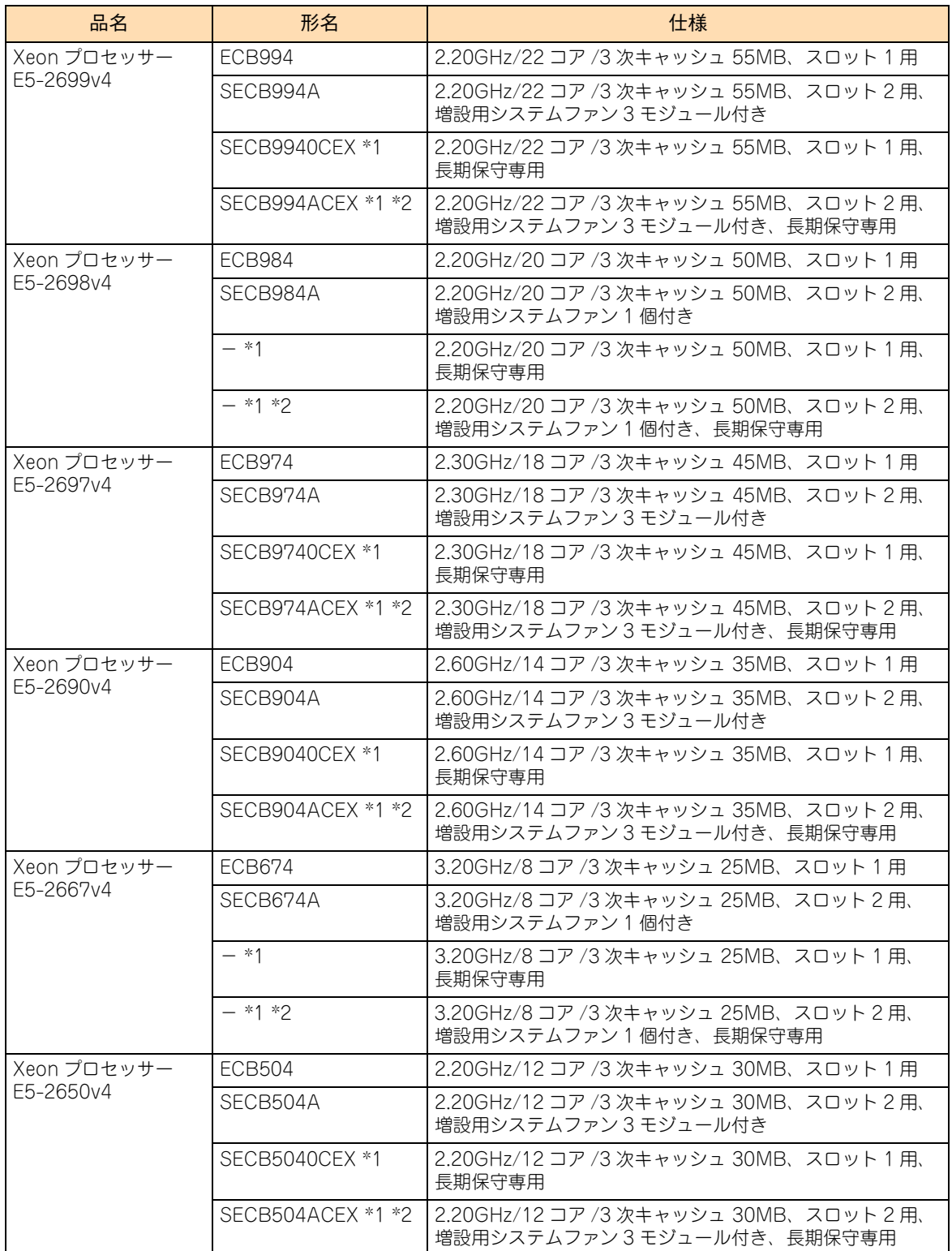

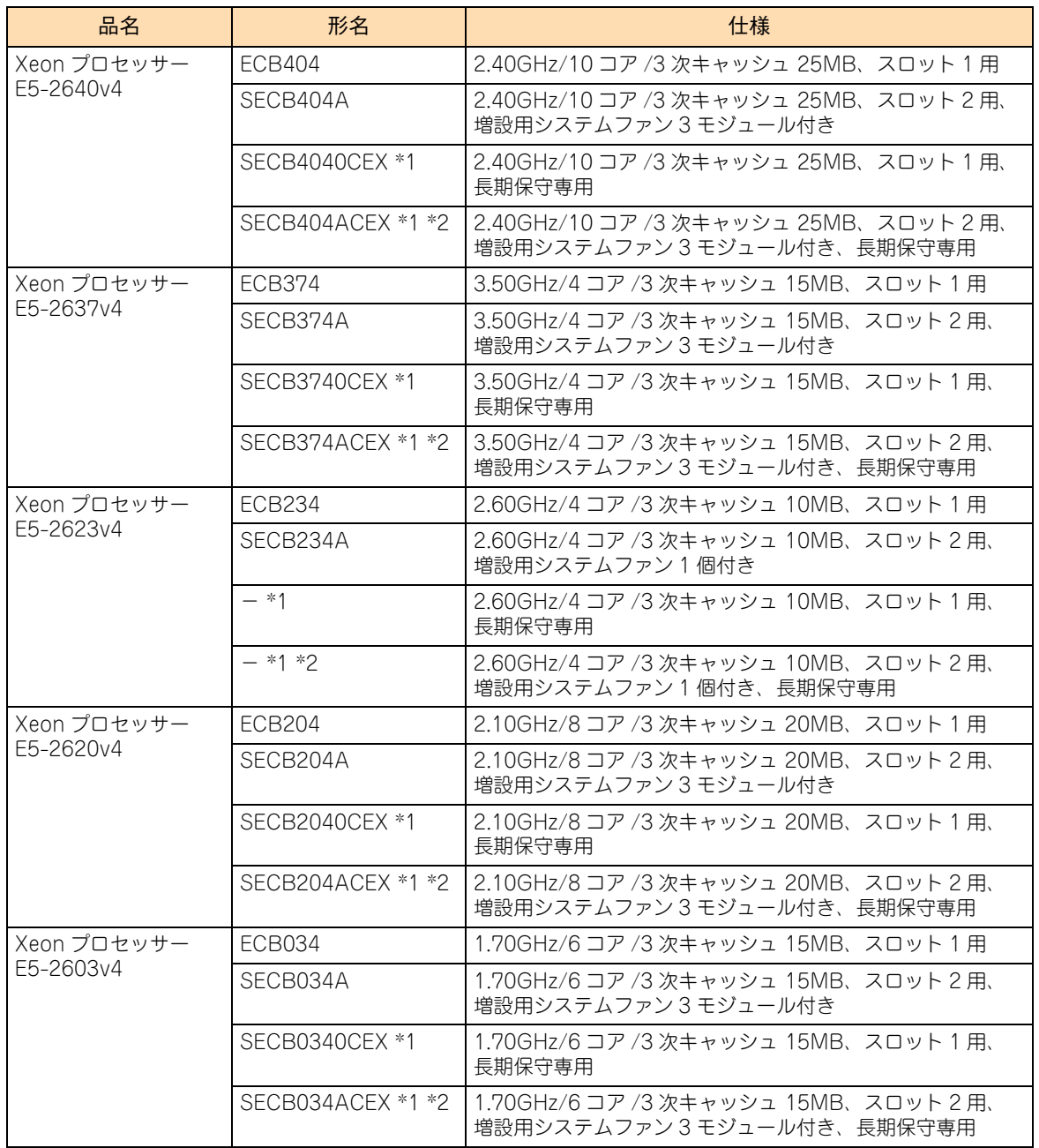

\*1 長期保守対応モデルおよび、おまかせ安心長期保守モデルは、このオプションのみサポートしています。

\*2 サポート形名は「GU-SECB\*\*\*ACEX」となります。

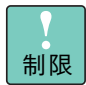

■ プロセッサーを 2 個搭載する場合、同じ仕様のものを搭載してください。 仕様が異なるプロセッサーが混在すると、システム装置は正常に動作しません。

- プロセッサースロット1には形名"ECB\*\*\*"、または"SECB\*\*\*\*CEX"プロセッサースロット2には 形名 "SECB\*\*\*A"、または "SECB\*\*\*ACEX"("\*" はプロセッサースロット 1、2 ともに同じ英数 字)を搭載してください。添付される増設用システムファンの有無が異なります。
- Windows Server 2008 R2 Hyper-V 2.0を使用する場合、Hyper-V 2.0の論理プロセッサー数制 限(最大 64 プロセッサー)により Hyper-Threading を無効にする必要があります。 対象となる構成は、次のとおりです。
	- ・Xeon プロセッサー E5-2699v4 を 2 個搭載
	- ・Xeon プロセッサー E5-2698v4 を 2 個搭載
	- ・Xeon プロセッサー E5-2697v4 を 2 個搭載
	- 詳細は、『ユーザーズガイド ~ BIOS 編~』をご参照ください。

プロセッサーの取り付け

プロセッサーの取り付け

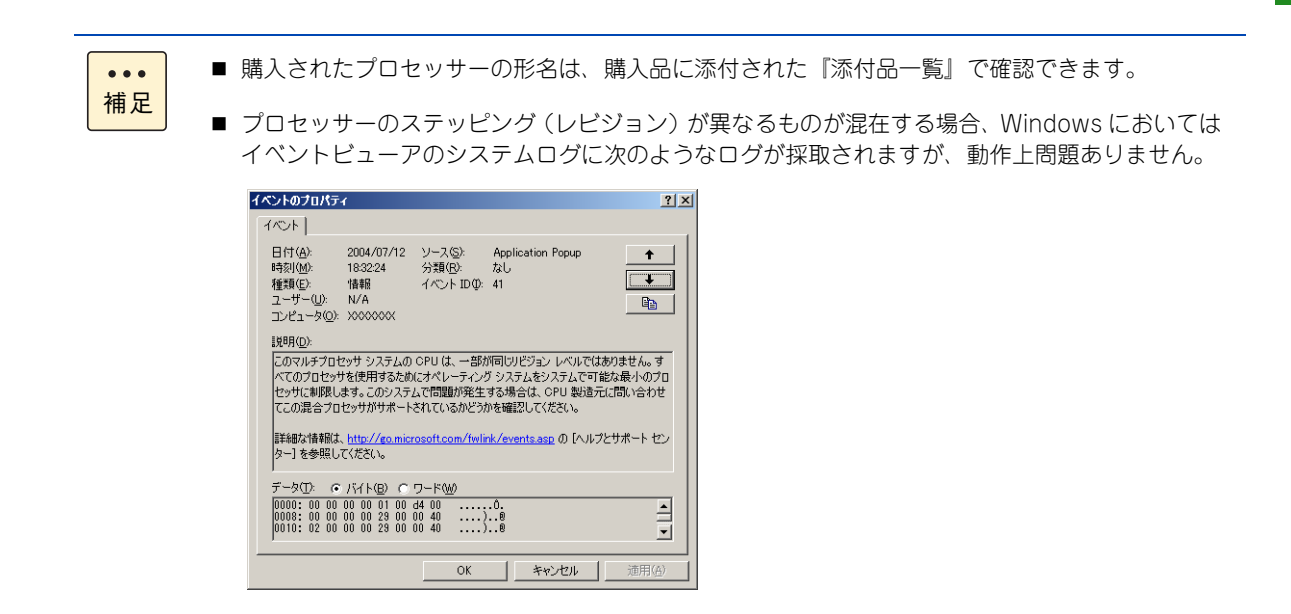

# プロセッサーの取り付け プロセッサーの取り付け

# <span id="page-28-0"></span>**2.2 プロセッサーの取り付け位置**

プロセッサーは、マザーボード上のプロセッサースロットに取り付けます。 システム装置は最大 2 プロセッサーまでのマルチプロセッシング(複数のプロセッサーを搭載)が可能です。

プロセッサースロットの位置は、次のとおりです。プロセッサースロット 1 から順に搭載します。 なお、プロセッサーを 2 個搭載する場合、システムファンモジュールを 3 つ増設する必要があります。システ ムファンモジュールは、ファン 2 個で 1 組となっています。 **→「7 システムファンの取り付け | P.67** 

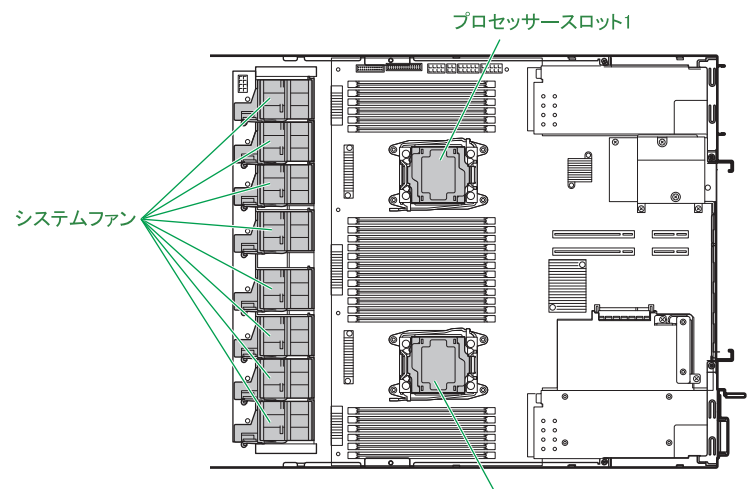

プロセッサースロット2

また、プロセッサーを 2 個搭載した場合、メモリーボードの増設などメモリー構成を変更する必要があります。 → 「3 メモリーボードの取り付け」 P.17

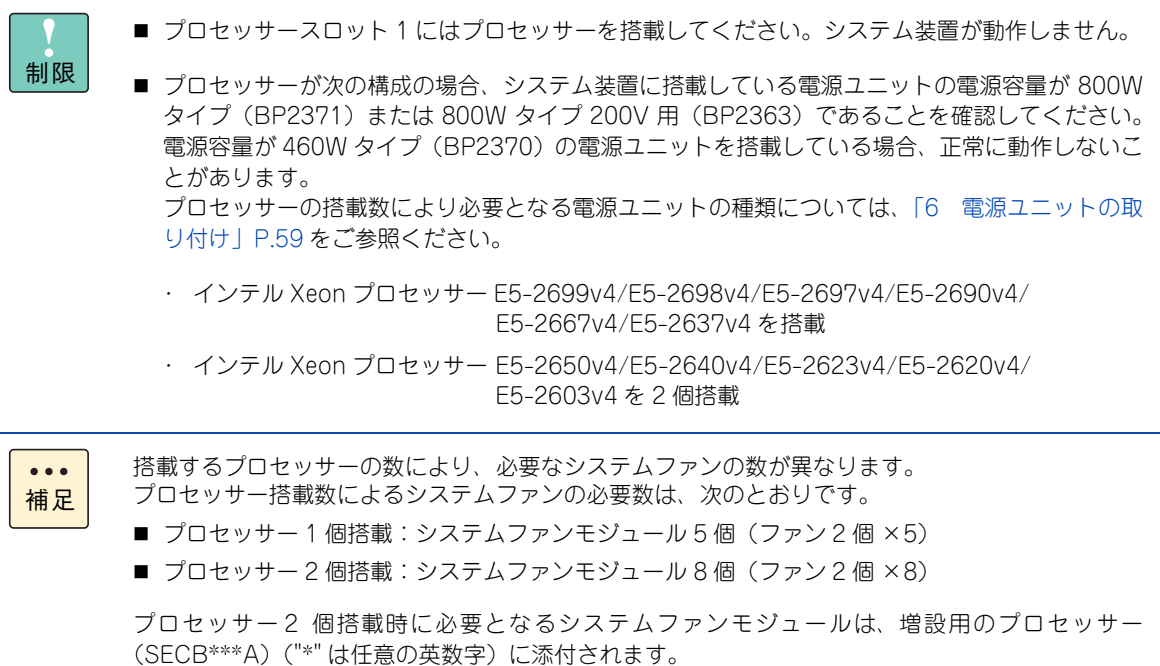

# <span id="page-29-5"></span>**2.3 プロセッサーを取り付ける**

プロセッサースロット 2 にプロセッサーを取り付ける方法を説明します。

#### **警告**

<span id="page-29-0"></span>**周辺機器や内蔵オプションを増設・接続するときは、特に指示がない限りすべての電源プラグをコンセントか ら抜き、すべてのケーブル類を装置から抜いてください。感電や装置の故障の原因となります。 また、マニュアルの説明に従い、マニュアルで使用できることが明記された周辺機器・内蔵オプション・ケー ブル・電源コードを使用してください。 それ以外のものを使用すると、接続仕様の違いにより周辺機器・内蔵オプションや装置の故障、発煙、発火や 火災の原因となります。**

**注意**

- <span id="page-29-2"></span>**■ 電源を切った直後は、カバーや内部の部品が熱くなっています。装置内部品の追加・交換は約 10 分、時間 をおいてから行ってください。やけどの原因となります。**
- <span id="page-29-1"></span> **装置の移動、部品の追加などで金属やプラスチックなどの端面に触れる場合は、綿手袋を着用してください。 けがをするおそれがあります。綿手袋がない場合は十分注意して触れてください。**

#### **通知**

- <span id="page-29-3"></span>**■ 内蔵オプションを取り扱う場合は、金属製のドアノブなどに触れて静電気をあらかじめ取り除くか、綿手袋 などを着用してください。静電気を取り除かないで電気部品に触れると装置の故障のおそれがあります。**
- <span id="page-29-4"></span>■ システム装置の構成 (内蔵デバイス、拡張ボードなど) を変更する場合は、すべての電源プラグを抜き、30 **秒以上待ってから行ってください。残留電荷の影響で故障するおそれがあります。**

補足 ここでは、プロセッサースロット 1 にプロセッサーが搭載されていることを前提に説明しています。

1 システム装置と周辺機器の電源を切ります。 →『ユーザーズガイド ~導入編~』「5.2 電源を切る」

 $\bullet$   $\bullet$   $\bullet$ 

2 システム装置背面に接続されている電源コードを、コンセントおよびシステム装置から抜きます。 →『ユーザーズガイド ~導入編~』「4.4 電源コードを接続する」

冗長用の電源ユニットが搭載されている場合は電源コードが 2 本接続されていますので、2 本  $\bullet$ 補足 とも抜いてください。

- 3 システム装置に接続されている周辺機器のインタフェースケーブルを外します。 →『ユーザーズガイド ~導入編~』「4 システム装置の接続」
- 4 ラックキャビネットからシステム装置を取り外します。 →『ユーザーズガイド ~導入編~』「3.4 ラックキャビネットからの取り外し」
- 5 システム装置のカバーを取り外します。→[「1.1 トップカバーを取り外す」P.2](#page-21-4)

 $\sum_{\square}$ 

6 取付ネジ 4 本を外し、プロセッサースロット 2 のダミーカバーを外します。

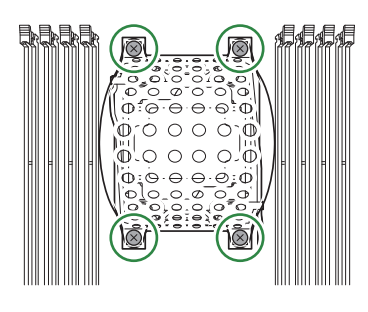

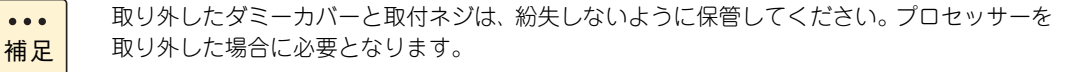

7 プロセッサースロット 2 のスロットカバーから保護カバーを取り外します。

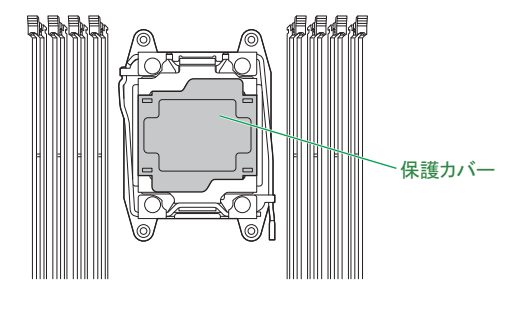

 $\bullet\bullet\bullet$ 補足

取り外した保護カバーは、紛失しないように保管してください。プロセッサーを取り外した場 合に必要となります。

8 プロセッサースロット 2 のオープンファーストレバーを開きます。

プロセッサースロットに への –– と刻印されている側がオープンファーストレバーです。 オープンファーストレバーを、下に押しながら横にずらしてフックから外します。 その後、ゆっくりとレバーが止まるまで開きます。

<span id="page-30-0"></span>**通知 レバーを操作するときに、周囲にあるコンデンサを折り曲げないように注意してください。壊れて動作 しなくなります。**

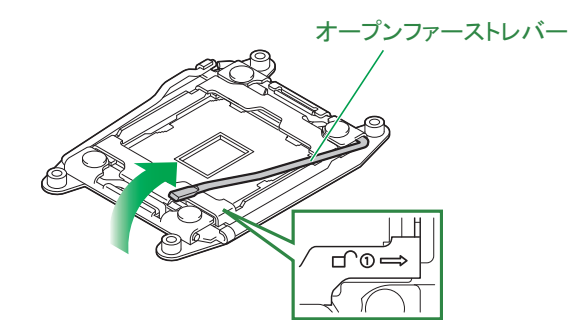

9 プロセッサースロット 2 のクローズファーストレバーを開きます。

プロセッサースロットに と刻印されている側がクローズファーストレバーです。 クローズファーストレバーを、下に押しながら横にずらしてフックから外します。 その後、ゆっくりとレバーが止まるまで開きます。

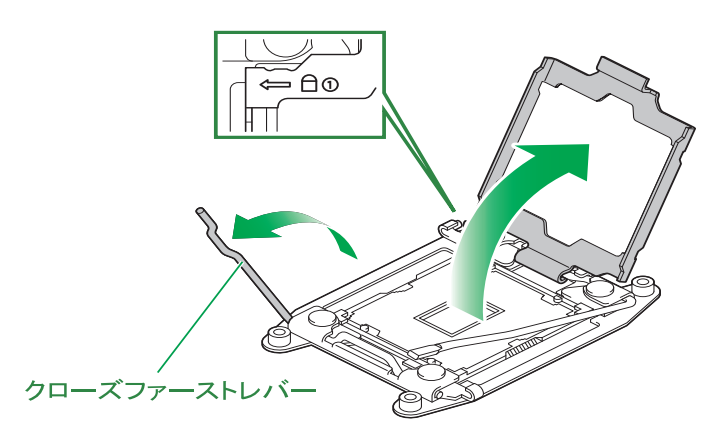

10 プロセッサースロット 2 のスロットカバーを開きます。

<span id="page-31-0"></span>**通知 プロセッサースロットのソケットピンは精密にできているため、ソケットに触れたりして、ソケットピ ンを折らないように注意してください。壊れて動作しなくなります。**

11 プロセッサースロット 2 のソケットに増設するプロセッサーを差し込みます。

プロセッサーの切り欠きとソケットのキー部を合わせ、ゆっくりと置いてください。このとき、プロセッ サーを傾けたり、滑らせたりしないでください。

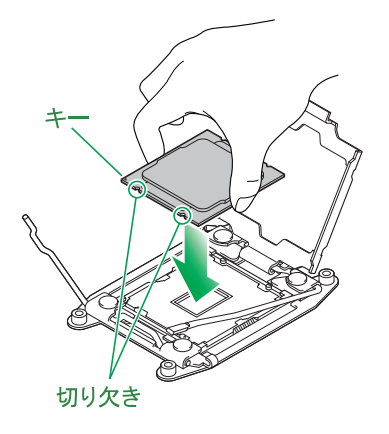

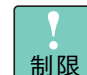

プロセッサーの底面には触れないでください。端子に汚れが付着し、接触不良の原因となります。

12 スロットカバーを閉じたあと、クローズファーストレバーを倒してロックします。

クローズファーストレバーを倒す前に、スロットカバーを閉じたあとツメがある方を上から押して、しっ かりと閉じてください。

 $\ddot{\bullet}$ 補足

レバーは、横にずらしながら押し込んでロックしてください。 また、レバーを倒すときプロセッサースロットのソケットカバーに当たっていないことを確認 してください。

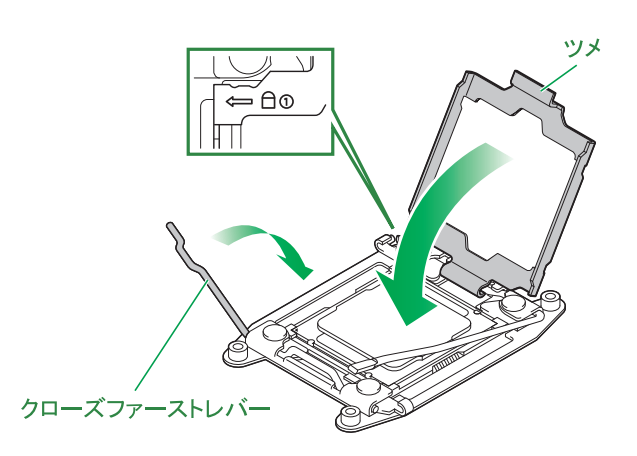

13 オープンファーストレバーを倒してロックします。

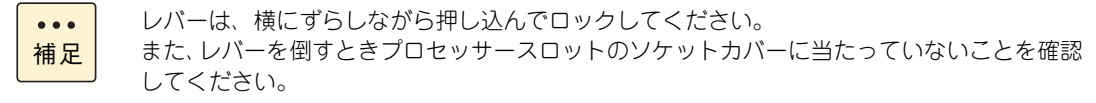

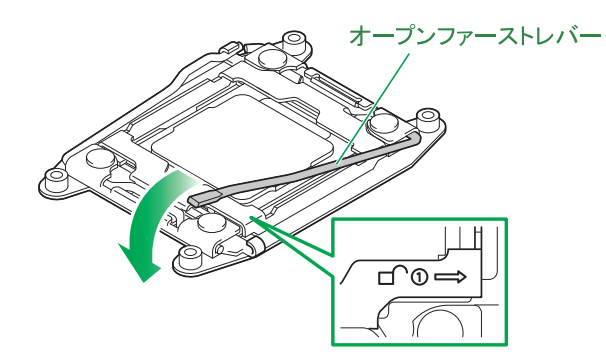

14 プロセッサーの上にヒートシンク(プロセッサーに添付)を取り付けます。

**通知**

<span id="page-33-0"></span>**ヒートシンクは変形しやすいため、側面を強く押さえないでください。また、ヒートシンク裏面の熱伝 導グリスには触れないようご注意ください。放熱効率が低下し、故障の原因となります。**

ヒートシンクのカバーを外してプロセッサーに重ね、マザーボードの取り付け穴に合わせて四隅のネジ で固定します。

ネジはたすきがけの順序で一箇所ずつ仮締めをし、すべて仮締めしたあとに締め込みを行ってください。 このとき、ヒートシンクにズレがないことを確認してください。

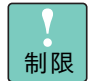

ネジを締めるとき、バネの力が強いため、周囲にある部品やコンデンサをきずつけないように 注意してください。

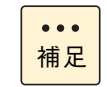

ヒートシンクの形状は実際のものとは異なることがあります。

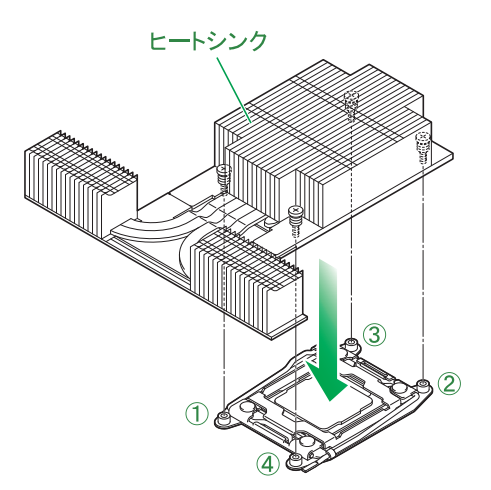

- 15 システムファンモジュール(プロセッサーに添付)を3個取り付けます。 [「7.3 システムファンを取り付ける」P.70](#page-89-6) を参照し、システムファンを増設してください。
- 16 システム装置のカバーを取り付けます。→[「1.2 トップカバーを取り付ける」P.3](#page-22-2)
- 17 ラックキャビネットにシステム装置を取り付けます。 →『ユーザーズガイド ~導入編~』「3.3 ラックキャビネットへの取り付け」
- 18 システム装置に周辺機器のインタフェースケーブルを接続します。 →『ユーザーズガイド ~導入編~』「4 システム装置の接続」
- 19 電源コードをコンセントおよびシステム装置に接続します。 →『ユーザーズガイド ~導入編~』「4.4 電源コードを接続する」

以上でプロセッサーの取り付けは終了です。なお、次の制限を参照してシステム BIOS を設定してください。

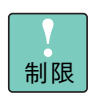

システム装置の構成を変更した場合、最大 / 最少消費電力の値を再測定するため、システム BIOS の 「Power Measurement Policy」を「One Time」に設定し、システム装置を起動する必要がありま す。消費電力の再測定を行わないと、正しい値を BMC が認識できず、省電力機能が機能しないおそ れがあります。

システム BIOS 設定の詳細は、『ユーザーズガイド ~ BIOS 編~』をご参照ください。

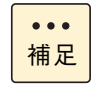

プロセッサーの取り外しは、取り付けの逆の手順で行ってください。 プロセッサーを取り外したプロセッサースロットには、ソケットピン保護のため保護カバーを取り付 けてください。

 $-$  MEMO  $-$ 

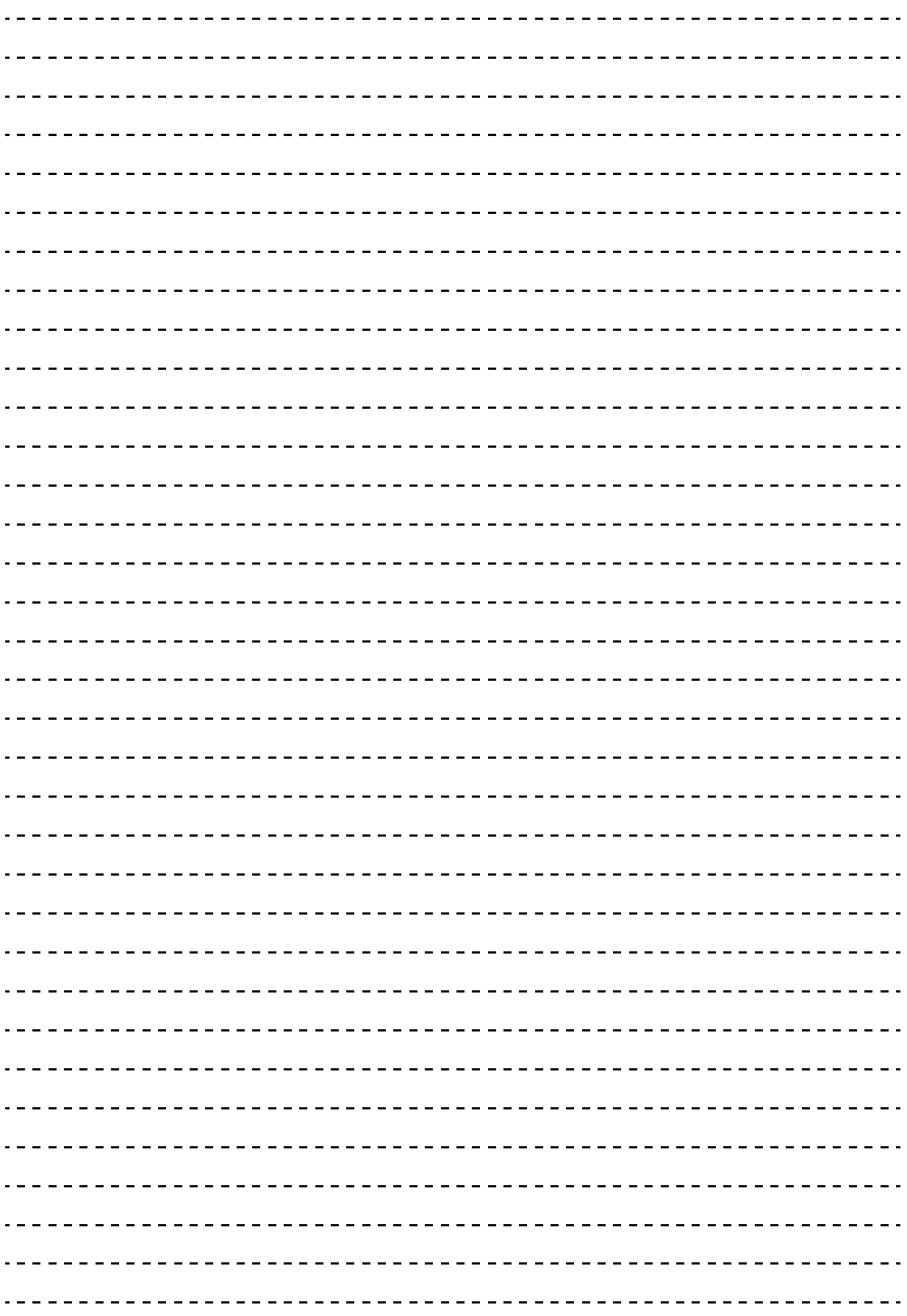
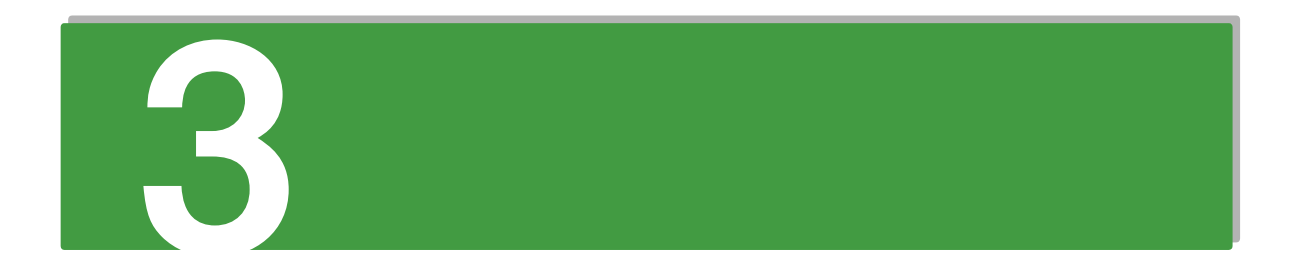

# **メモリーボードの取り付け**

**この章では、システム装置に搭載可能なメモリーボードの種類と取り付ける方法を説明します。 なお、作業方法を知っていただくにとどめ、作業そのものは保守員におまかせいただくことをお勧 めします。**

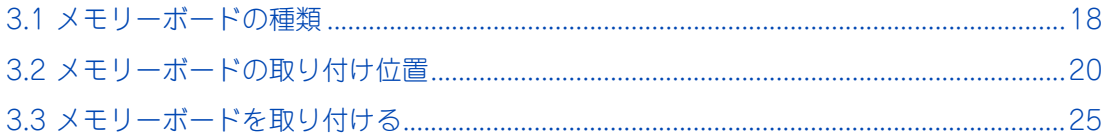

# <span id="page-37-0"></span>**3.1 メモリーボードの種類**

システム装置に搭載可能なメモリーボードは、次のとおりです。

メモリーボードは 10 種類あります。出荷時のメモリー RAS モードにより、搭載できるメモリーボードが異 なります。

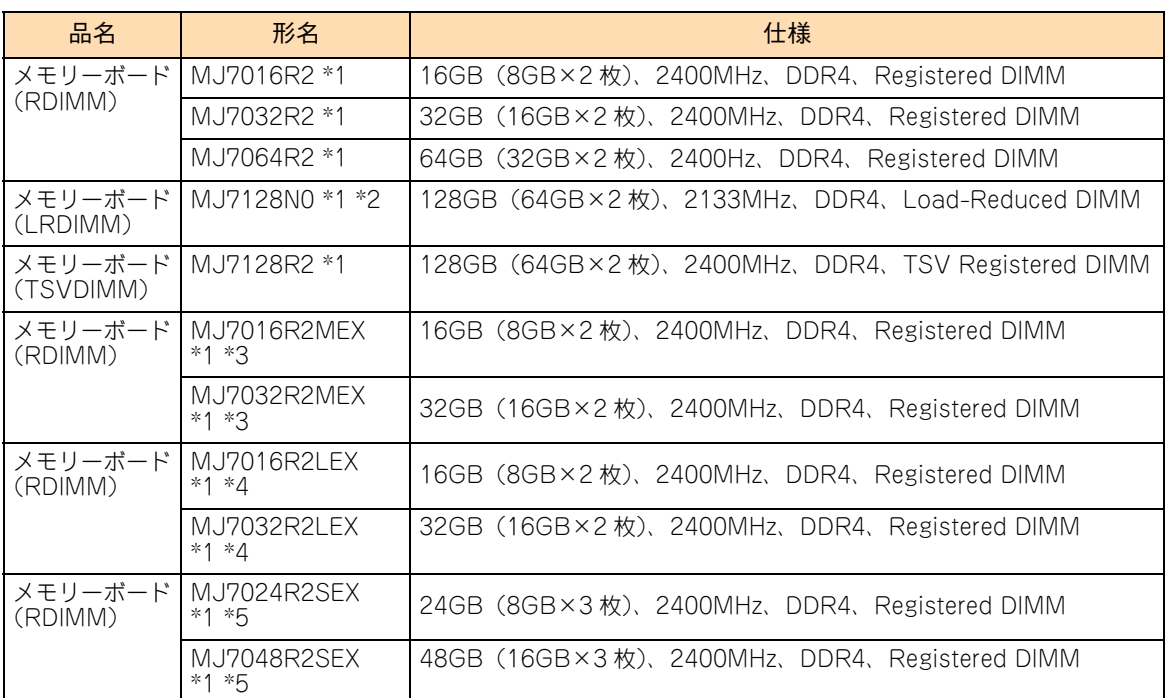

\*1 長期保守対応モデルおよびおまかせ安心長期保守モデルは、このオプションのみサポートしています。

\*2 容量 64GB のメモリーを搭載する場合、システム装置の設置環境のうち、温度条件が変わります。 動作時、10 ~ 35 ℃で使用する必要があります。→『ユーザーズガイド ~導入編~』

\*3 メモリー RAS モードを「Mirroring」に設定して出荷するための専用形名です。

\*4 メモリー RAS モードを「LockStep」に設定して出荷するための専用形名です。

\*5 メモリー RAS モードを「Sparing」に設定して出荷するための専用形名です。

制限

■ メモリーボード (RDIMM) とメモリーボード (LRDIMM)、およびメモリーボード (TSVDIMM) を混在搭載することはできません。 種類の異なるメモリーボードを混在搭載すると、システム装置が正常に動作しません。

■ メモリー容量 32GB の RDIMM (MJ7064R2) /64GB の LRDIMM (MJ7128N0) /64GB の TSVDIMM(MJ7128R2)は、メモリー RAS モードの「Mirroring」、「LockStep」、「Sparing」 をサポートしていません。これらのメモリー RAS モードは使用しないでください。

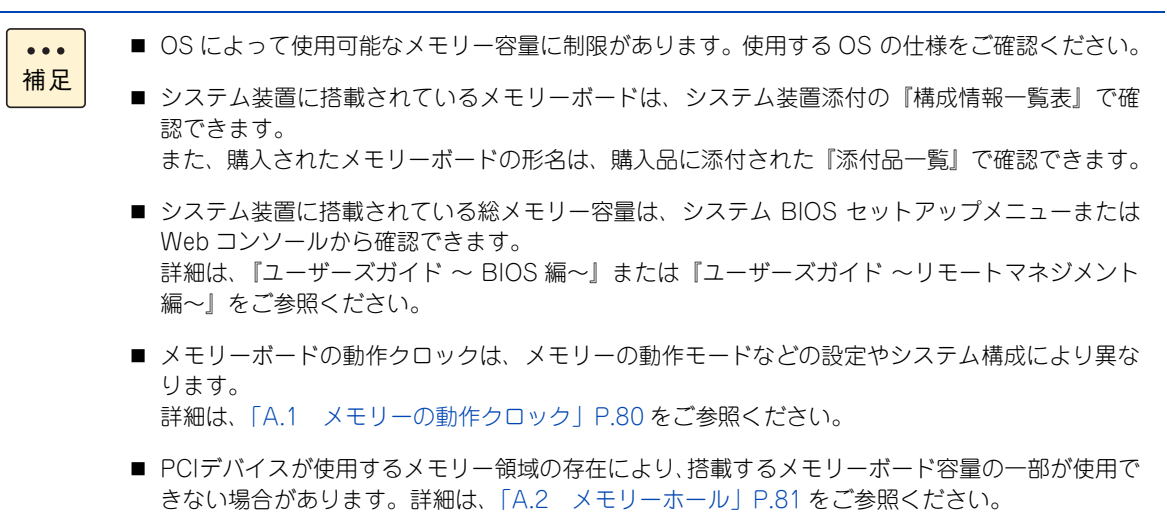

# <span id="page-39-0"></span>**3.2 メモリーボードの取り付け位置**

メモリーボードは、マザーボードにあるメモリースロットに取り付けます。

### **3.2.1 メモリースロット**

メモリースロットは、マザーボード上に 24 スロットあります。

メモリースロット 1 ~ 12 がプロセッサー1 に、メモリースロット 13 ~ 24 がプロセッサー2 に接続されます。

メモリースロットの位置は、次のとおりです。

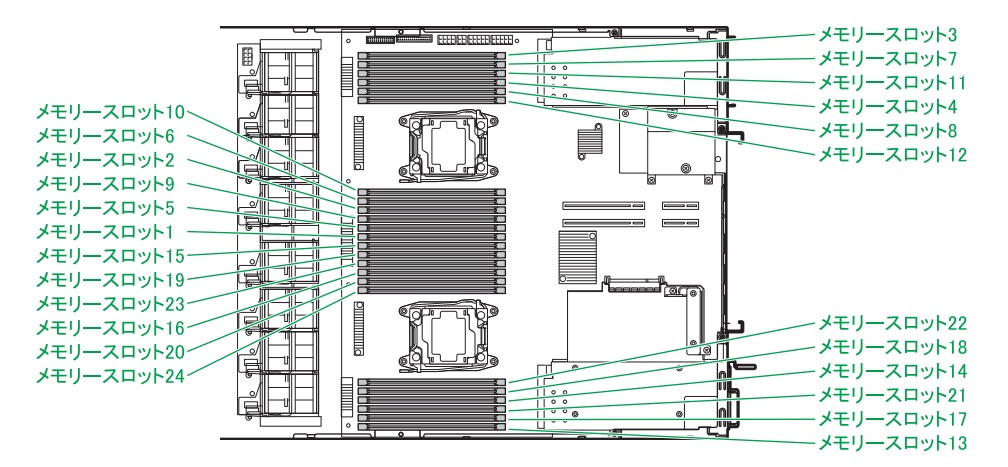

メモリースロットとマザーボード上の表記は、次のとおり対応します。

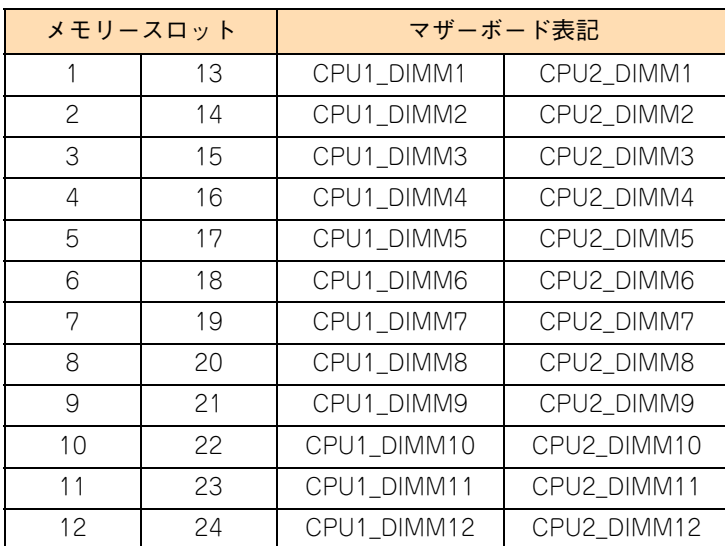

### **3.2.2 メモリーボードの搭載ルール**

メモリースロットはプロセッサーにより 2 つに分かれ、さらにそれぞれ 4 つのチャネルに分かれてプロセッ サーに接続されています。メモリースロットとプロセッサーおよびチャネルの対応は、次のとおりです。

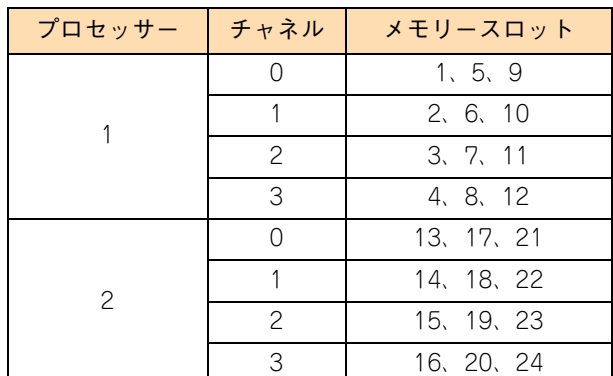

メモリーボードはそれぞれのプロセッサーに対し同じ構成となるよう取り付けます。 また、メモリースロット番号の小さい番号の順で取り付けます。

なお、使用するメモリーの RAS モードと搭載するプロセッサー数により、取り付けるメモリーボードの種類 やスロット、順番が異なります。

制限

搭載ルールに従わずにメモリーボードを増設すると、システム装置が正常に動作しません。

#### **メモリー RAS モード**

メモリーの RAS モードは、システム BIOS のセットアップメニューの「Advanced」-「Memory Configuration」 -「Memory RAS Mode」から設定します。

メモリー RAS モードは、次の 4 種類あります。

■ Independent

チャネルがそれぞれ独立して動作します(インターリーブ)。

■ Mirroring

チャネル 0、1 間およびチャネル 2、3 間をミラーリングして動作します(メモリーミラーリング)。 チャネル間インターリーブは行われないため、「Independent」モードよりメモリーアクセス性能は低下しま す。また、OS が使用可能なメモリー容量は 2 チャネル分となります。

**B** Sparing

各チャネルに搭載されるメモリーボードの 1 ランクを、スペアメモリーとして動作します(オンライン スペアメモリー)。チャネル間インターリーブを行いますが、1 ランクが予備となるため「Independent」 モードよりメモリーアクセス性能は低下します。スペアメモリーとして設定できるランクはチャネルご とに 1 ランクです。

#### **Lock Step**

チャネル 0、1 間およびチャネル 2、3 間を同調して、データ 64 ビット/ ECC8 ビットアクセスを、 データ 128 ビット/ ECC16 ビットに拡張して動作します(ロックステップ)。SDDC による複数ビッ トエラー検出・訂正機能を強化します。

• Independent, Mirroring, Sparing: x4 SDDC(1 箇所の 4bit DRAM Device Failure 訂正可能) • Lock Step:

x4/x8 SDDC(1 箇所の 4bit/8bit DRAM Device Failure 訂正可能) また、2 箇所の 4bit DRAM Device Failure 検出可能

チャネル間インターリーブは行われないため、「Independent」モードよりメモリーアクセス性能は低下 します。

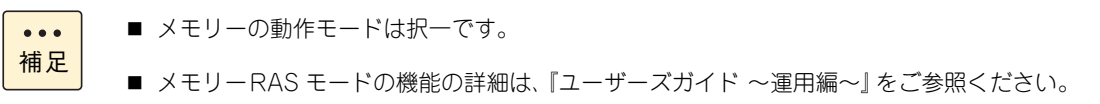

### **(1) 「Independent」で使用する場合**

容量が異なるメモリーボードは 2 種類まで混在可能です。この場合、搭載優先順位の高いメモリースロットに 容量の大きいメモリーボードを搭載してください。

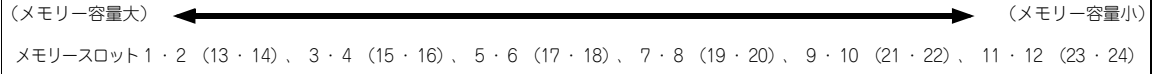

\* カッコ内はプロセッサースロット 2 搭載時に追加

■ プロセッサー搭載数が「1」の場合

表中の数字の順に、メモリーボードを 2 枚 1 組で搭載します。

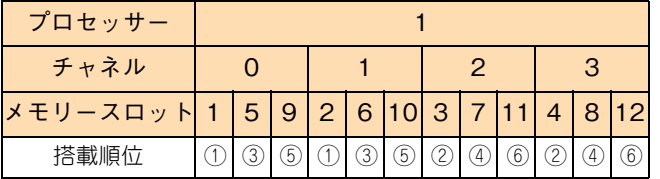

\* ○の中の数字が搭載する順番やペアを表します。

■ プロセッサー搭載数が「2」の場合

表中の数字の順に、メモリーボードを 4 枚 1 組で搭載します。

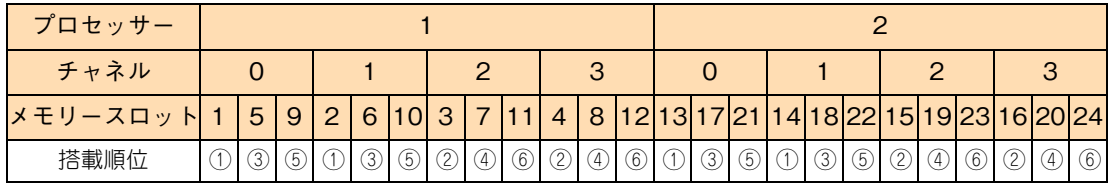

\* ○の中の数字が搭載する順番やペアを表します。

### **(2) 「Mirroring」または「Lock Step」で使用する場合**

メモリーボードはすべて同じ容量のものを搭載してください。

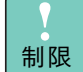

- 「Mirroring」または「LockStep」の場合、容量が異なるメモリーボードを搭載しないでくださ い。サポートしていないため、動作を保証しません。
- メモリー容量 32GB の RDIMM (MJ7064R2) /64GB の LRDIMM (MJ7128N0) /64GB の TSVDIMM(MJ7128R2)は、使用しないでください。「Mirroring」と「LockStep」をサポー トしていません。
- プロセッサー搭載数が「1」の場合

表中の数字の順に、メモリーボードを 2 枚 1 組で搭載します。

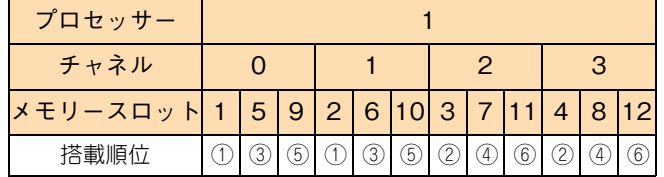

\* ○の中の数字が搭載する順番やペアを表します。

#### プロセッサー搭載数が「2」の場合

表中の数字の順に、メモリーボードを 4 枚 1 組で搭載します。

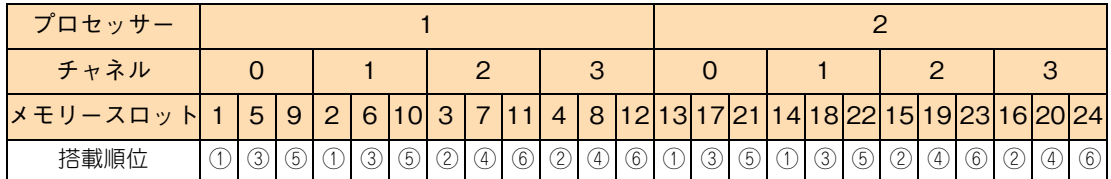

\* ○の中の数字が搭載する順番やペアを表します。

### **(3) 「Sparing」で使用する場合**

メモリーボードはすべて同じ容量のものを搭載してください。

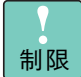

■「Sparing」の場合、容量が異なるメモリーボードを搭載しないでください。サポートしていない ため、動作を保証しません。

■ メモリー容量 32GB の RDIMM (MJ7064R2) /64GB の LRDIMM (MJ7128N0) /64GB の TSVDIMM (MJ7128R2) は、使用しないでください。「Sparing」をサポートしていません。

■ プロセッサー搭載数が「1」の場合

表中の数字の順に、メモリーボードを 3 枚 1 組で搭載します。

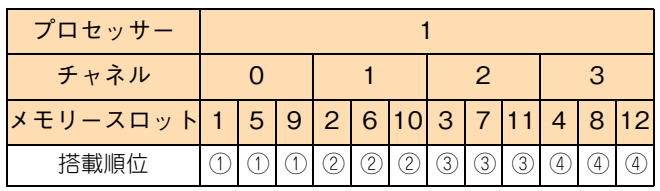

\* ○の中の数字が搭載する順番やペアを表します。

■ プロセッサー搭載数が「2」の場合

表中の数字の順に、メモリーボードを 6 枚 1 組で搭載します。

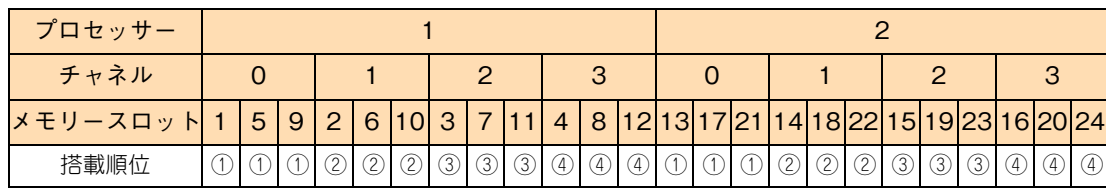

\* ○の中の数字が搭載する順番やペアを表します。

# $\mathbf{\times}$ メモリーボードの取り付け キローギードの取り仕む

# <span id="page-44-0"></span>**3.3 メモリーボードを取り付ける**

メモリースロットにメモリーボードを取り付ける方法を説明します。

#### **警告**

**周辺機器や内蔵オプションを増設・接続するときは、特に指示がない限りすべての電源プラグをコンセントか ら抜き、すべてのケーブル類を装置から抜いてください。感電や装置の故障の原因となります。 また、マニュアルの説明に従い、マニュアルで使用できることが明記された周辺機器・内蔵オプション・ケー ブル・電源コードを使用してください。 それ以外のものを使用すると、接続仕様の違いにより周辺機器・内蔵オプションや装置の故障、発煙、発火や 火災の原因となります。**

#### **注意**

- **電源を切った直後は、カバーや内部の部品が熱くなっています。装置内部品の追加・交換は約 10 分、時間 をおいてから行ってください。やけどの原因となります。**
- **装置の移動、部品の追加などで金属やプラスチックなどの端面に触れる場合は、綿手袋を着用してください。 けがをするおそれがあります。綿手袋がない場合は十分注意して触れてください。**

#### **通知**

- **内蔵オプションを取り扱う場合は、金属製のドアノブなどに触れて静電気をあらかじめ取り除くか、綿手袋 などを着用してください。静電気を取り除かないで電気部品に触れると装置の故障のおそれがあります。**
- システム装置の構成 (内蔵デバイス、拡張ボードなど) を変更する場合は、すべての電源プラグを抜き、30 **秒以上待ってから行ってください。残留電荷の影響で故障するおそれがあります。**
- 1 システム装置と周辺機器の電源を切ります。 →『ユーザーズガイド ~導入編~』「5.2 電源を切る」
- 2 システム装置背面に接続されている電源コードを、コンセントおよびシステム装置から抜きます。 →『ユーザーズガイド ~導入編~』「4.4 電源コードを接続する」

冗長用の電源ユニットが搭載されている場合は電源コードが 2 本接続されていますので、2 本 とも抜いてください。

- 3 システム装置に接続されている周辺機器のインタフェースケーブルを外します。 →『ユーザーズガイド ~導入編~』「4 システム装置の接続」
- 4 ラックキャビネットからシステム装置を取り外します。 →『ユーザーズガイド ~導入編~』「3.4 ラックキャビネットからの取り外し」
- 5 システム装置のカバーを取り外します。→[「1.1 トップカバーを取り外す」P.2](#page-21-0)
- 6 メモリーボードを取り付けるスロットを確認します。 → 「3.2 メモリーボードの取り付け位置」 P.20

 $\bullet\bullet\bullet$ 補足

 $\times$ 

メモリーボードの取り付け

モリーボードの取り付け

7 ダミーカバーを取り外します。

メモリースロット両端にあるロックレバーを外側に押し広げ、コネクタからダミーカバーが外れたら、垂 直に引き抜きます。

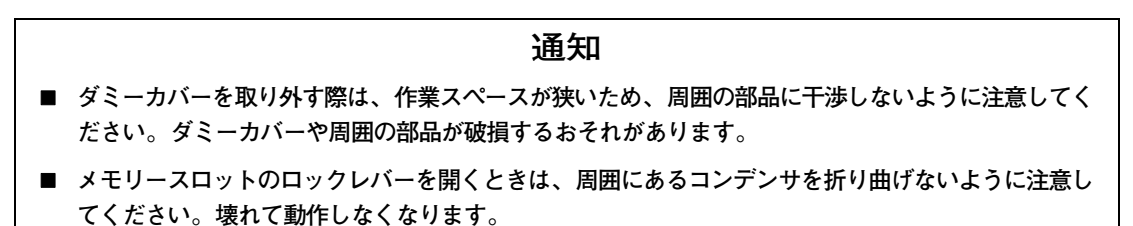

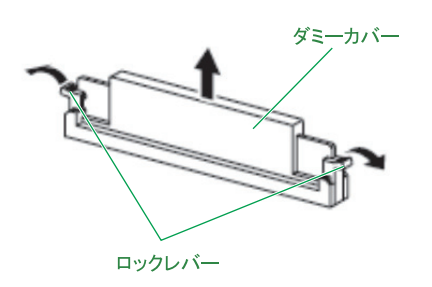

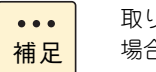

取り外したダミーカバーは紛失しないように保管してください。メモリーボードを取り外した 場合に必要となります。

8 メモリーボードの向きを確認し、メモリースロット両端にあるロックレバーを開いた状態で メモリーボードを差し込みます。

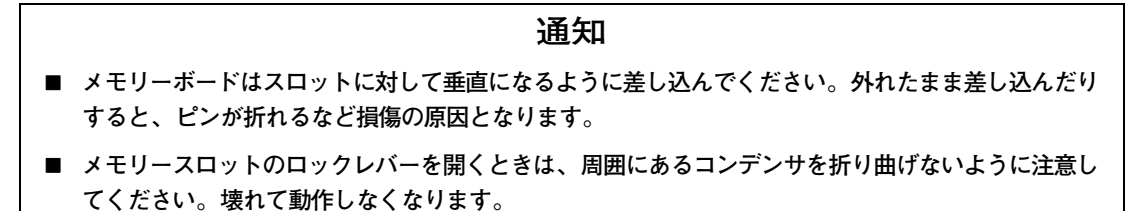

メモリーボードをしっかりと取り付けると、両側のロックレバーが閉じて固定されます。 ロックレバーがしっかりと閉じていない場合は、メモリーボードを再度押し込んでください。

メモリーボードの形状は形名により異なります。 $\bullet\bullet\bullet$ 補足

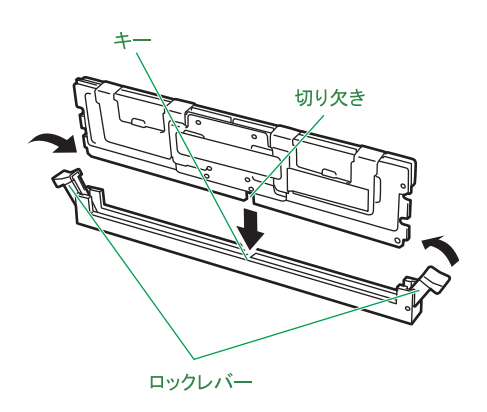

- 9 システム装置のカバーを取り付けます。 **→ 「1.2** トップカバーを取り付ける」P.3
- 10 ラックキャビネットにシステム装置を取り付けます。 →『ユーザーズガイド ~導入編~』「3.3 ラックキャビネットへの取り付け」
- 11 システム装置に周辺機器のインタフェースケーブルを接続します。 →『ユーザーズガイド ~導入編~』「4 システム装置の接続」
- 12 電源コードをコンセントおよびシステム装置に接続します。 →『ユーザーズガイド ~導入編~』「4.4 電源コードを接続する」
- 13 システム BIOS のセットアップメニューを起動し、メモリー再構成のためのリテストを行いま す。

→『ユーザーズガイド ~ BIOS 編~』「1.6 メモリーを再構成する」

以上でメモリーボードの取り付けは終了です。

制限

システム装置の構成を変更した場合、最大 / 最少消費電力の値を再測定するため、システム BIOS の 「Power Measurement Policy」を「One Time」に設定し、システム装置を起動する必要がありま す。消費電力の再測定を行わないと、正しい値を BMC が認識できず、省電力機能が機能しないおそ れがあります。 システム BIOS 設定の詳細は、『ユーザーズガイド ~ BIOS 編~』をご参照ください。

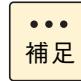

メモリーボードの取り外しは、取り付けの逆の手順で行ってください。 メモリーボードを取り外したスロットには、ダミーカバーを取り付けてください。  $-$  MEMO  $-$ 

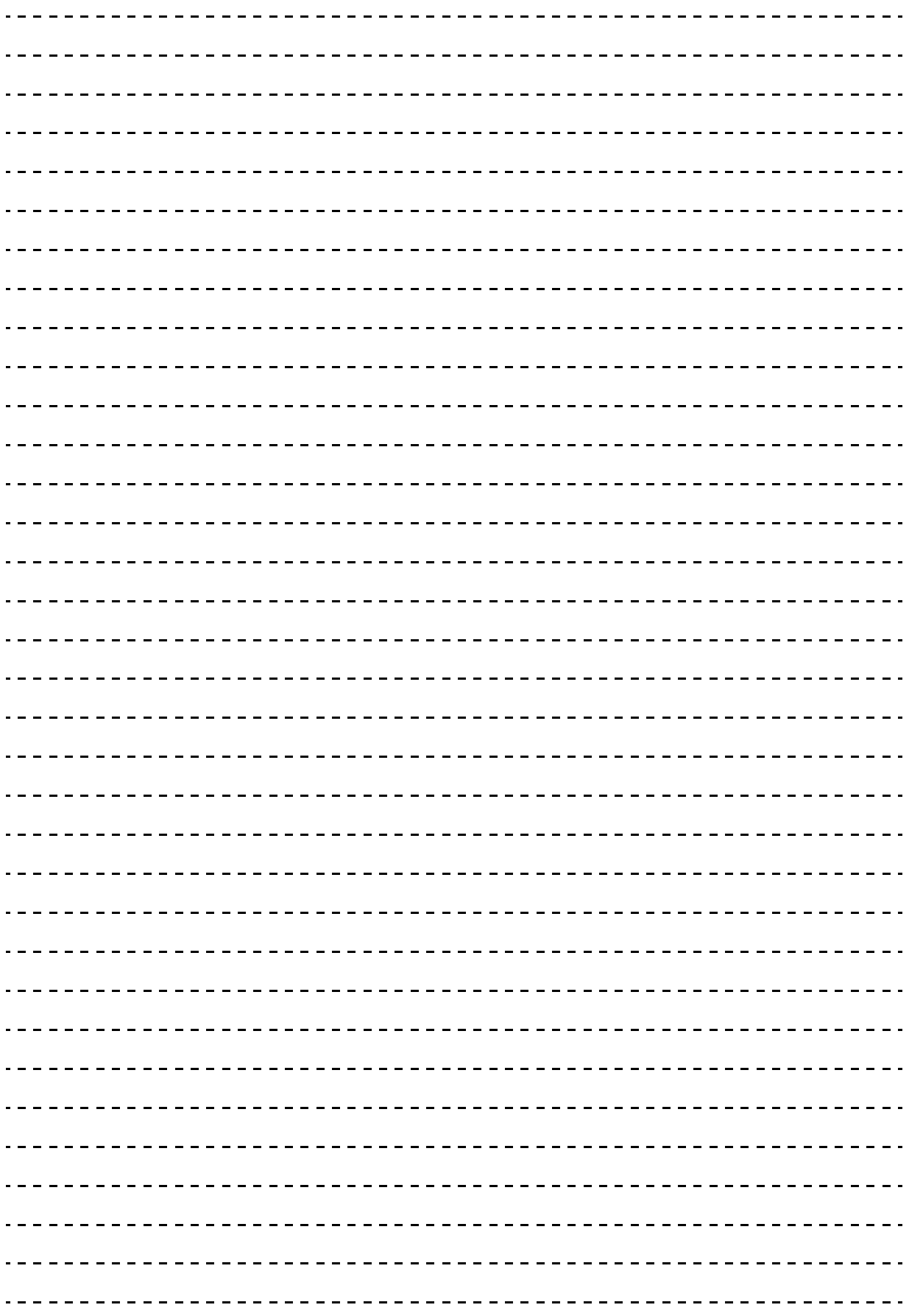

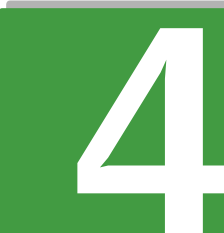

# **内蔵デバイスの取り付け**

**この章では、システム装置に搭載可能な内蔵デバイスの種類と取り付け方法を説明します。 なお、作業方法を知っていただくにとどめ、作業そのものは保守員におまかせいただくことをお勧 めします。**

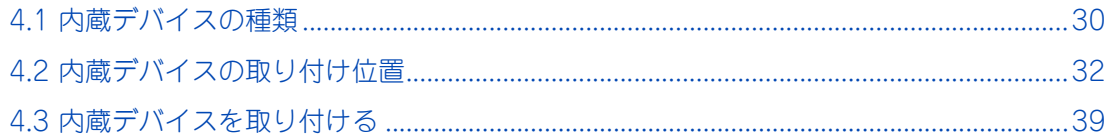

# <span id="page-49-0"></span>**4.1 内蔵デバイスの種類**

システム装置に搭載可能な内蔵デバイスには、内蔵ハードディスク、内蔵 SSD、内蔵 PCIe SSD のストレー ジタイプ、内蔵 DVD-ROM および内蔵 DVD-RAM のリムーバブルタイプがあります。

 $\bullet\bullet\bullet$ 補足 RHEL7 環境の場合、オプション製品(周辺機器、内蔵デバイス)の動作確認情報については、お買 い求め先にお問い合わせください。

## **4.1.1 内蔵ハードディスク/内蔵 SSD/ 内蔵 PCIe SSD**

RS210 xN2 モデルに搭載可能な内蔵ハードディスク、内蔵 SSD、内蔵 PCIe SSD は、次のとおりです。

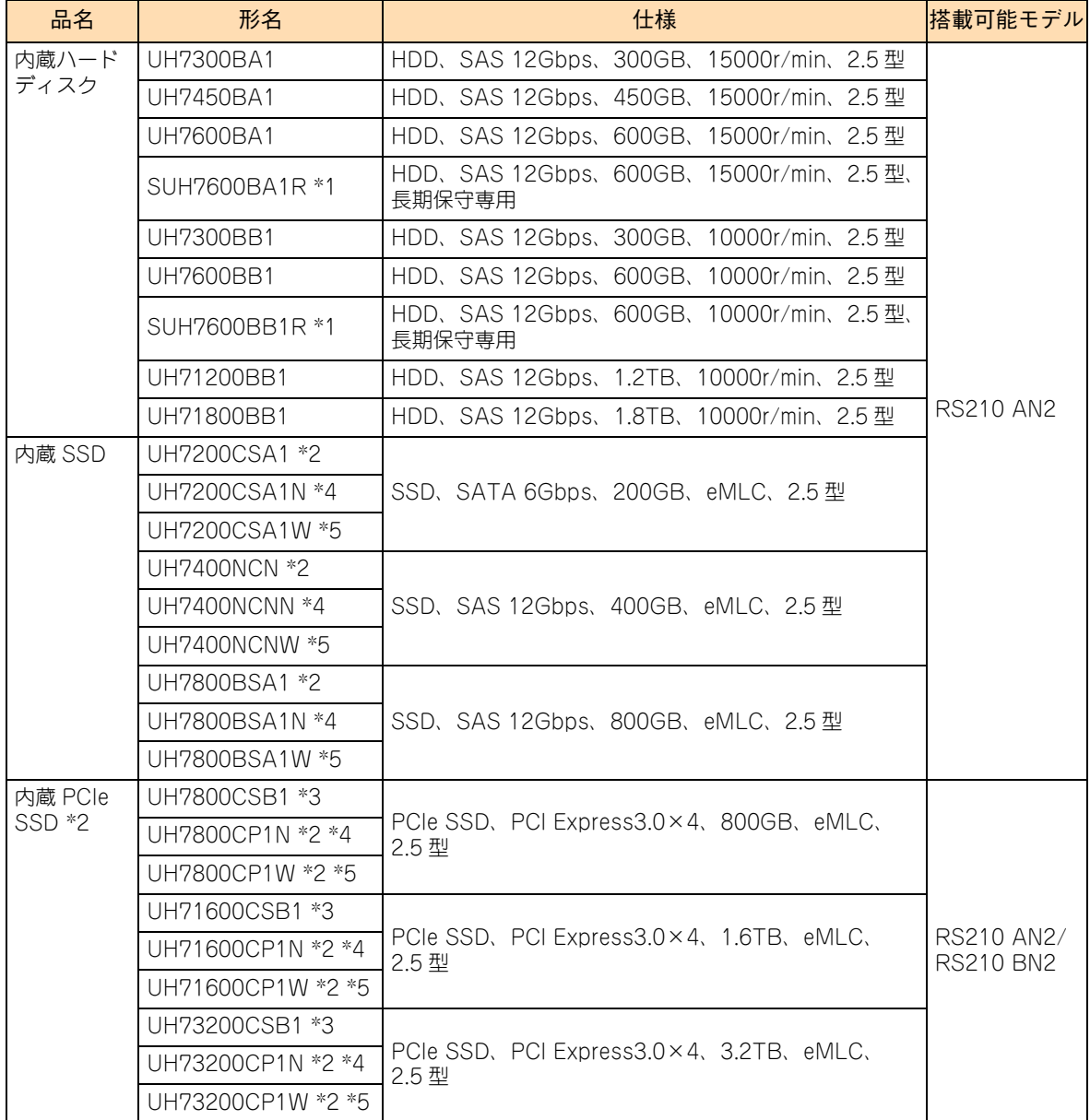

- \*1 長期保守対応モデル、およびおまかせ安心長期保守モデルは、このオプションのみサポートしています。 サポート形名は、「GU-SUH7600BA1R」・「GU-SUH7600BB1R」となります。
- \*2 標準モデル / おまかせ安心モデル / ロングライフモデルⅡ / おまかせ安心ロングライフモデルのみサポートしています。 長期保守対応モデル / おまかせ安心長期保守モデルはサポート対象外です。
- \*3 標準モデルとおまかせ安心モデルのみサポートしています。 ロングライフモデルⅡ / おまかせ安心ロングライフモデル / 長期保守対応モデル / おまかせ安心長期保守モデルはサポート対 象外です。
- \*4 形名「UH7\*\*\*\*\*\*\*N:"\*" は任意の英数字」:寿命に至った場合、有償交換となります。
- \*5 形名「UH7\*\*\*\*\*\*\*W:"\*" は任意の英数字」:寿命に至った場合、無償交換となります。

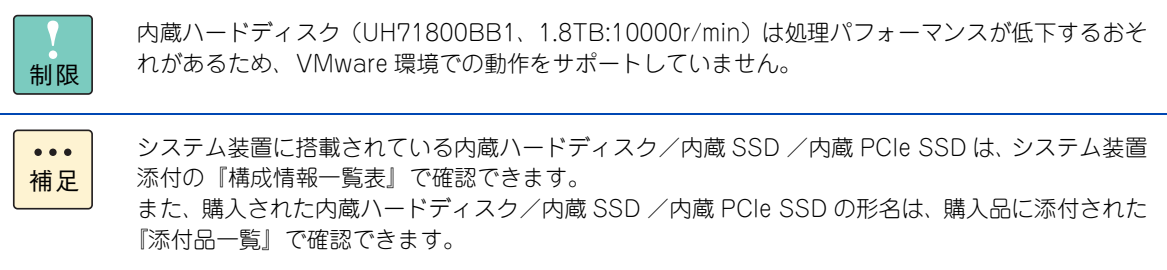

内蔵 SSD や内蔵 PCIe SSD は半導体記録素子であるフラッシュメモリを使用した記憶装置です。 SSD の特性で運用上注意が必要な事項があります。 詳細については、『ユーザーズガイド ~運用編~』をご参照ください。

## **4.1.2 内蔵 DVD ドライブ**

システム装置に搭載可能な内蔵 DVD ドライブとして、内蔵 DVD-RAM と内蔵 DVD-ROM をサポートしてい ます。内蔵 DVD-RAM と内蔵 DVD-ROM は購入時に選択したいずれか 1 台が標準搭載されます。 システム装置に搭載可能な内蔵 DVD ドライブは、次のとおりです。

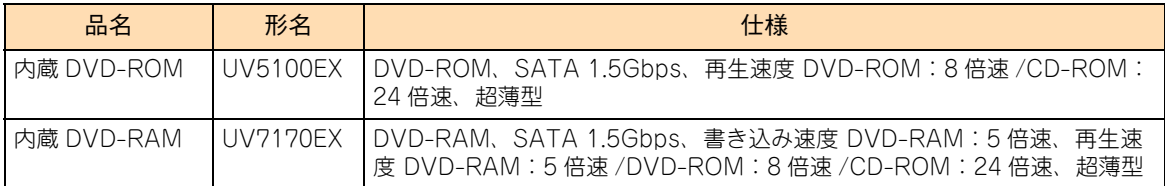

# <span id="page-51-0"></span>**4.2 内蔵デバイスの取り付け位置**

内蔵ハードディスクや内蔵 DVD-ROM などの内蔵デバイスは、システム装置前面の拡張ストレージベイに取 り付けます。

### **4.2.1 拡張ストレージベイ**

拡張ストレージベイ (2.5 型)は8 つあります。RS210 AN2 モデルにおいて、内蔵ハードディスクまたは内 蔵 SSD を最大 8 台搭載できます。

また、2.5 型 PCIe SSD キット(ES7564EX)を搭載して、8つある拡張ストレージベイのうち 2 つを内蔵 PCIe SSD 専用の拡張ストレージベイに変更できます。RS210 BN2 モデルは、2.5 型 PCIe SSD キットのみ 搭載できます。

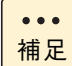

2.5 型 PCIe SSD キットは、システム装置購入時に変更した場合のみ使用できます。 システム装置購入後に拡張ストレージベイを変更することはできません。

拡張ストレージベイ(5 型・超薄型)は 1 つあり、内蔵 DVD-ROM または内蔵 DVD-RAM のいずれかを搭 載します。

拡張ストレージベイの位置は、次のとおりです。

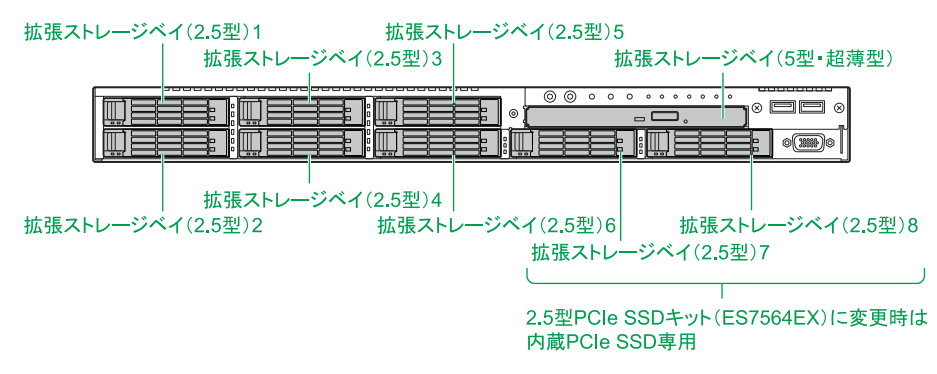

拡張ストレージベイ (2.5 型)とシステム装置前面のベイ表示(刻印)は、次のとおり対応しています。

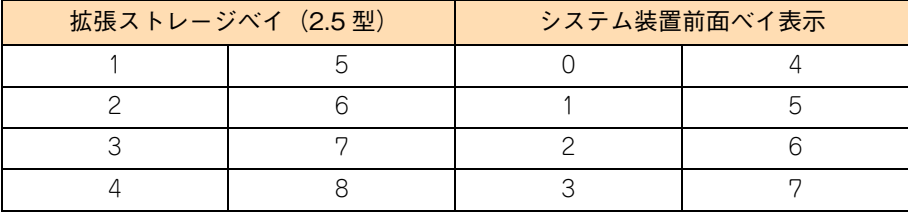

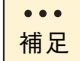

未使用の拡張ストレージベイ (2.5 型)には、ほこりの吸引防止のため、ダミーキャニスタが取り付 けられています。

### **4.2.2 内蔵デバイスの搭載ルール**

内蔵デバイスはモデルにより、取り付けられる内蔵デバイスの種類や拡張ストレージベイが異なります。

### **(1) RS210 AN2 モデル**

拡張ストレージベイに搭載可能なデバイスは、次の表のとおりです。

システム管理を考慮して、ブートディスクとして設定するディスクアレイのハードディスクや SSD は、拡張 ストレージベイ 1 から取り付けてください。

#### **◆標準拡張ストレージベイ**

凡例:○ = 搭載可能、×= 搭載不可

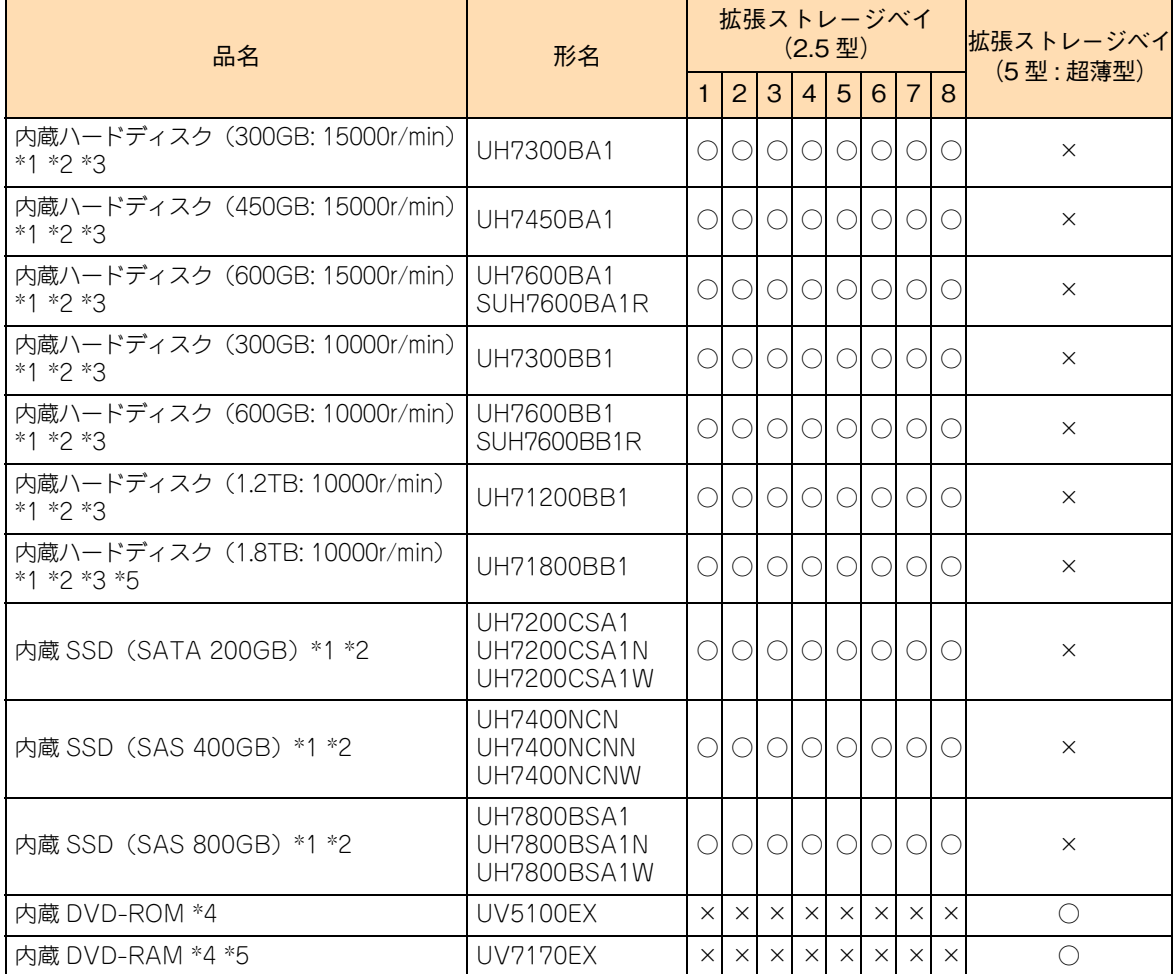

\*1 1 つのディスクアレイを構成するハードディスク/ SSD は、同容量・同一回転数・同一形名のものを搭載してください。

\*2 リザープディスクとして搭載する場合、ディスクアレイを構成するディスクのタイプ(ハードディスク / SSD)に合わせて搭 載する必要があります。リザーブディスクは、ディスクタイプが異なるディスクアレイに対して有効になりません。 ディスクタイプが異なる複数のディスクアレイが存在する場合、それぞれのディスクタイプに合わせてリザーブディスクを搭 載し、「専用ホットスペア」に設定してください。

\*3 15000r/min と 10000r/min の内蔵ハードディスクを混在搭載時にリザーブディスクを設定する場合、「グローバルホットスペ ア」をサポートしていないため、「専用ホットスペア」に設定してください。

\*4 内蔵 DVD-ROM と内蔵 DVD-RAM は択一です。

\*5 VMware 環境は、サポートしていません。

制限

内蔵ハードディスクの回転数(15000r/min または 10000r/min)が異なるものを混在搭載すること はサポートしていますが、回転数が異なる内蔵ハードディスクが混在するディスクアレイの構築はサ ポートしていません。

システム装置に搭載されている内蔵デバイスは、システム装置添付の『構成情報一覧表』で確認でき ます。また、購入された内蔵デバイスの形名は、購入品に添付の『添付品一覧』で確認できます。

#### ◆2.5 型 PCIe SSD キット (ES7564EX) 搭載時

2.5 型 PCIe SSD キットに搭載する内蔵 PCIe SSD は、従来の内蔵ハードディスク/内蔵 SSD とは取り扱い が異なります。内蔵 PCIe SSD については、『2.5 型 PCIe SSD 取扱説明書』もあわせてご参照ください。

凡例:○ = 搭載可能、×= 搭載不可

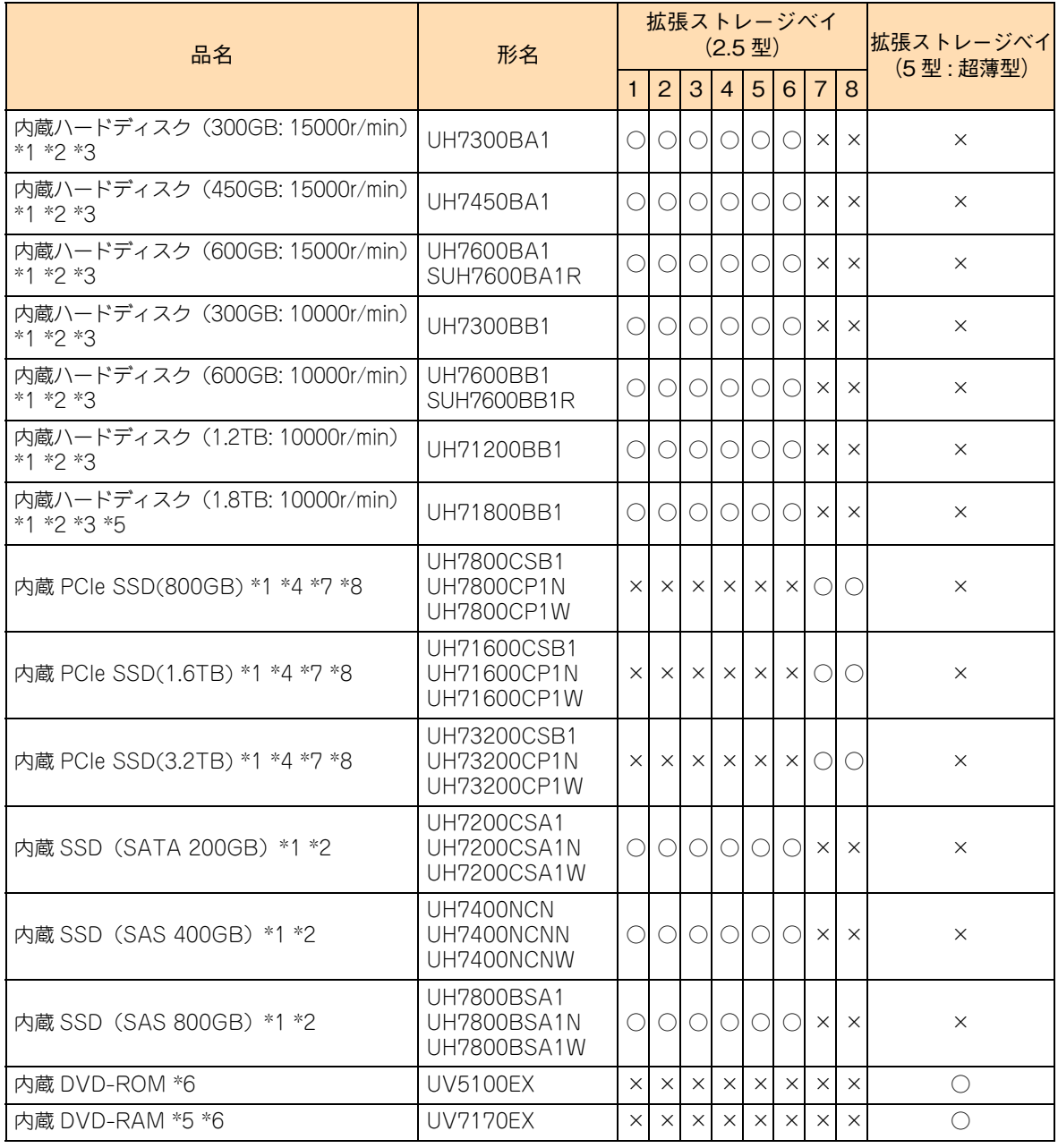

\*1 1 つのディスクアレイを構成するハードディスク/ SSD は、同容量・同一回転数・同一形名のものを搭載してください。

 $\bullet\bullet\bullet$ 補足

- \*2 リザーブディスクとして搭載する場合、ディスクアレイを構成するディスクのタイプ(ハードディスク / SSD)に合わせて搭 載する必要があります。リザーブディスクは、ディスクタイプが異なるディスクアレイに対して有効になりません。 ディスクタイプが異なる複数のディスクアレイが存在する場合、それぞれのディスクタイプに合わせてリザーブディスクを搭 載し、「専用ホットスペア」に設定してください。
- \*3 15000r/min と 10000r/min の内蔵ハードディスクを混在搭載時にリザーブディスクを設定する場合、「グローバルホットスペ ア」をサポートしていないため、「専用ホットスペア」に設定してください。
- \*4 OS のソフト RAID 機能である RAID0、1 をサポートしています。
- \*5 VMware 環境は、サポートしていません。
- \*6 内蔵 DVD-ROM と内蔵 DVD-RAM は択一です。
- \*7 容量が異なる内蔵 PCIe SSD が混在する場合、若い№の拡張ストレージベイから順に容量の低い内蔵 PCIe SSD を搭載してく ださい。
- \*8 Windows Server 2016 / Windows Server 2012 R2 / Windows Server 2012 / RHEL6.9(64-bit x86\_64)/ RHEL6.8 (64-bit x86\_64)/ RHEL6.7(64-bit x86\_64)/ VMware vSphere ESXi 6.5 / VMware vSphere ESXi 6.0(Update1 / Update2 / Update3)環境においてのみサポートしています。

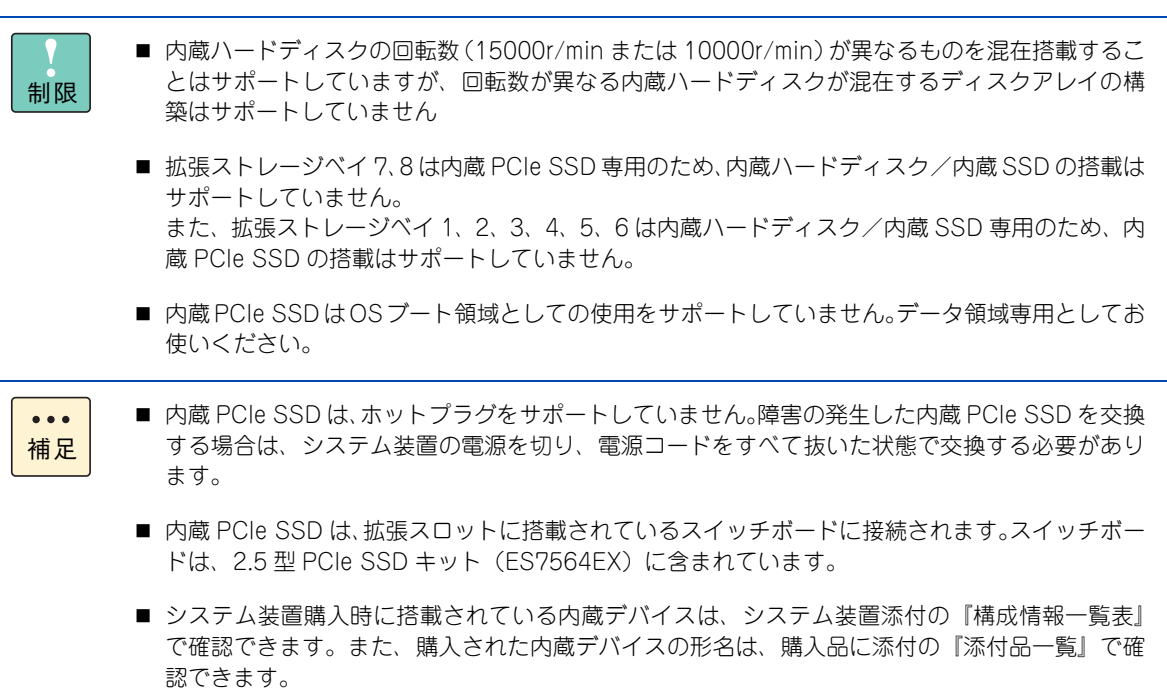

#### **ディスクパーティションテーブルのフォーマット形式とその最大容量**

ディスクパーティションテーブルのフォーマット形式には、GPT(GUID Partition Table)と MBR(Master Boot Record)があります。OS を UEFI(Unified Extensible Firmware Interface)ブートによりインストー ルすると GPT に、レガシー(Legacy)ブートによりインストールすると MBR に設定されます。

それぞれのパーティションテーブルで認識可能な最大容量は、GPT が 256TB(NTFS の実装上の制限によ る)、MBR が 2TB です。

このため、OS をインストールする論理ドライブ(ブートパーティション)に MBR を使用する場合、論理ド ライブ(LU)容量は 2TB(2199GB)を超えないように設定する必要があります。超えてしまった場合、OS からパーティションが作成できなくなります。

論理ドライブの設定は、RAID BIOS または RAID 管理ユーティリティから行います。詳細は、『ユーザーズガ イド ~ BIOS 編~』または、RAID 管理ユーティリティのマニュアルをご参照ください。

なお、UEFI ブート(ブートパーティション:GPT)とレガシーブート(ブートパーティション:MBR)は、 OS の種類によってサポートが異なります。システム装置がサポートする OS とブートモードの対応は、次の とおりです。

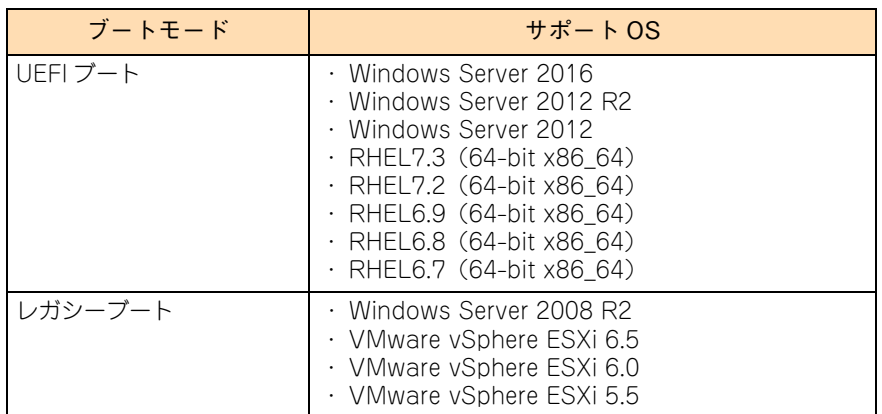

### **(2) RS210 BN2 モデル**

拡張ストレージベイに搭載可能なデバイスは、次の表のとおりです。

#### **◆標準拡張ストレージベイ**

#### 凡例:○ = 搭載可能、×= 搭載不可

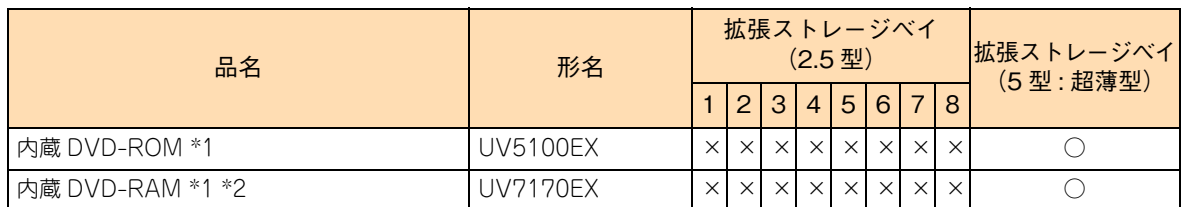

\*1 内蔵 DVD-ROM と内蔵 DVD-RAM は択一です。

\*2 VMware 環境は、サポートしていません。

#### ◆ 2.5 型 PCIe SSD (ES7564EX) 搭載時

2.5 型 PCIe SSD キットに搭載する内蔵 PCIe SSD は、従来の内蔵ハードディスク/内蔵 SSD とは取り扱い が異なります。内蔵 PCIe SSD については、『2.5 型 PCIe SSD 取扱説明書』もあわせてご参照ください。

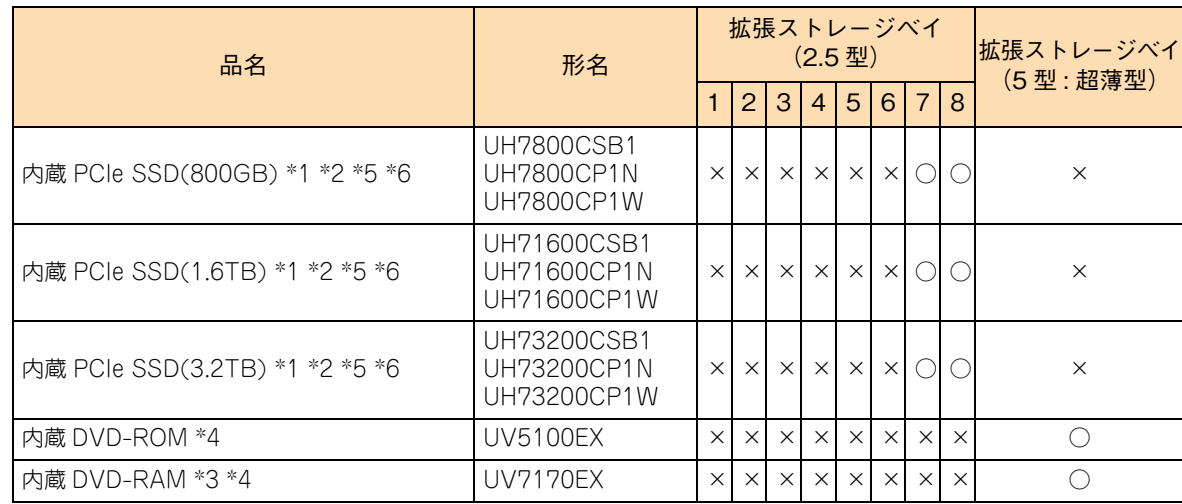

凡例:○ = 搭載可能、×= 搭載不可

\*1 1 つのディスクアレイを構成する SSD は、同容量・同一形名のものを搭載してください。

\*2 OS のソフト RAID 機能である RAID0、1 をサポートしています。

\*3 VMware 環境は、サポートしていません。

\*4 内蔵 DVD-ROM と内蔵 DVD-RAM は択一です。

- \*5 容量が異なる内蔵 PCIe SSD が混在する場合、若い№の拡張ストレージベイから順に容量の低い内蔵 PCIe SSD を搭載してく ださい。
- \*6 Windows Server 2016 / Windows Server 2012 R2 / Windows Server 2012 / RHEL6.9(64-bit x86\_64)/ RHEL6.8 (64-bit x86\_64)/ RHEL6.7(64-bit x86\_64)/ VMware vSphere ESXi 6.5 / VMware vSphere ESXi 6.0(Update1 / Update2 / Update3) 環境においてのみサポートしています。

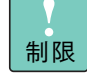

内蔵 PCIe SSD は、OS ブート領域としての使用をサポートしていません。データ領域専用としてお 使いください。

#### $\ddot{\bullet}$ 補足

- 内蔵 PCIe SSD は、ホットプラグをサポートしていません。障害の発生した内蔵 PCIe SSD を交換 する場合は、システム装置の電源を切り、電源コードをすべて抜いた状態で交換する必要があり ます。
- 内蔵 PCIe SSD は、拡張スロットに搭載されているスイッチボードに接続されます。スイッチボー ドは、2.5 型 PCIe SSD キット (ES7564EX)に含まれています。
- システム装置購入時に搭載されている内蔵デバイスは、システム装置添付の『構成情報一覧表』 で確認できます。また、購入された内蔵デバイスの形名は、購入品に添付の『添付品一覧』で確 認できます。

# 内蔵デバイスの取り付け 内蔵デバイスの取り付け

# <span id="page-58-0"></span>**4.3 内蔵デバイスを取り付ける**

拡張ストレージベイ (2.5 型)に内蔵ハードディスク、内蔵 SSD、内蔵 PCIe SSD を取り付ける方法を説明 します。

取り付けはシステム装置の電源が入った状態で行います。

#### **警告**

**周辺機器や内蔵オプションを増設・接続するときは、特に指示がない限りすべての電源プラグをコンセントか ら抜き、すべてのケーブル類を装置から抜いてください。感電や装置の故障の原因となります。 また、マニュアルの説明に従い、マニュアルで使用できることが明記された周辺機器・内蔵オプション・ケー ブル・電源コードを使用してください。**

**それ以外のものを使用すると、接続仕様の違いにより周辺機器・内蔵オプションや装置の故障、発煙、発火や 火災の原因となります。**

#### **注意**

- **電源を切った直後は、カバーや内部の部品が熱くなっています。装置内部品の追加・交換は約 10 分、時間 をおいてから行ってください。やけどの原因となります。**
- **装置の移動、部品の追加などで金属やプラスチックなどの端面に触れる場合は、綿手袋を着用してください。 けがをするおそれがあります。綿手袋がない場合は十分注意して触れてください。**

#### **通知**

- **内蔵オプションを取り扱う場合は、金属製のドアノブなどに触れて静電気をあらかじめ取り除くか、綿手袋 などを着用してください。静電気を取り除かないで電気部品に触れると装置の故障のおそれがあります。**
- **システム装置の構成(内蔵デバイス、拡張ボードなど)を変更する場合は、すべての電源プラグを抜き、30 秒以上待ってから行ってください。残留電荷の影響で故障するおそれがあります。**
- **ハードディスク/ SSD / PCIe SSD は、次のとおり取り扱ってください。取り扱い方法によっては、ハー ドディスク/ SSD/ PCIe SSDの故障やデータの消失の原因となります。**
	- **・ システム装置やハードディスク/ SSD/ PCIe SSDを持ち運ぶときは、振動や衝撃を与えないように 慎重に取り扱ってください。また、ハードディスク/ SSD/ PCIe SSDを取り扱うときには静電気を あらかじめ取り除くか、綿手袋を着用してください。**
	- **・ システム装置を移動させるときは電源を切り、電源プラグを抜いて 30秒以上待ってから行ってください。**
- 内蔵デバイスの取り付け 内蔵デバイスの取り付け
- 1 内蔵ハードディスク/内蔵 SSD /内蔵 PCIe SSD を取り付ける拡張ストレージベイに搭載さ れているダミーキャニスタを取り出します。

ダミーキャニスタをつまむように持ち、レバーを押しながら手前に引き抜きます。

制限

補足

システム装置の電源が入った状態で、誤って内蔵ハードディスク/内蔵SSD/内蔵PCIe SSD を取り出すと、障害ディスクとして認識されます。 障害ディスクとして認識された場合、再度内蔵ハードディスク/内蔵 SSD /内蔵 PCIe SSD を搭載しても正常に認識されなくなるため、お買い求め先にご連絡いただくか、保守員をお呼

びください。 取り外したダミーキャニスタは紛失しないように保管してください。また、内蔵ハードディス  $\bullet$   $\bullet$   $\bullet$ 

クを搭載しない拡張ストレージベイにはダミーキャニスタを取り付けてください。

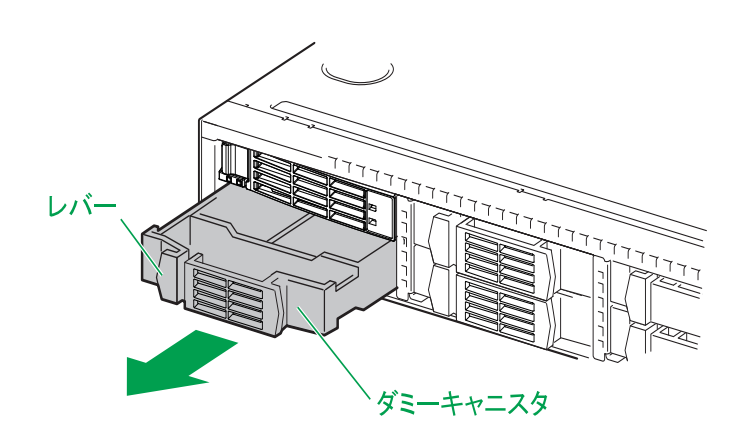

2 内蔵ハードディスク/内蔵 SSD /内蔵 PCIe SSD をガイドに合わせて拡張ストレージベイ (2.5 型)に差し込み、止まったところでレバーを閉じてロックします。

内蔵ハードディスク/内蔵 SSD /内蔵 PCIe SSD は拡張ストレージベイ (2.5 型)に差し込む前に、 ハードディスクキャニスタのタブを押してレバーを開いてください。

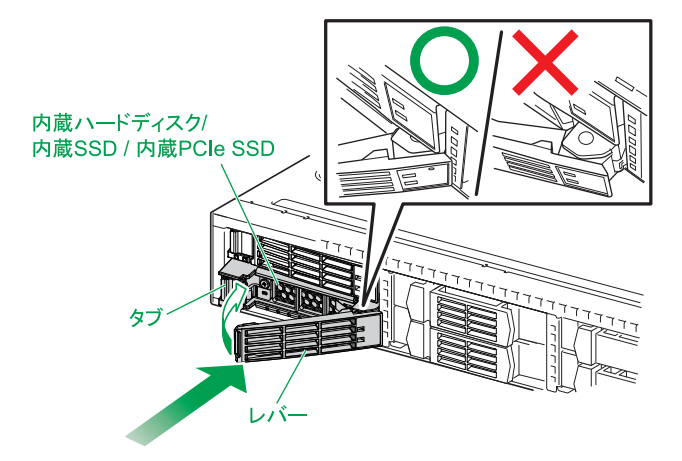

以上で内蔵ハードディスク/内蔵 SSD /内蔵 PCIe SSD の取り付けは終了です。

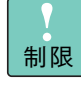

システム装置の構成を変更した場合、最大 / 最少消費電力の値を再測定するため、システム BIOS の 「Power Measurement Policy」を「One Time」に設定し、システム装置を起動する必要がありま す。消費電力の再測定を行わないと、正しい値を BMC が認識できず、省電力機能が機能しないおそ れがあります。

システム BIOS 設定の詳細は、『ユーザーズガイド ~ BIOS 編~』をご参照ください。

■ ディスクアレイの設定については、『ユーザーズガイド ~ BIOS 編~』をご参照ください。

- ディスクアレイの運用については、『ユーザーズガイド』CD-ROM に格納される 『Hitachi Server Navigator ユーザーズガイド RAID 管理機能』をご参照ください。
- 内蔵 PCIe SSD は、OSのソフト RAID 機能をサポートしています。ソフト RAID の設定や運用につ いては、『2.5 型 PCIe SSD 取扱説明書』をご参照ください。

#### **ディスクアレイを構成しているハードディスク/ SSD の交換について**

- ディスクアレイを構成しているハードディスク/ SSD において、ディスクアレイの再構築をせずに障害 が発生していないハードディスク/ SSD を交換することは、システム装置の電源を切った状態・入った 状態にかかわらずサポートしておりません。
- ディスクアレイ容量の変更のため構成しているすべてのハードディスク/ SSD を交換する場合や、寿命 となったハードディスク/ SSD をすべて交換する場合は、次のとおり作業してください。
	- (1)ディスクアレイを解除してからシステム装置の電源を切る

(2)ハードディスク/ SSD をすべて交換し、再度ディスクアレイを構築する

この場合、ディスクアレイのデータは失われますので、ディスクアレイの解除前に必要なデータをバッ クアップしてください。

#### **ソフト RAID を構成している PCIe SSD の交換について**

補足

 $\bullet\bullet\bullet$ 

- ソフト RAID を構成している PCIe SSD において、ソフト RAID の再構築をせずに障害が発生していない PCIe SSD を交換することは、システム装置の電源を切った状態・入った状態にかかわらずサポートし ておりません。
- ソフト RAID 容量の変更のため構成しているすべての PCIe SSD を交換する場合や、寿命となった PCIe SSD をすべて交換する場合は、次のとおり作業してください。
	- (1)システム装置の電源を切って PCIe SSD をすべて交換する
	- (2)PCIe SSD のローレベルフォーマットとソフト RAID の設定を再度行う

この場合、ソフトRAIDのデータは失われますので、交換前に必要なデータをバックアップしてください。

 $-$  MEMO  $-$ 

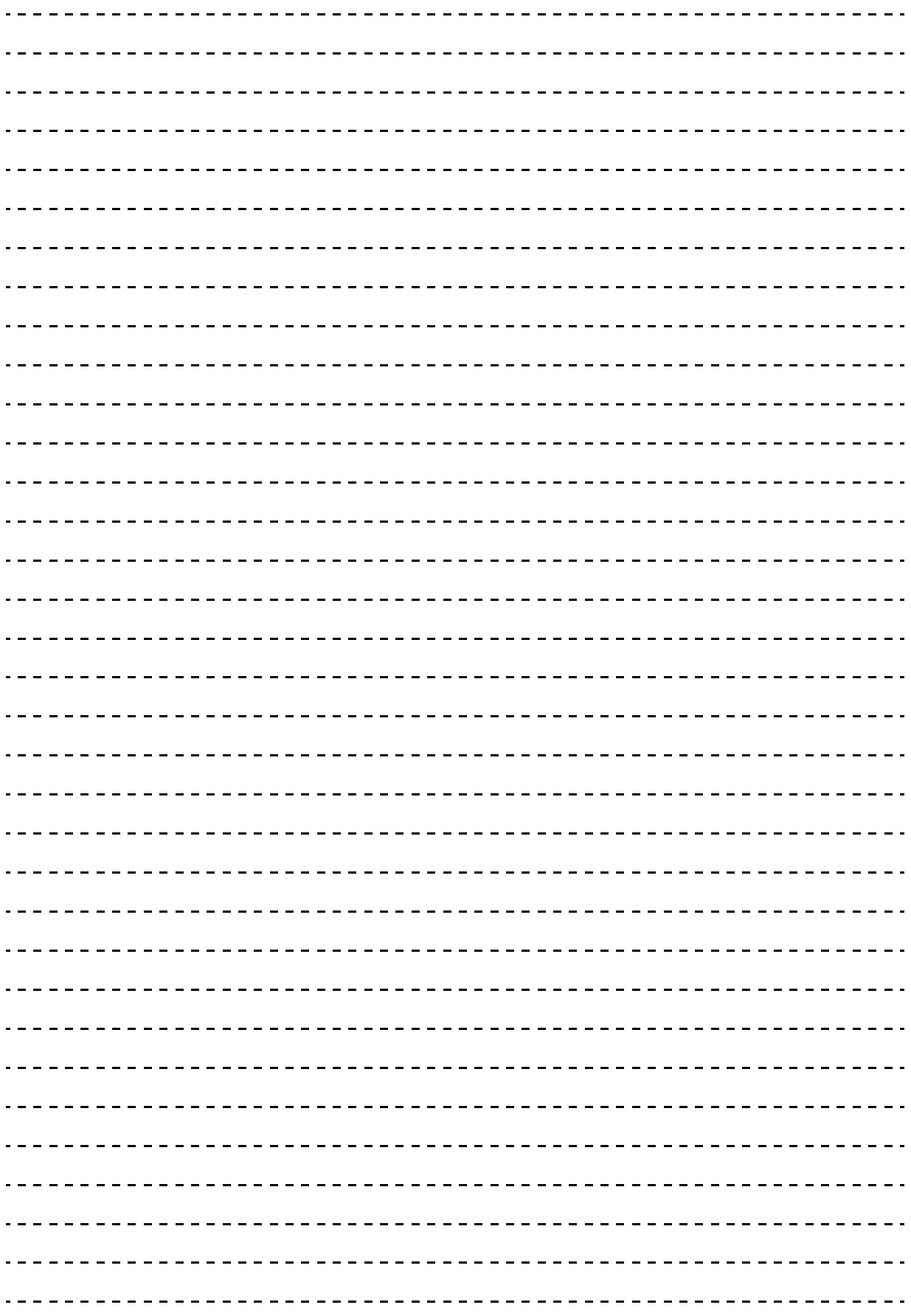

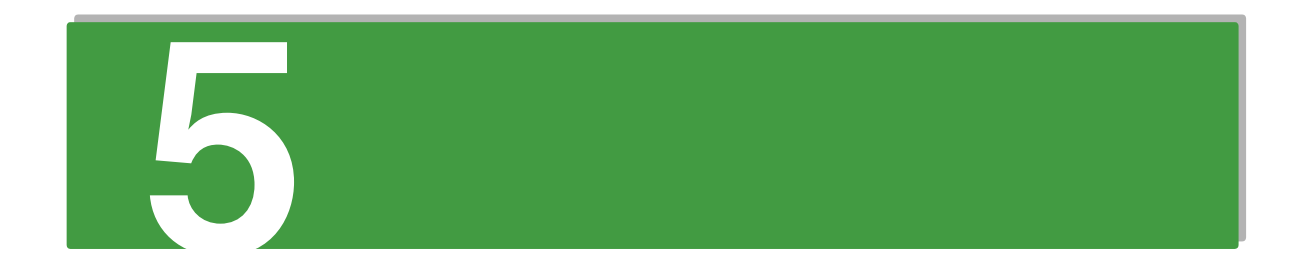

# 拡張ボードの取り付け

e de la construcción de la construcción de la construcción de la construcción de la construcción de la construcción

この章では、システム装置に搭載可能な拡張ボードの種類と取り付け方法を説明します。 なお、作業方法を知っていただくにとどめ、作業そのものは保守員におまかせいただくことをお勧 めします。

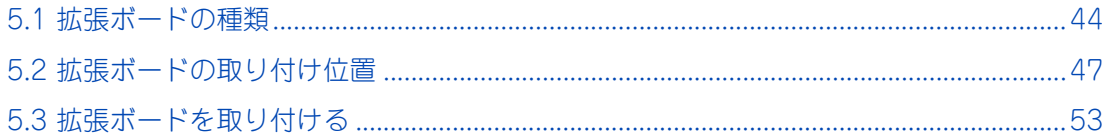

# 拡張ボードの取り付け 試張ポートの取った

# <span id="page-63-0"></span>**5.1 拡張ボードの種類**

システム装置に搭載可能な拡張ボードは、次のとおりです。

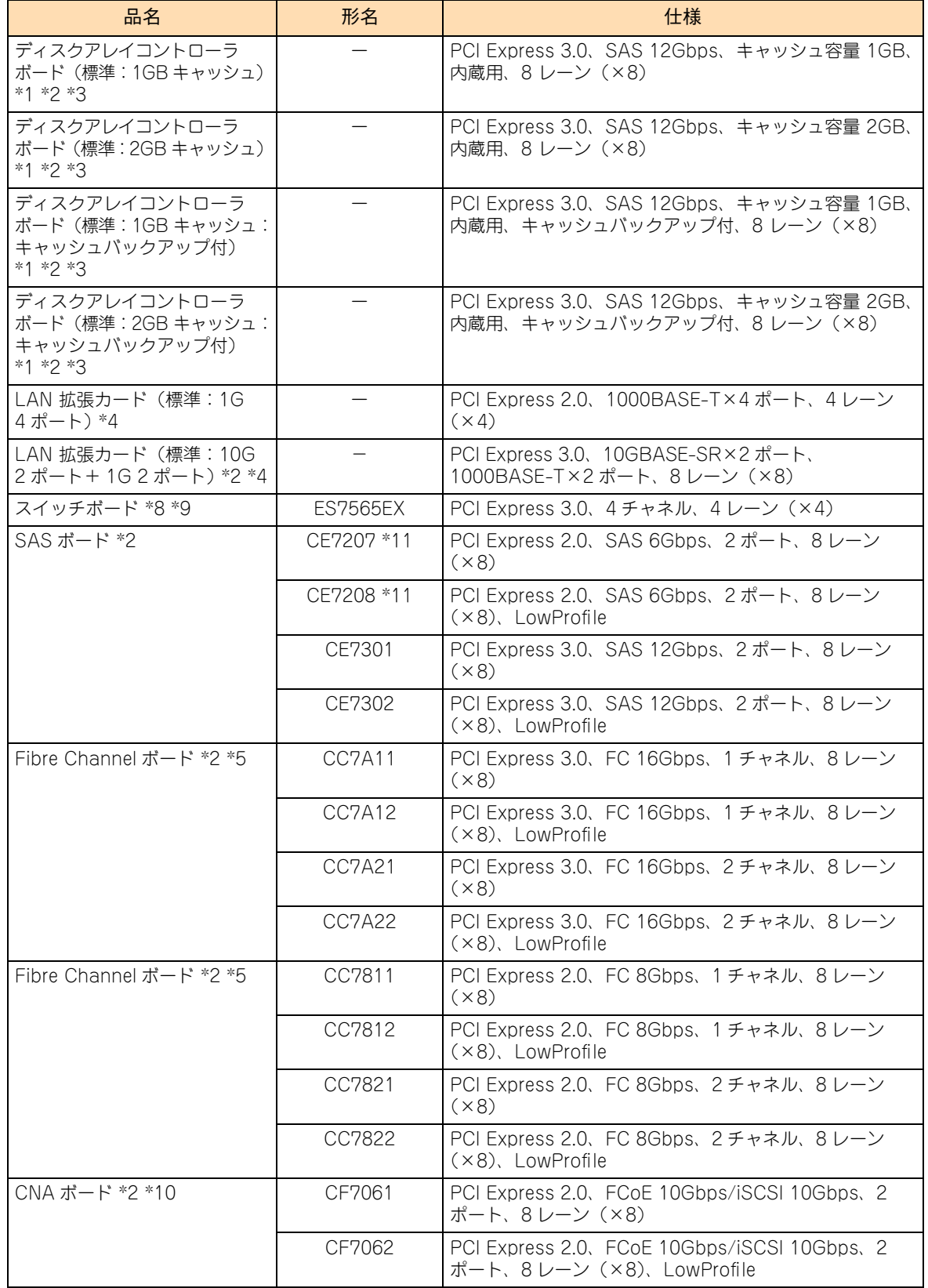

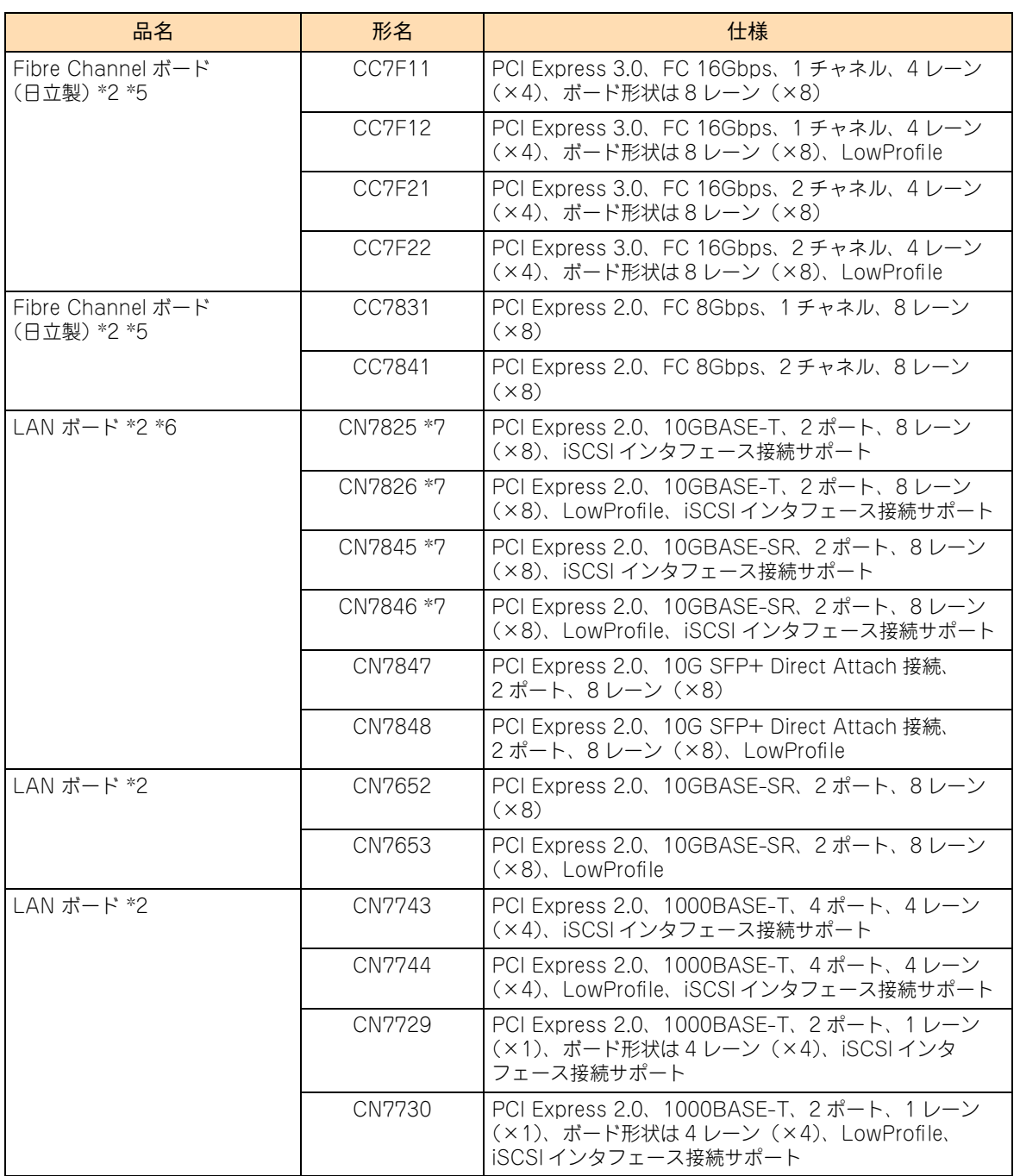

\*1 RS210 AN2 モデルのみサポートしています。

- \*2 長期保守対応モデル、およびおまかせ安心長期保守モデルは、このオプションのみサポートしています。
- \*3 RAID 専用スロットに搭載します。購入時に選択したいずれか(キャッシュ 1GB/2GB、キャッシュバックアップあり/なし) が標準搭載されます。
- \*4 LAN 拡張カード専用スロットに搭載します。購入時に選択したいずれか (1G 4 ポート/ 10G 2 ポート+ 1G 2 ポート) が 搭載されます。なお、Wake On LAN と PXE ブートをサポートしています。
- \*5 Fibre Channel ボード(CC7A11/CC7A12/CC7A21/CC7A22/CC7811/CC7812/CC7821/CC7822)と Fibre Channel ボード(CC7F11/CC7F21/CC7831/CC7841)は同じシステム装置に混在搭載することはできません。
- \*6 SR-IOV(Single Root I/O Virtualization)機能をサポートします。 動作条件は、次のとおりです。 ホスト OS:Windows Server 2016 / Windows Server 2012 R2 ゲスト OS:Windows Server 2016 / Windows Server 2012 R2 / Windows Server 2012 詳細については、『ユーザーズガイド』CD-ROM に格納されるそれぞれの LAN ボードの取扱説明書をご参照ください。 なお、ゲスト OS 上の SR-IOV の仮想ポートにおいて、「NIC チーミング機能」はサポートしていません。
- \*7 iSCSI インタフェース接続する場合、サポート OS に制限がありますので、LAN ボードの取扱説明書をご参照ください。
- \*8 標準モデル / おまかせ安心モデル / ロングライフモデルⅡ / おまかせ安心ロングライフモデルのみサポートしています。 長期保守対応モデル / おまかせ安心長期保守モデルはサポート対象外です。
- \*9 2.5 型 PCIe SSD キット (ES7564EX)に含まれているボードです。内蔵 PCIe SSD を専用接続します。
- \*10 Windows Server 2016 / RHEL6.9(64-bit x86\_64)/ RHEL6.8(64-bit x86\_64) / VMware vSphere ESXi 6.5 / VMware vSphere ESXi 6.0(Update3)環境は、サポートしていません。
- \*11 VMware vSphere ESXi 環境は、サポートしていません。

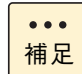

- RHEL7 環境の場合、オプション製品 ( 周辺機器、内蔵デバイス ) の動作確認情報については、お買 い求め先にお問い合わせください。
- 購入された拡張ボードの形名は、購入品に添付された『添付品一覧』で確認できます。
- LAN に関する注意事項と拡張機能の詳細は、『ユーザーズガイド ~運用編~』をご参照ください。

# 拡張ボードの取り付け 試張ポートの取った

# <span id="page-66-0"></span>**5.2 拡張ボードの取り付け位置**

拡張ボードは、マザーボードおよび、PCI ライザボード(PCI ライザスロットに実装)にある拡張スロットに 取り付けます。

### **5.2.1 拡張スロット**

拡張スロットはマザーボード上に 2 個、PCI ライザボード上に 2 個あります。 マザーボードにある拡張スロットは、ディスクアレイコントローラボードおよび LAN 拡張カードを搭載する 専用スロットです。

各拡張スロットの仕様は、次のとおりです。

- PCI1: PCI Express  $3.0 \times 8$   $(8 \nu \nu)$
- PCI2: PCI Express 3.0 x8  $(8 \nu \nu)$ , LowProfile
- RAID 専用: PCI Express 3.0 x8 (8 レーン)、ディスクアレイコントローラボード (標準) 専用
- LAN 拡張カード専用: PCI Express 3.0 x8 (8 レーン)、LAN 拡張カード (標準) 専用

拡張スロット (PCI) 1、2 とシステム装置背面のスロット表示(刻印)は、次のとおり対応しています。

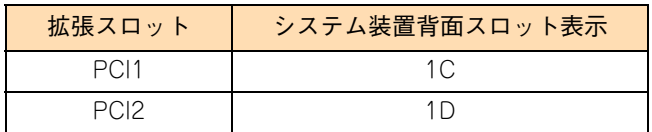

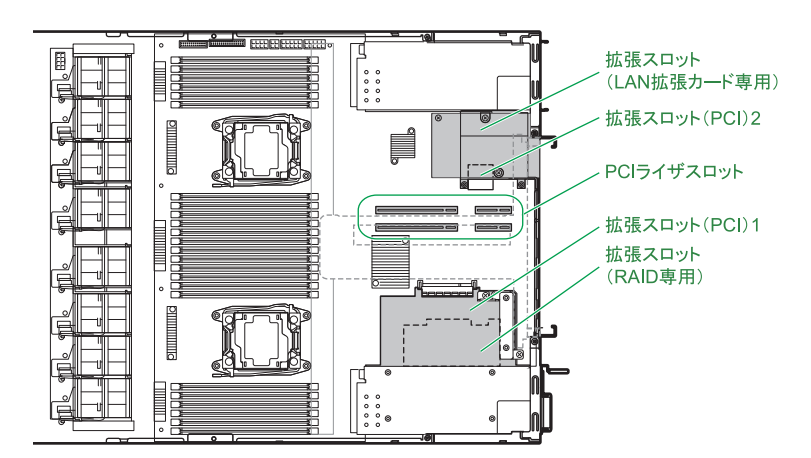

各スロットのバス幅/バスクロック、I/O 電圧、バス No.、デバイス No. およびバススキャンの優先順位と、 各スロットに取り付けられる拡張ボードのサイズおよび種類は、次のとおりです。

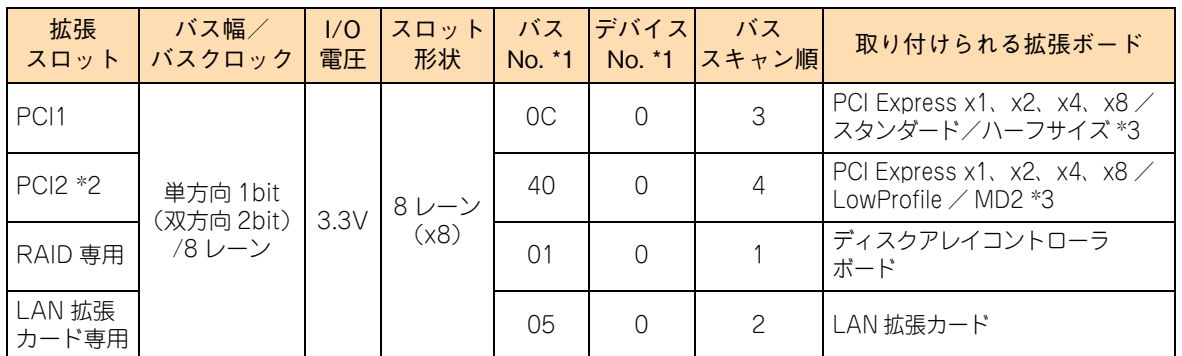

\*1 バス No. とデバイス No. は 16 進数で表記しています。

\*2 レーン反転機能(Lane Reversal)に対応していない拡張カードは搭載できません。

\*3 PCI および PCI-X 仕様のボードは取り付けられません。

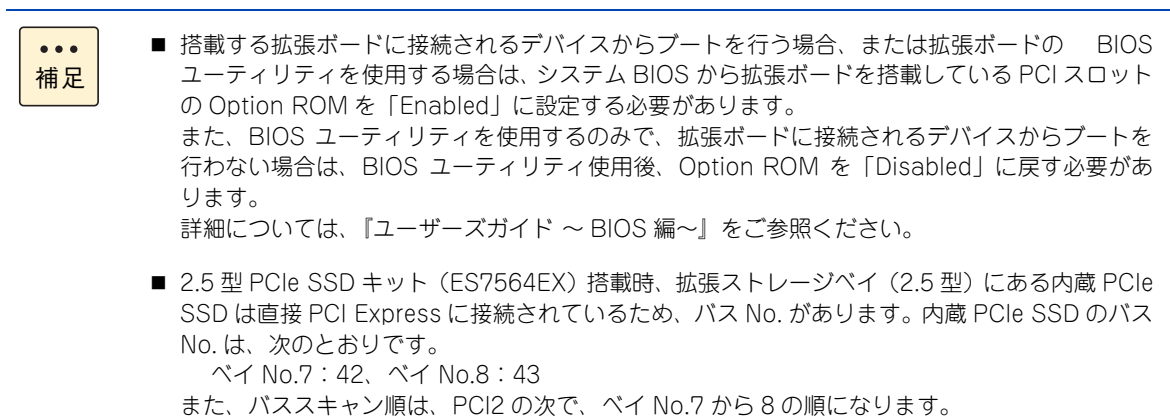

## **5.2.2 拡張ボードの搭載ルール**

拡張ボードはモデルにより、取り付けられる拡張ボードの種類や拡張スロットが異なります。

### **(1) RS210 AN2 モデル / RS210 BN2 モデル[内蔵 USB Flash Module ブート時]**

表の上位にある拡張ボードから優先してシステム装置に搭載します。また、拡張スロットには○の中の数字が 小さいスロットから優先して搭載します。

凡例:○ = 搭載可能、×= 搭載不可

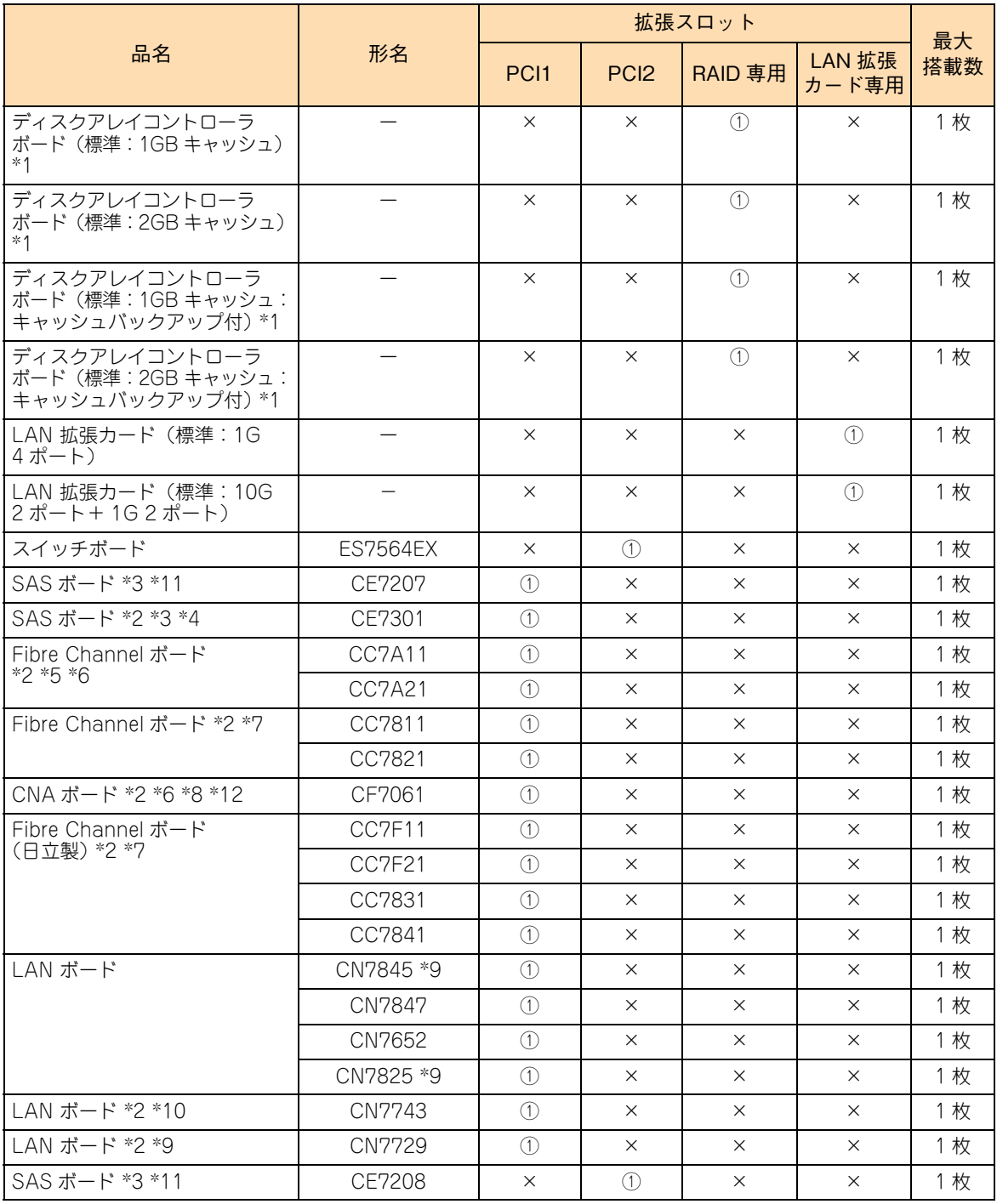

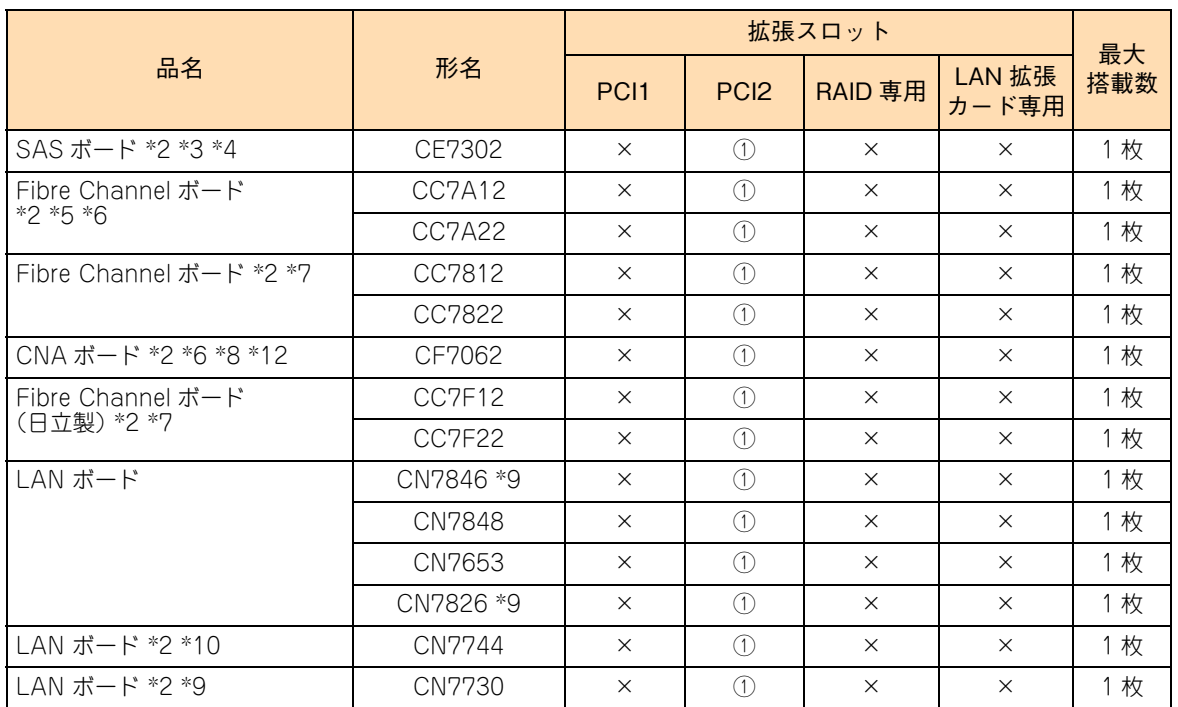

\*1 RS210 AN2 モデルの場合、購入時に選択したいずれか(キャッシュ 1GB/2GB、キャッシュバックアップあり/なし)が標 準搭載されます。 RS210 BN2 モデルはサポートしていません。

- \*2 エントリークラスディスクアレイ装置 [BR1250] は、日立ディスクアレイシステムまたはエントリークラスディスクアレイ 装置 [BR1650] と同じシステム装置に混在接続することはできません。 なお、日立ディスクアレイシステムとエントリークラスディスクアレイ装置 [BR1650]は、同じシステム装置に混在接続で きます。
- \*3 LTO オートローダ装置、テープエンクロージャ、LTO ライブラリ装置を接続する場合に搭載可能です。
- \*4 エントリークラスディスクアレイ装置 [BR1250] を接続する場合に搭載可能です。なお、2017 年 6 月時点、[BR1250] は Windows Server 2016 環境をサポートしていません。
- \*5 日立ディスクアレイシステム (Fibre Channel インタフェースタイプ)、エントリークラスディスクアレイ装置 [BR1650] 接 続用として増設できます。
- \*6 システム装置に搭載されるプロセッサーがインテル Xeon E5-2637v4、E5-2603v4 の場合、Fibre Channel ボード(CC7A11/ CC7A12/CC7A21/CC7A22)と CNA ボード(CF7061/CF7062)は搭載できません。
- \*7 日立ディスクアレイシステム(Fibre Channel インタフェースタイプ)、エントリークラスディスクアレイ装置[BR1650]、 テープエンクロージャ、LTO ライブラリ装置接続用として増設できます。
- \*8 日立ディスクアレイシステム(FCoE インタフェースタイプ)、日立ディスクアレイシステム(iSCSI インタフェースタイプ)、 エントリークラスディスクアレイ装置 [BR1650] (iSCSI インタフェースタイプ) を接続する場合に搭載可能です。 なお、FCoE 接続する場合は、FCoE スイッチを経由する必要があります。
- \*9 iSCSI インタフェース接続をサポートしています。iSCSI 接続する場合、日立ディスクアレイシステム(iSCSI インタフェース タイプ)、エントリークラスディスクアレイ装置[BR1650](iSCSI インタフェースタイプ)、バーチャルテープステーション を接続できます。
- \*10 iSCSI インタフェース接続をサポートしています。iSCSI 接続する場合、日立ディスクアレイシステム(iSCSI インタフェー スタイプ)、エントリークラスディスクアレイ装置[BR1650](iSCSI インタフェースタイプ)を接続できます。
- \*11 VMware vSphere ESXi 環境は、サポートしていません。
- \*12 Windows Server 2016 / RHEL6.9(64-bit x86\_64)/ RHEL6.8(64-bit x86\_64) / VMware vSphere ESXi 6.5 / VMware vSphere ESXi 6.0 (Update3) 環境は、サポートしていません。

### **(2) RS210 BN2 モデル[SAN ブート時]**

表の上位にある拡張ボードから優先してシステム装置に搭載します。また、拡張スロットには○の中の数字が 小さいスロットから優先して搭載します。

凡例:○ = 搭載可能、×= 搭載不可

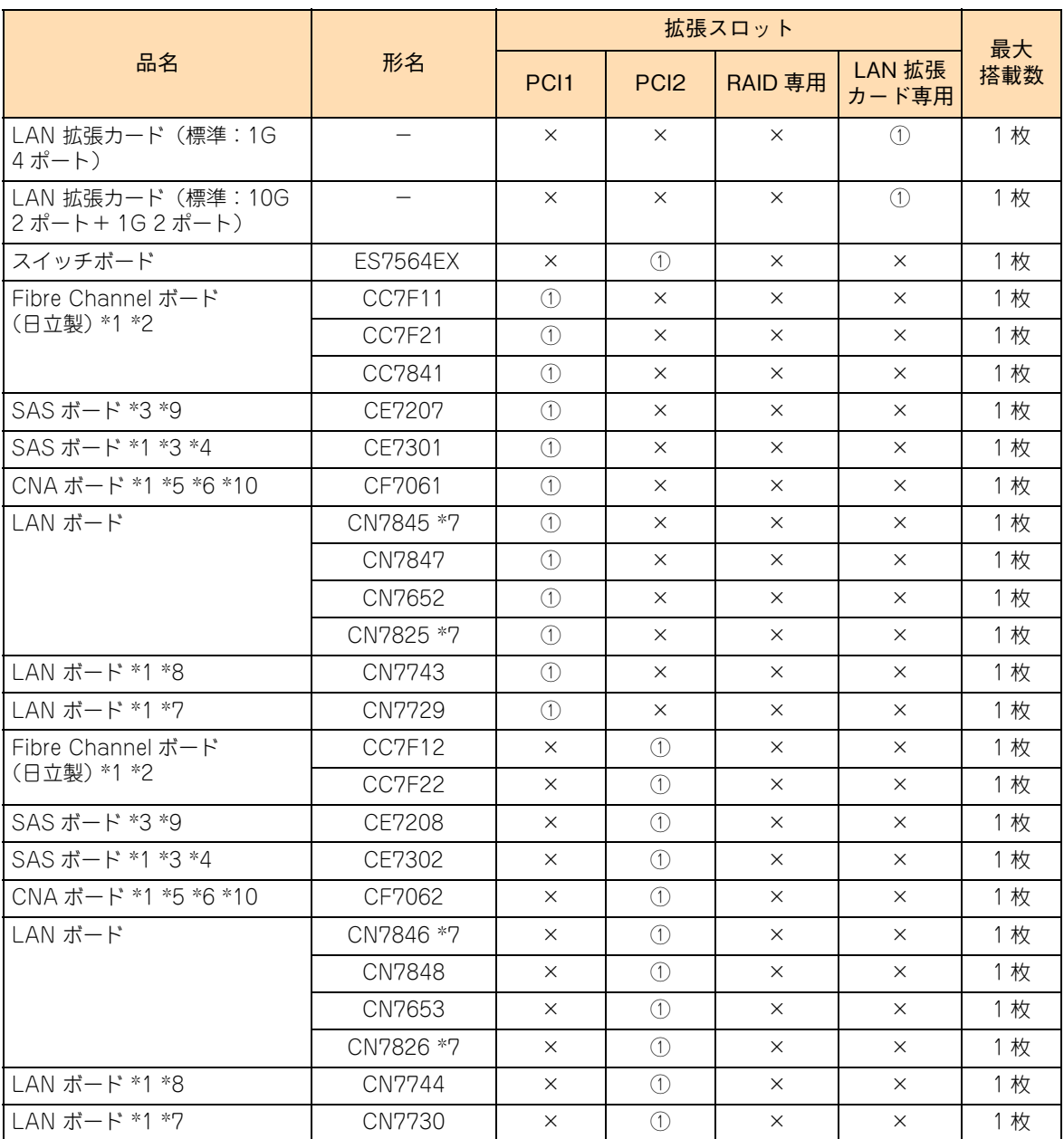

\*1 エントリークラスディスクアレイ装置 [BR1250]は、日立ディスクアレイシステムまたはエントリークラスディスクアレイ 装置 [BR1650] と同じシステム装置に混在接続することはできません。 なお、日立ディスクアレイシステムとエントリークラスディスクアレイ装置 [BR1650]は、同じシステム装置に混在接続で きます。

\*2 日立ディスクアレイシステム(Fibre Channel インタフェースタイプ)、エントリークラスディスクアレイ装置 [BR1650] 接続用として搭載します。

\*3 LTO オートローダ装置、テープエンクロージャ、LTO ライブラリ装置を接続する場合に搭載可能です。

\*4 エントリークラスディスクアレイ装置 [BR1250] を接続する場合に搭載可能です。なお、2017 年6月時点、[BR1250]は Windows Server 2016 環境をサポートしていません。

\*5 日立ディスクアレイシステム (iSCSI インタフェースタイプ)、エントリークラスディスクアレイ装置 [BR1650] (iSCSI イ ンタフェースタイプ)、日立ディスクアレイシステム(FCoE インタフェースタイプ)を接続する場合に搭載可能です。 なお、FCoE 接続する場合は FCoE スイッチを経由する必要があります。

\*6 システム装置に搭載されるプロセッサーがインテル Xeon E5-2637v4、E5-2603v4 の場合、CNA ボード(CF7061/CF7062) は搭載できません。

- \*7 iSCSI インタフェース接続をサポートしています。iSCSI 接続する場合、日立ディスクアレイシステム(iSCSI インタフェース タイプ)、エントリークラスディスクアレイ装置[BR1650](iSCSI インタフェースタイプ)、バーチャルテープステーション を接続できます。
- \*8 iSCSI インタフェース接続をサポートしています。iSCSI 接続する場合、日立ディスクアレイシステム(iSCSI インタフェー スタイプ)、エントリークラスディスクアレイ装置 [BR1650] (iSCSI インタフェースタイプ) を接続できます。
- \*9 VMware vSphere ESXi 環境は、サポートしていません。
- \*10 Windows Server 2016 / RHEL6.9(64-bit x86\_64)/ RHEL6.8(64-bit x86\_64)/ VMware vSphere ESXi 6.5 / VMware vSphere ESXi 6.0 (Update3) 環境は、サポートしていません。

#### **SAN ブート使用時における制限事項について**

- システム装置に搭載するFibre Channelボードは、ポート0をシステムパス(正)\*としてご使用ください。
	- \* OS インストールするシステム LU に接続するパスを「システムパス」と呼び、2 重化を行うことからプライマリとなるシ ステムパスを「システムパス(正)」と呼び、セカンダリとなるシステムパスを「システムパス(副)」と呼びます。
- システムパスは 2 重化が必要になるため、1 チャネルの Fibre Channel ボード(CC7F11/CC7F12)を搭 載する場合は、2 枚以上搭載してください。
- 1 チャネルの Fibre Channel ボード(CC7F11/CC7F12)と 2 チャネルの Fibre Channel ボード (CC7F21/CC7F22)が混在する場合、2 チャネルのみでシステムパスを構成することはできないため、 1 チャネルも含めてシステムパスを構成してください。 また、2 チャネルのみでシステムパスを構成する場合は、すべての Fibre Channel ボードの搭載を 2 チャ ネルで統一してください (1 チャネルの混在は不可 )。
- システムパスに Fibre Channel ボード (CC7F11/CC7F12/CC7F21/CC7F22:16Gbps) と Fibre Channel ボード(CC7841:8Gbps)のボードを混在することはできません。 16Gbps または 8Gbps のどちらかに統一してください。
## <span id="page-72-0"></span>**5.3 拡張ボードを取り付ける**

拡張スロット(PCI)に拡張ボードを取り付ける方法を説明します。

#### <span id="page-72-1"></span>**警告**

**周辺機器や内蔵オプションを増設・接続するときは、特に指示がない限りすべての電源プラグをコンセントか ら抜き、すべてのケーブル類を装置から抜いてください。感電や装置の故障の原因となります。 また、マニュアルの説明に従い、マニュアルで使用できることが明記された周辺機器・内蔵オプション・ケー ブル・電源コードを使用してください。 それ以外のものを使用すると、接続仕様の違いにより周辺機器・内蔵オプションや装置の故障、発煙、発火や**

**■ 電源を切った直後は、カバーや内部の部品が熱くなっています。装置内部品の追加・交換は約 10 分、時間 をおいてから行ってください。やけどの原因となります。**

**注意**

 **装置の移動、部品の追加などで金属やプラスチックなどの端面に触れる場合は、綿手袋を着用してください。 けがをするおそれがあります。綿手袋がない場合は十分注意して触れてください。**

#### **通知**

- **内蔵オプションを取り扱う場合は、金属製のドアノブなどに触れて静電気をあらかじめ取り除くか、綿手袋 などを着用してください。静電気を取り除かないで電子部品に触れると装置の故障のおそれがあります。**
- **システム装置の構成(内蔵デバイス、拡張ボードなど)を変更する場合は、すべての電源プラグを抜き、30 秒以上待ってから行ってください。残留電荷の影響で故障するおそれがあります。**
- **斜めに差し込んだり両端がずれたまま差し込んだりしないでください。ボードが損傷するおそれがあります。**
- **拡張ボードを決められた拡張スロット以外に取り付けたり、またサポートしていない拡張ボードを取り付け たりしないでください。正しく動作しなかったり、システム装置や拡張ボードが故障するおそれがあります。**

制限

**火災の原因となります。**

拡張ボードに添付されているマニュアルをあらかじめよく読み、内容を理解してください。

- 1 システム装置と周辺機器の電源を切ります。 →『ユーザーズガイド ~導入編~』「5.2 電源を切る」
- 2 システム装置背面に接続されている電源コードを、コンセントおよびシステム装置から抜きます。 →『ユーザーズガイド ~導入編~』「4.4 電源コードを接続する」

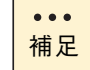

冗長用の電源ユニットが搭載されている場合は電源コードが 2 本接続されていますので、2 本 とも抜いてください。

3 システム装置に接続されている周辺機器のインタフェースケーブルを外します。 →『ユーザーズガイド ~導入編~』「4 システム装置の接続」

- 4 ラックキャビネットからシステム装置を取り外します。 →『ユーザーズガイド ~導入編~』「3.4 ラックキャビネットからの取り外し」
- **5** システム装置のカバーを取り外します。→ [1.1 トップカバーを取り外す] P.2
- 6 取付ネジ 2 本を外し、PCI ライザブラケットの両端を持って上に引き抜きます。

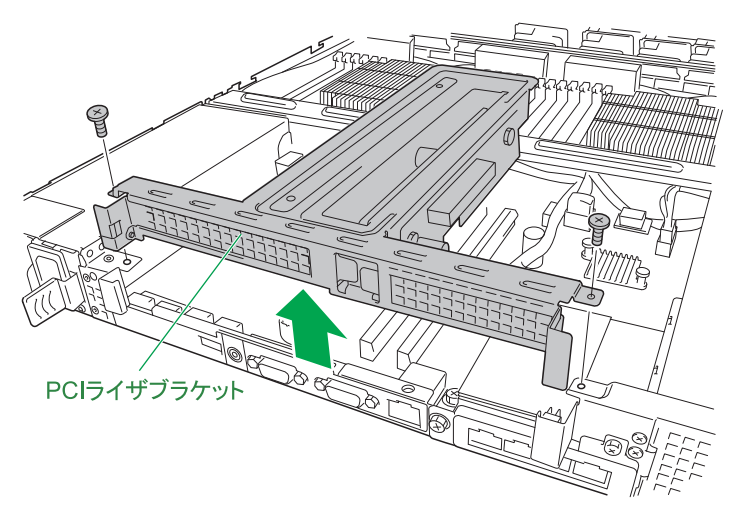

スイッチボード (ES7564EX) を搭載している場合、PCI ライザブラケットをシステム装置から少し引 き抜いてから、スイッチボードの取付ネジを外し、PCI ライザブラケットから引き抜きます。

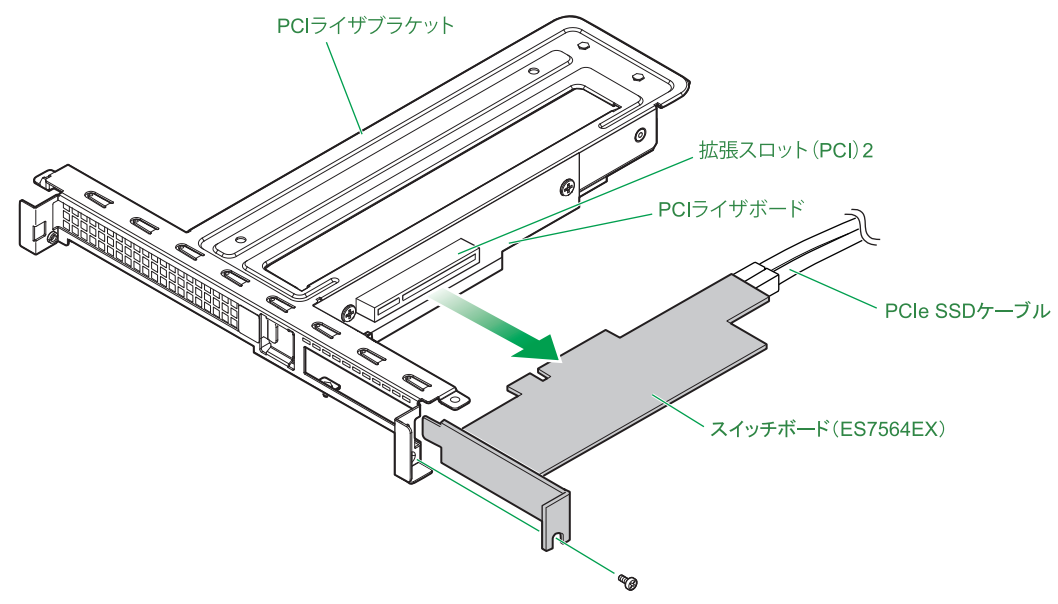

7 取付ネジを外し、PCI ライザブラケットからスロットカバーを引き抜きます。

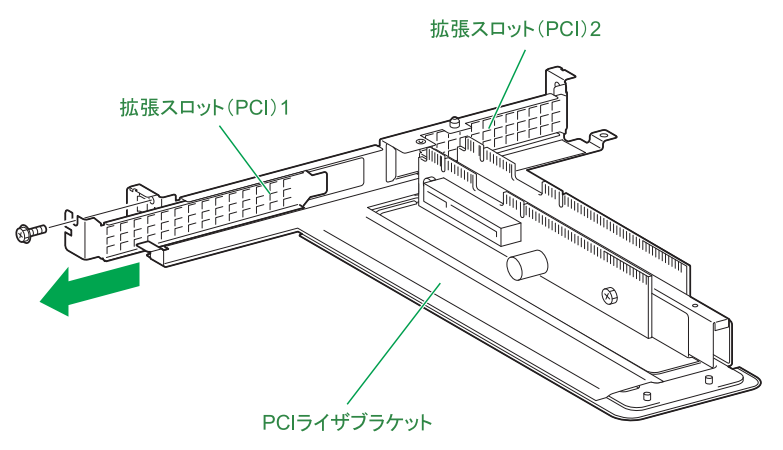

**通知 拡張ボードを取り外す場合、スロットカバーは保管していたものを取り付けてください。異物の混入によ る装置の故障の原因となることがあります。**

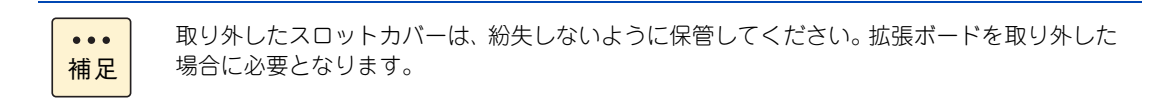

8 PCI ライザブラケットの PCI ライザボードにある拡張スロット (PCI) に拡張ボードを差し込 み、取付ネジで固定します。

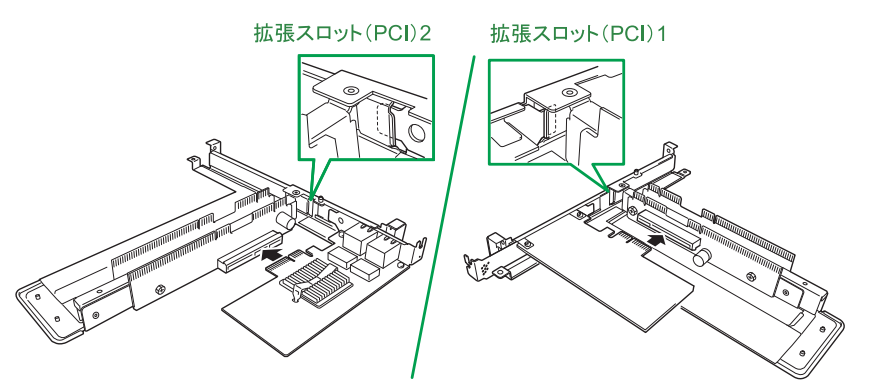

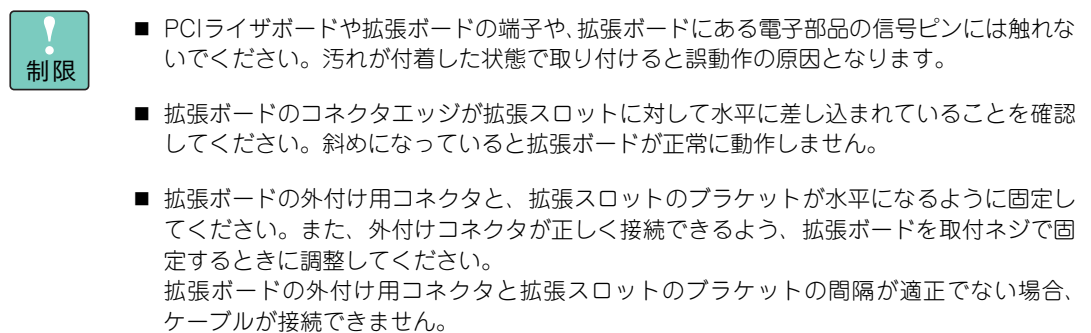

 $\bullet$   $\bullet$   $\bullet$ 補足 拡張ボードにコネクタモジュールが取り付けられている場合は、いったんコネクタモジュール を取り外してから拡張ボードを拡張スロット(PCI)に差し込んでください。 コネクタモジュールの取り外し・取り付けは、拡張ボードの取扱説明書をご参照ください。

9 PCI ライザブラケットをシステム装置の PCI ライザスロット上に取り付け、取付ネジ 2 本で 固定します。

PCI ライザボードと PCI ライザスロットを合わせ、真上から押し込みます。 PCI ライザボードが PCI ライザスロットに奥まで差し込まれていることを確認してください。

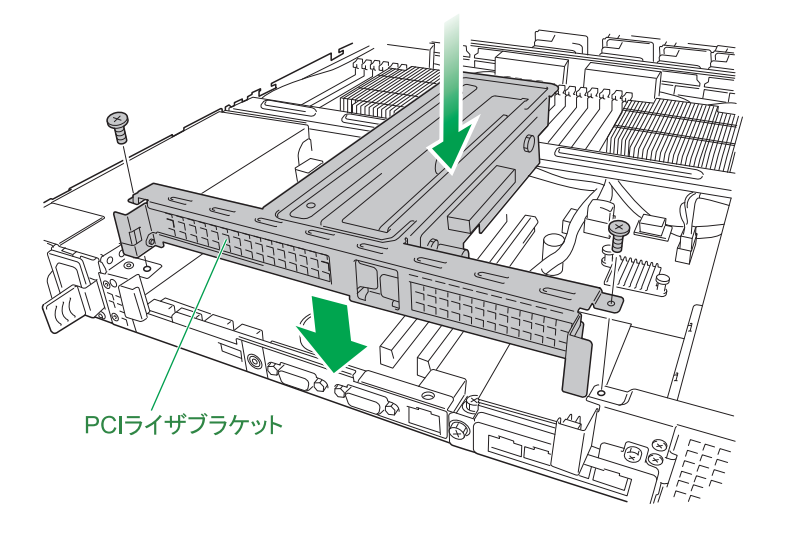

スイッチボード(ES7564EX)を搭載している場合、PCI ライザブラケットを固定する前にスイッチボー ドを PCI ライザブラケットに差し込み、取付ネジで固定します。 また、PCIe SSD ケーブルなどのケーブル類は、次のように配線し直してください。

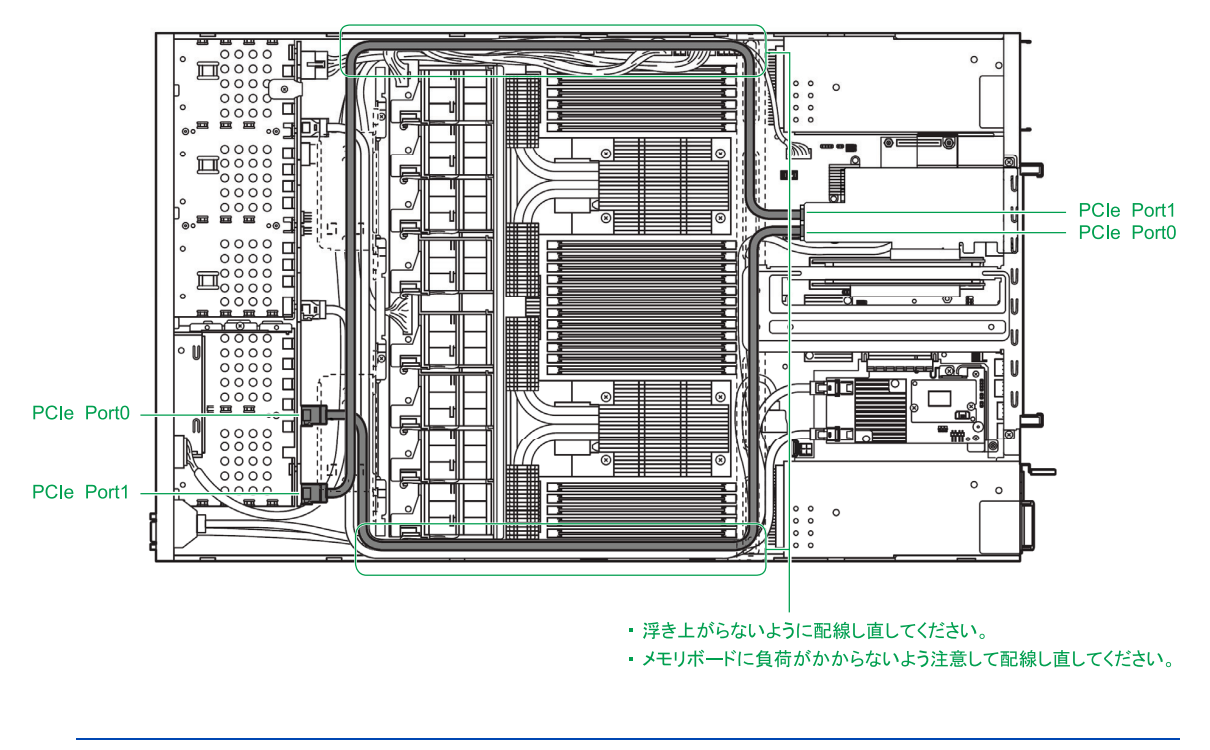

■ ケーブル類は、トップカバーを取り付ける際に断線が発生しないようにするため、浮き上 がらないように配線し直してください。

■ ケーブル類は、メモリボードに負荷がかからないよう注意して配線し直してください。負 荷がかかると、メモリーボードが損傷したり、スロットの差し込みがずれて認識されなく なったりするおそれがあります。

10 システム装置のカバーを取り付けます。→[「1.2 トップカバーを取り付ける」P.3](#page-22-0)

制限

- 11 ラックキャビネットにシステム装置を取り付けます。 →『ユーザーズガイド ~導入編~』「3.3 ラックキャビネットへの取り付け」
- 12 システム装置に周辺機器のインタフェースケーブルを接続します。 →『ユーザーズガイド ~導入編~』「4 システム装置の接続」
- 13 電源コードをコンセントおよびシステム装置に接続します。 →『ユーザーズガイド ~導入編~』「4.4 電源コードを接続する」

以上で拡張ボードの取り付けは終了です。

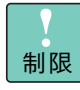

システム装置の構成を変更した場合、最大 / 最少消費電力の値を再測定するため、システム BIOS の「Power Measurement Policy」を「One Time」に設定し、システム装置を起動する必要があ ります。消費電力の再測定を行わないと、正しい値を BMC が認識できず、省電力機能が機能しな いおそれがあります。 システム BIOS 設定の詳細は、『ユーザーズガイド ~ BIOS 編~』をご参照ください。

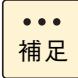

拡張ボードの取り外しは、取り付けの逆の手順で行ってください。

試張ポートの取った

拡張ボードの取り付け

 $-$  MEMO  $-$ 

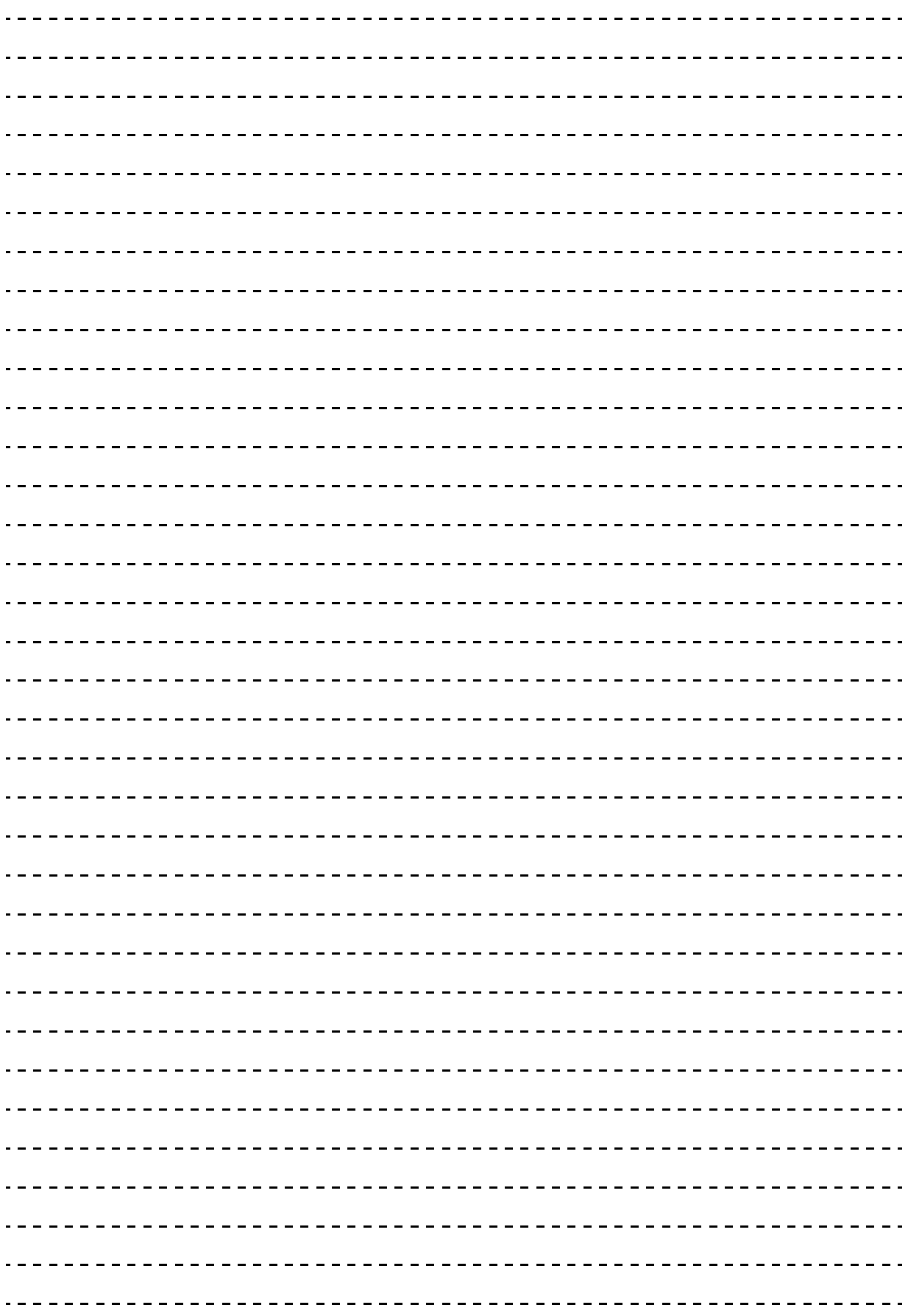

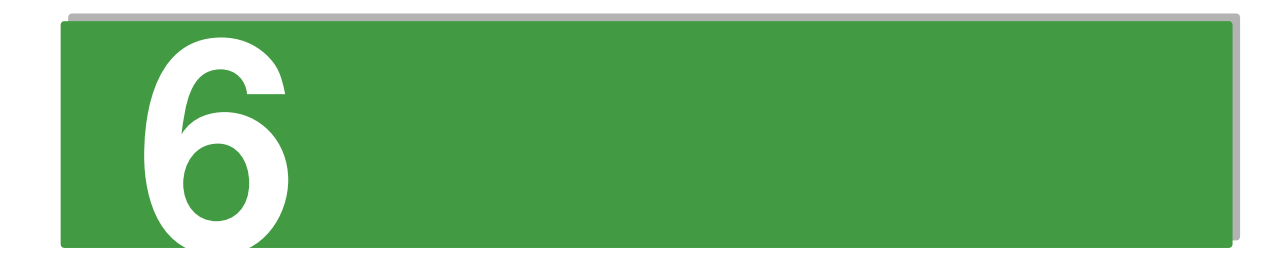

# 電源ユニットの取り付け

<u> 1980 - Andrea Stadt Britain, am bhaile an t-Iomraidh ann an t-Iomraidh ann an t-Iomraidh ann an t-Iomraidh an</u>

この章では、システム装置に搭載可能な電源ユニットの種類と取り付け方法を説明します。 なお、作業方法を知っていただくにとどめ、作業そのものは保守員におまかせいただくことをお勧 めします。

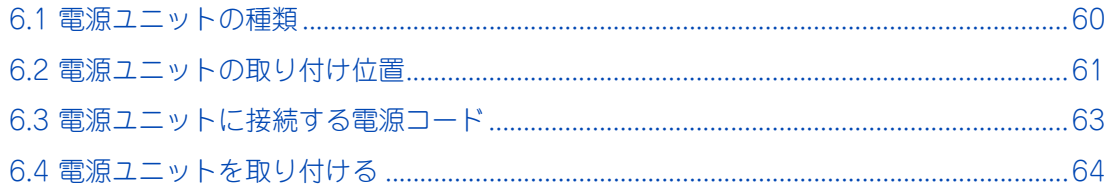

# 電源ユニットの取り付け 電源ユニットの取り付け

## <span id="page-79-0"></span>**6.1 電源ユニットの種類**

<span id="page-79-1"></span>システム装置に搭載可能な電源ユニットは、次のとおりです。

電源ユニットは 3 種類あります。

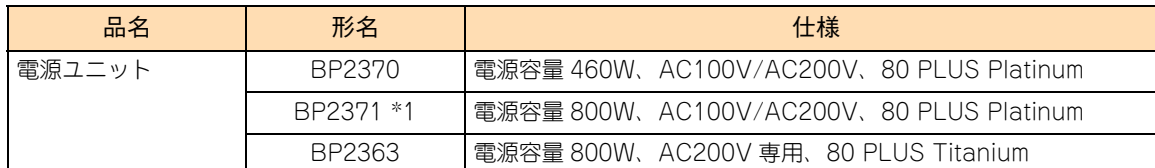

\*1 長期保守対応モデル、およびおまかせ安心長期保守モデルは、このオプションのみサポートしています。また、標準で 2 個搭 載されます。

3 種類ある電源ユニットは、電源ユニット背面のファン部分に貼られているラベルで識別できます。

- 電源容量 460W タイプ (BP2370) は「460W」および「Platinum」
- 電源容量 800W タイプ (BP2371) は「800W」および「Platinum」
- 電源容量 800W タイプ /200V 専用 (BP2363) は「800W」および「Titanium」

オプション品の電源ユニットをシステム装置に増設すると、電源が冗長化されます。このとき、1 台の電源ユ ニットで障害が発生しても、残りの電源で電源供給を行えますので、そのまま運用を続けることができます。 電源ユニットの冗長化の詳細は、『ユーザーズガイド ~運用編~』をご参照ください。

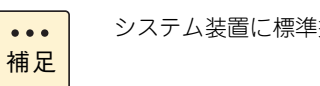

システム装置に標準搭載される電源ユニットと、オプションの電源ユニットは同じ仕様です。

# <span id="page-80-0"></span>**6.2 電源ユニットの取り付け位置**

<span id="page-80-3"></span><span id="page-80-1"></span>電源ユニットは、システム装置背面の電源スロットに取り付けます。

#### **6.2.1 電源スロット**

増設する電源ユニットは、電源スロット 2 に取り付けます。

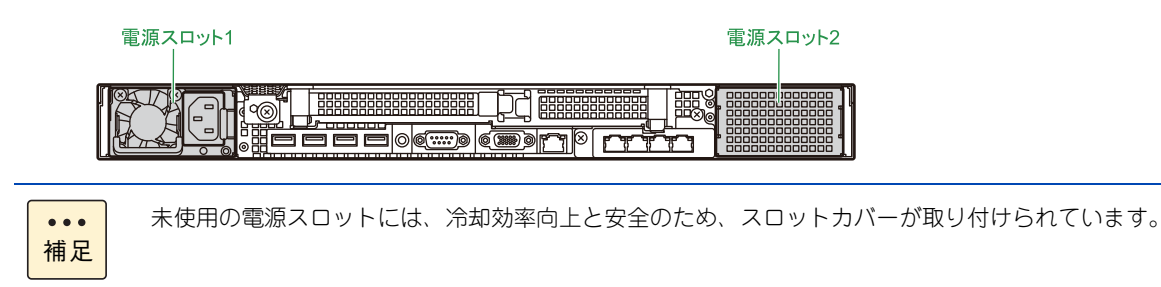

#### **6.2.2 電源ユニットの搭載ルール**

<span id="page-80-2"></span>システム装置に搭載されるプロセッサーの種類や搭載数により、必要となる電源ユニットの種類が異なりま す。対応は、次のとおりです。

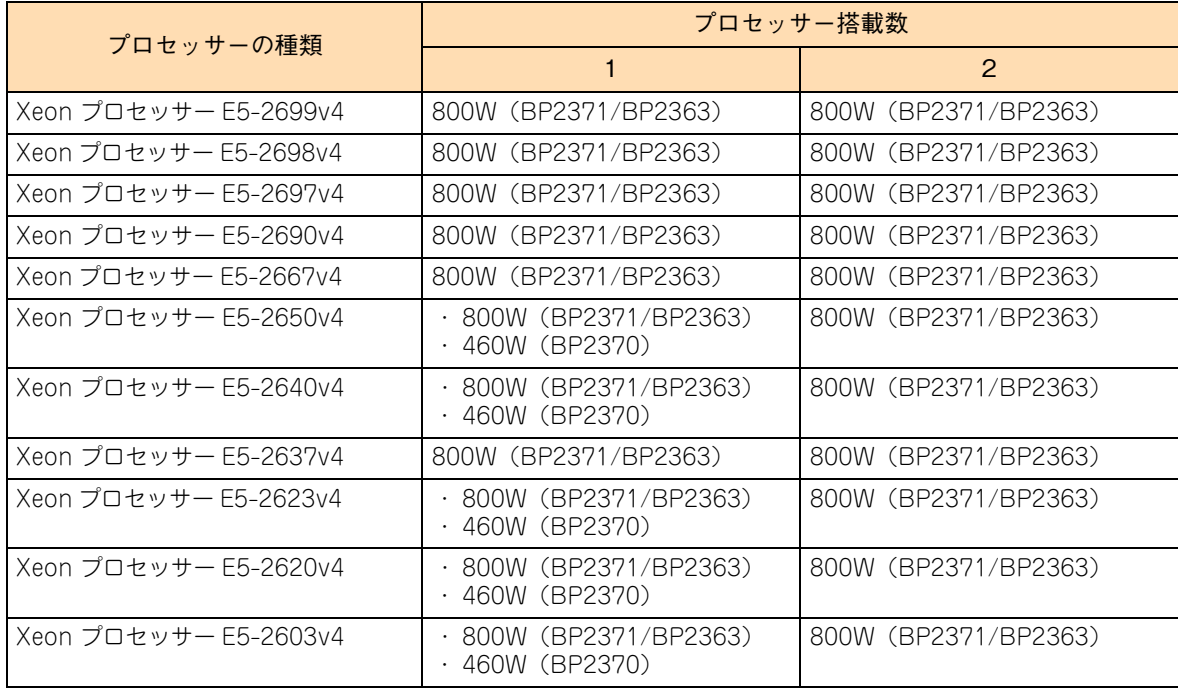

電源スロット 1 には標準で電源ユニットが取り付けられています。

<u>ာ</u>

次のモデルは、冗長化のためすべての電源スロットに電源ユニットが標準で取り付けられます。

- ロングライフサポートモデル
- ロングライフモデルⅡ
- おまかせ安心ロングライフモデル
- 長期保守対応モデル
- おまかせ安心長期保守モデル

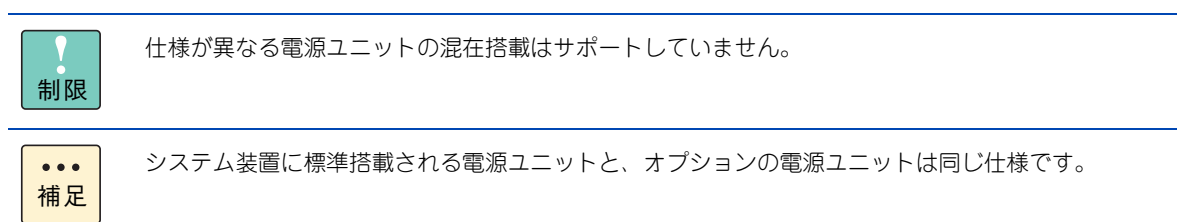

0

# <span id="page-82-1"></span><u> (၃</u> 電源ユニットの取り付け 電源ユニットの取り付け

# <span id="page-82-0"></span>**6.3 電源ユニットに接続する電源コード**

電源ユニットを増設すると、電源コードも追加で必要となります。 電源ユニットに接続する電源コードは、使用する電源電圧により、次のオプションを使用します。

- AC100V 用:電源コード (LG2253)
- AC200V 用: 電源コード (LG2252)

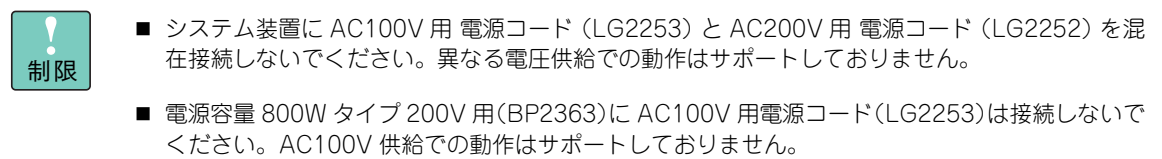

## <span id="page-83-0"></span>**6.4 電源ユニットを取り付ける**

電源スロット 2 に電源ユニットを取り付ける方法を説明します。

#### <span id="page-83-1"></span>**警告**

**周辺機器や内蔵オプションを増設・接続するときは、特に指示がない限りすべての電源プラグをコンセントか ら抜き、すべてのケーブル類を装置から抜いてください。感電や装置の故障の原因となります。 また、マニュアルの説明に従い、マニュアルで使用できることが明記された周辺機器・内蔵オプション・ケー ブル・電源コードを使用してください。 それ以外のものを使用すると、接続仕様の違いにより周辺機器・内蔵オプションや装置の故障、発煙、発火や 火災の原因となります。**

#### **注意**

- **電源を切った直後は、カバーや内部の部品が熱くなっています。装置内部品の追加・交換は約 10 分、時間 をおいてから行ってください。やけどの原因となります。**
- **装置の移動、部品の追加などで金属やプラスチックなどの端面に触れる場合は、綿手袋を着用してください。 けがをするおそれがあります。綿手袋がない場合は十分注意して触れてください。**
- **電源ユニットの取り外し時、手や工具を内部に差し入れないでください。また取り外し後は、電源スロット カバーを取り付けてください。 電源スロット内部には導体が露出した部分があり、万一手や工具などで触れると感電や装置の故障の原因と なります。**

#### **通知**

**システム装置の構成(内蔵デバイス、拡張ボードなど)を変更する場合は、すべての電源プラグを抜き、30秒 以上待ってから行ってください。残留電荷の影響で故障するおそれがあります。**

- 1 システム装置と周辺機器の電源を切ります。 →『ユーザーズガイド ~導入編~』「5.2 電源を切る」
- 2 システム装置背面に接続されている電源コードを、コンセントおよびシステム装置から抜きます。 →『ユーザーズガイド ~導入編~』「4.4 電源コードを接続する」
- 3 システム装置に接続されている周辺機器のインタフェースケーブルを外します。 →『ユーザーズガイド ~導入編~』「4 システム装置の接続」

4 システム装置背面にある電源スロット 2 の電源スロットカバーを取り外します。

電源スロットカバーにあるタブを持って手前に引き抜きます。

 $\bullet\bullet\bullet$ 補足

制限

- システム装置にインナーレールを搭載している場合、電源スロットカバーの右側のタブは インナーレールと密着するため、持つことができません。インナーレールを搭載している 場合は、左側のタブのみを持ち手前に引き抜いてください。
	- 取り外した電源スロットカバーは紛失しないように保管してください。電源ユニットを取 り外した場合に必要となります。

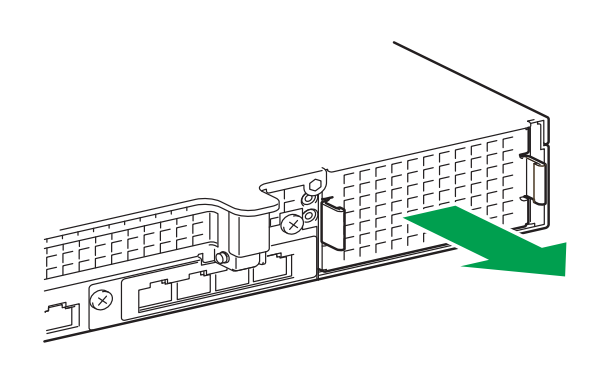

5 電源ユニットを電源スロットに挿入し、ハンドルを倒した状態で持って、ロックされる位置ま で押し込みます。

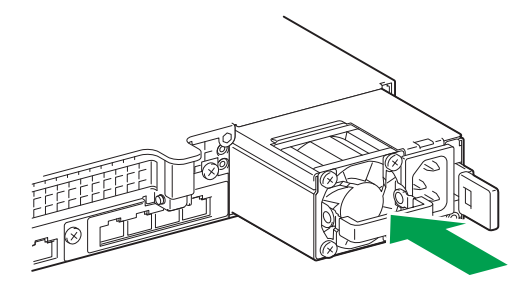

電源ユニットとシステム装置シャーシの間にすき間がないことを確認してください。すき間が ある場合、電源ユニットは正しい位置まで挿入されていません。挿入し直してください。

- 6 システム装置に周辺機器のインタフェースケーブルを接続します。 →『ユーザーズガイド ~導入編~』「4 システム装置の接続」
- 7 電源コードを電源スロット 1、2 の電源ユニットに接続し、プラグをコンセントに接続します。 →『ユーザーズガイド ~導入編~』「4.4 電源コードを接続する」
	- ◆ AC100V 用電源コード: 電源コード (LG2253) を使用します。
	- ◆ AC200V 用電源コード:電源コード (LG2252) を使用します。
- 8 システム装置前面の POWER ランプスイッチを ON にします。 →『ユーザーズガイド ~導入編~』「5.1 電源を入れる」

#### 9 電源ユニットの電源ランプが緑点灯しているか確認します。 電源ランプが緑点灯しない場合は、電源ユニットがしっかりと取り付けられているかご確認ください。 それでも点灯しない場合は、お買い求め先にご連絡いただくか、保守員をお呼びください。

以上で電源ユニットの取り付けは終了です。なお、次の制限を参照してシステム BIOS を設定してください。

 $\bullet$ 

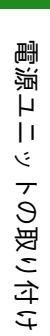

0

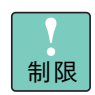

システム装置の構成を変更した場合、最大 / 最少消費電力の値を再測定するため、システム BIOS の「Power Measurement Policy」を「One Time」に設定し、システム装置を起動する必要があ ります。消費電力の再測定を行わないと、正しい値を BMC が認識できず、省電力機能が機能しな いおそれがあります。

システム BIOS 設定の詳細は、『ユーザーズガイド ~ BIOS 編~』をご参照ください。

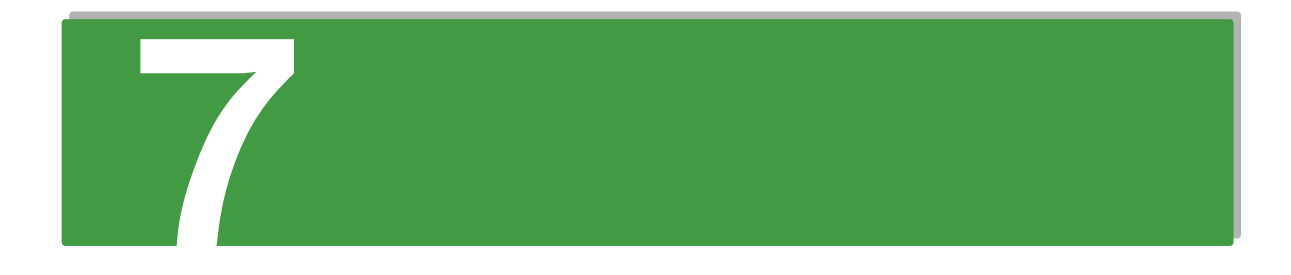

# **システムファンの取り付け**

**この章では、システム装置へのシステムファンの増設について説明します。 なお、作業方法を知っていただくにとどめ、作業そのものは保守員におまかせいただくことをお勧 めします。**

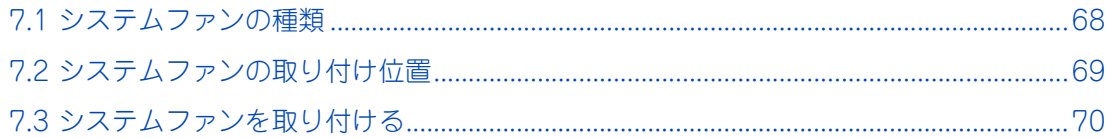

# <span id="page-87-0"></span>**7.1 システムファンの種類**

<span id="page-87-1"></span>システム装置に搭載可能なシステムファンは、次のとおりです。

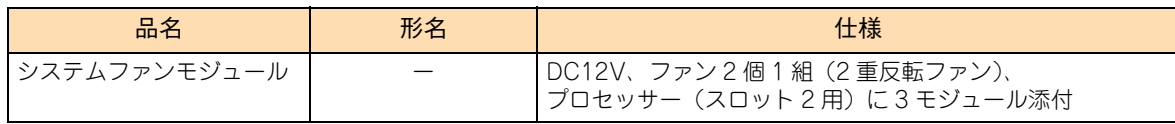

増設用のプロセッサー(プロセッサースロット2用)に添付されます。システムファンモジュールは、ファン 2 個が 1 組で 1 つのモジュールとなっています。

増設用のプロセッサーは、このモジュールが 3 つ添付されます。

**→ 「2.1 プロセッサーの種類」P.6** 

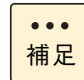

システムファンモジュールはファンの冗長化のため、2 個 1 組で構成されています。

# <span id="page-88-0"></span>**7.2 システムファンの取り付け位置**

<span id="page-88-3"></span><span id="page-88-2"></span>システムファンモジュールはマザーボードにあるシステムファンスロットに取り付けます。

### **7.2.1 システムファンスロット**

システムファンスロットは 8 個あります。 システムファンスロットの位置は、次のとおりです。

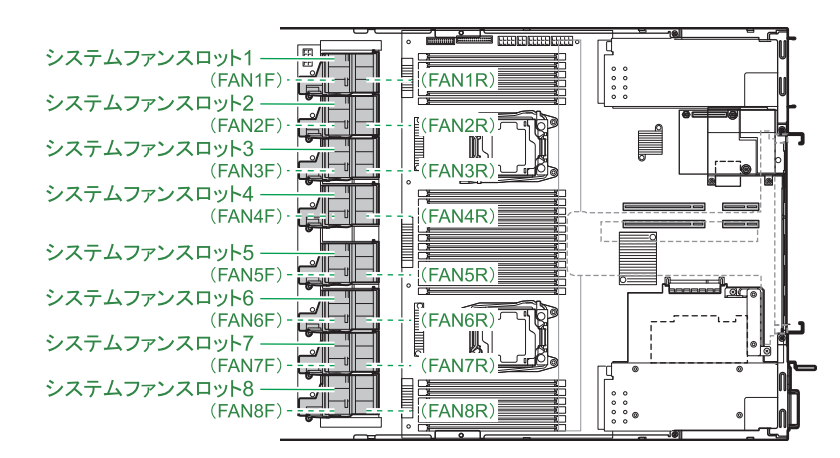

システムファンモジュールは、2 つのファンが 1 つのモジュールとして構成されており、このモジュール単位 でシステムファンスロットに搭載します。このため、1 つのシステムファンスロットには 2 つのファンが取り 付けられる構造となります。

システムファンモジュールはシステムファン 1 から 5 に、標準で 5 セット搭載されています。 システムファンスロットと、搭載されるファン No. の対応は、次のとおりです。

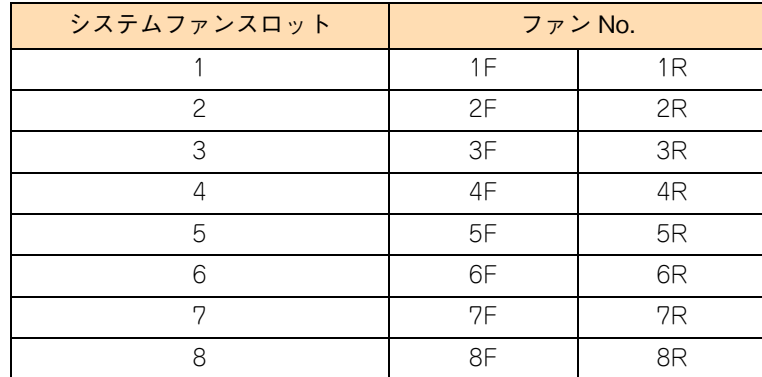

### **7.2.2 システムファンの搭載ルール**

<span id="page-88-1"></span>システムファンモジュールは、プロセッサー増設時に同時に搭載します。

システムファンモジュールは 3 セット増設する必要があります。搭載するシステムファンスロットは 6 から 8 です。

# システムファンの取り付け ステムファンの取り付け

# <span id="page-89-0"></span>**7.3 システムファンを取り付ける**

**火災の原因となります。**

システムファンの増設は、プロセッサーの増設時に同時に行います。先にプロセッサーの増設を行ってください。 → [2.3 プロセッサーを取り付ける] P.10

<span id="page-89-1"></span>**警告**

**周辺機器や内蔵オプションを増設・接続するときは、特に指示がない限りすべての電源プラグをコンセントか ら抜き、すべてのケーブル類を装置から抜いてください。感電や装置の故障の原因となります。 また、マニュアルの説明に従い、マニュアルで使用できることが明記された周辺機器・内蔵オプション・ケー ブル・電源コードを使用してください。 それ以外のものを使用すると、接続仕様の違いにより周辺機器・内蔵オプションや装置の故障、発煙、発火や**

**注意**

- **電源を切った直後は、カバーや内部の部品が熱くなっています。装置内部品の追加・交換は約 10 分、時間 をおいてから行ってください。やけどの原因となります。**
- **装置の移動、部品の追加などで金属やプラスチックなどの端面に触れる場合は、綿手袋を着用してください。 けがをするおそれがあります。綿手袋がない場合は十分注意して触れてください。**

#### **通知**

- **内蔵オプションを取り扱う場合は、金属製のドアノブなどに触れて静電気をあらかじめ取り除くか、綿手袋 などを着用してください。静電気を取り除かないで電気部品に触れると装置の故障のおそれがあります。**
- **システム装置の構成 (内蔵デバイス、拡張ボードなど) を変更する場合は、すべての電源プラグを抜き、30 秒以上待ってから行ってください。残留電荷の影響で故障するおそれがあります。**
- 1 プロセッサーの増設を行います。→[「2.3 プロセッサーを取り付ける」P.10](#page-29-0)
- 2 システムファンスロット 6、7、8 に取り付けられているフィラーパネルを取り外します。

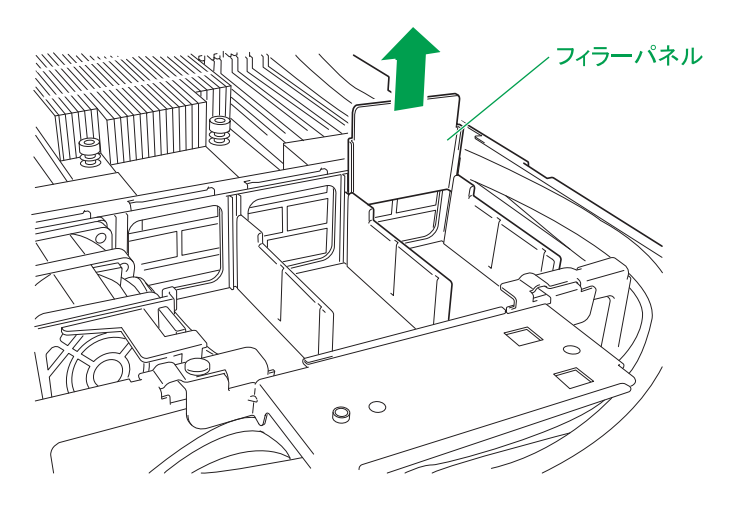

3 システムファンスロット 6、7、8 に、システムファンモジュール(プロセッサーに添付)を 取り付けます。

システムファンモジュールを真上から押し込み、システムファンスロットのコネクタに差し込みます。

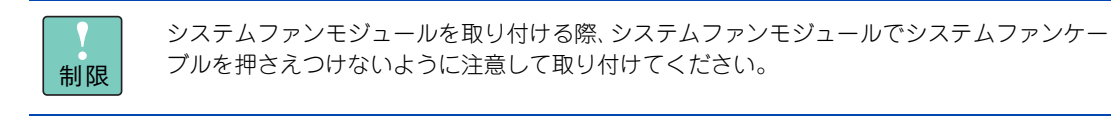

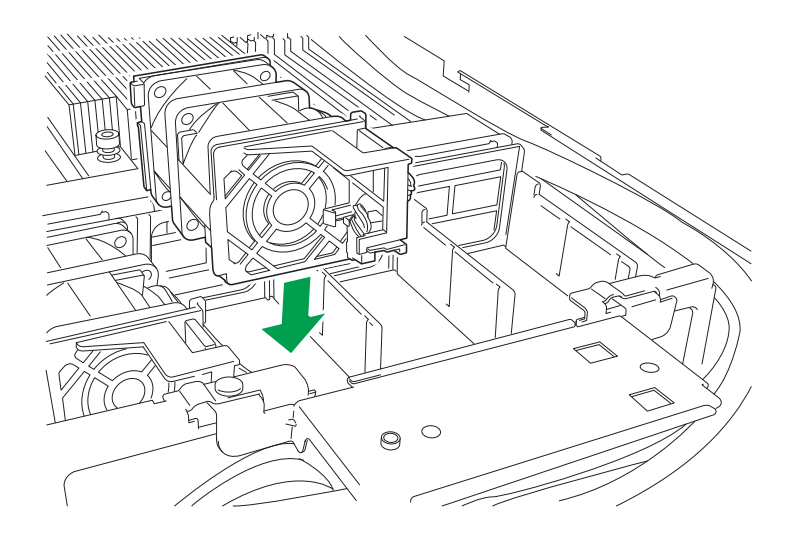

- 4 システム装置のカバーを取り付けます。→[「1.2 トップカバーを取り付ける」P.3](#page-22-0)
- 5 ラックキャビネットにシステム装置を取り付けます。 →『ユーザーズガイド ~導入編~』「3.3 ラックキャビネットへの取り付け」
- 6 システム装置に周辺機器のインタフェースケーブルを接続します。 →『ユーザーズガイド ~導入編~』「4 システム装置の接続」
- 7 電源コードをコンセントおよびシステム装置に接続します。 →『ユーザーズガイド ~導入編~』「4.4 電源コードを接続する」

以上でシステムファンモジュールの取り付けは終了です。

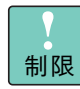

システム装置の構成を変更した場合、最大 / 最少消費電力の値を再測定するため、システム BIOS の「Power Measurement Policy」を「One Time」に設定し、システム装置を起動する必要があ ります。消費電力の再測定を行わないと、正しい値を BMC が認識できず、省電力機能が機能しな いおそれがあります。

システム BIOS 設定の詳細は、『ユーザーズガイド ~ BIOS 編~』をご参照ください。

システムファンの取り付け システムファンの取り付け

 $-$  MEMO  $-$ 

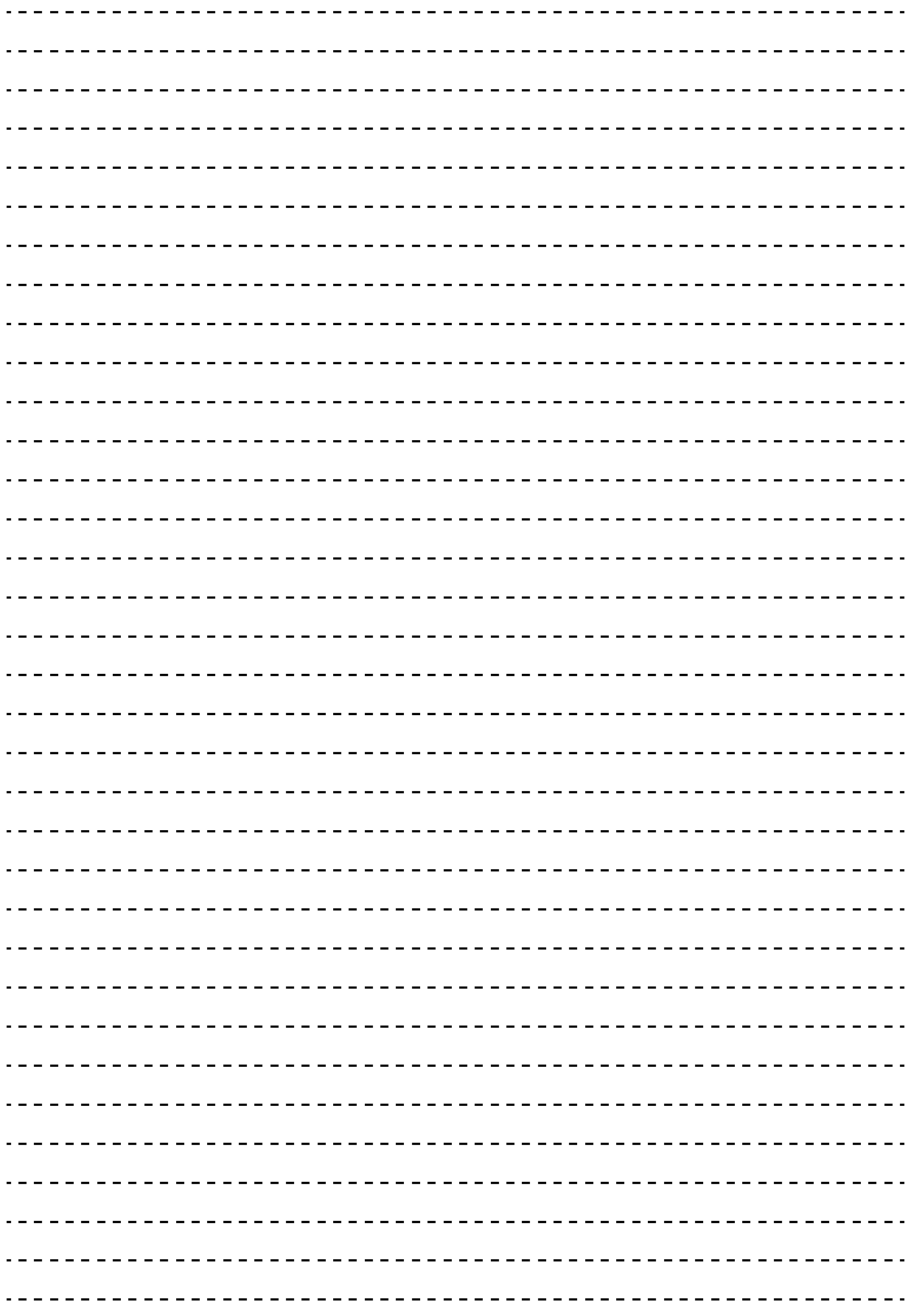

# TPM ボードの取り付け

e de la construcción de la construcción de la construcción de la construcción de la construcción de la construcción

8

この章では、システム装置への TPM ボードの増設について説明します。 なお、作業方法を知っていただくにとどめ、作業そのものは保守員におまかせいただくことをお勧 めします。

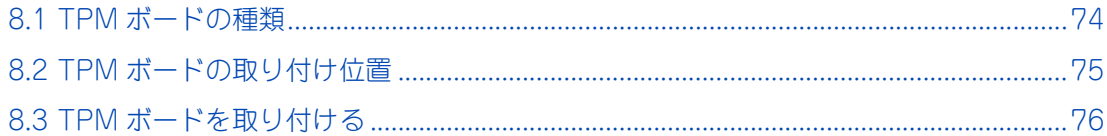

# <span id="page-93-0"></span>**8.1 TPM ボードの種類**

<span id="page-93-1"></span>TPM ボードは、Windows Server 2016、Windows Server 2012 R2、Windows Server 2012 の BitLocker 使用時、暗号化を行います。

ただし、USB メモリーを使用した BitLocker の認証モードはサポートしていません。

また、ソフトウェアのセキュリティを高める Intel TXT (IntelR Trusted Execution Technology) 機能の使 用もサポートしています。

システム装置に搭載可能な TPM ボードは、次のとおりです。

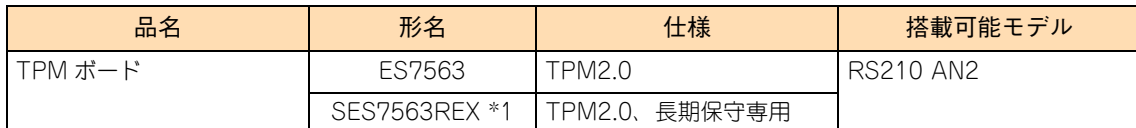

\*1 TPM ボード (SES7563REX) は、長期保守対応モデル、およびおまかせ安心長期保守モデル専用です。サポート形名は「GU-SES7563REX」です。

# TPM ボードの取り付け

# <span id="page-94-0"></span>**8.2 TPM ボードの取り付け位置**

TPM ボードは、マザーボード上の TPM ポートに取り付けます。TPM ポートは PCI ライザブラケットの下に 隠れています。

<span id="page-94-2"></span><span id="page-94-1"></span>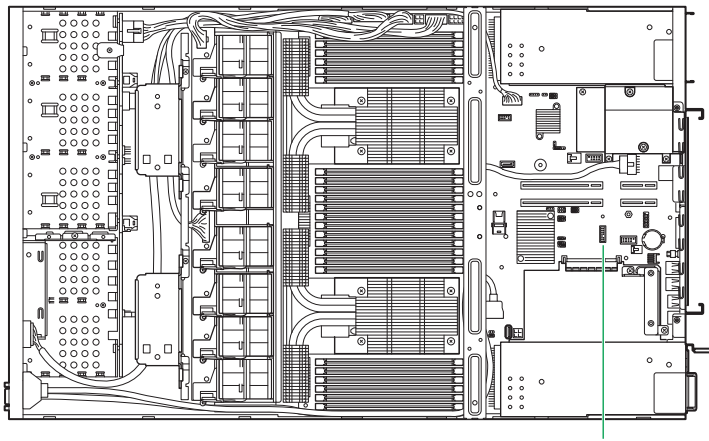

TPM ポート

#### 75

# <span id="page-95-0"></span>**8.3 TPM ボードを取り付ける**

TPM ポートに TPM ボードを取り付ける方法を説明します。

#### <span id="page-95-1"></span>**警告**

**周辺機器や内蔵オプションを増設・接続するときは、特に指示がない限りすべての電源プラグをコンセントか ら抜き、すべてのケーブル類を装置から抜いてください。感電や装置の故障の原因となります。 また、マニュアルの説明に従い、マニュアルで使用できることが明記された周辺機器・内蔵オプション・ケー ブル・電源コードを使用してください。 それ以外のものを使用すると、接続仕様の違いにより周辺機器・内蔵オプションや装置の故障、発煙、発火や 火災の原因となります。**

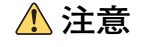

- **電源を切った直後は、カバーや内部の部品が熱くなっています。装置内部品の追加・交換は約 10 分、時間 をおいてから行ってください。やけどの原因となります。**
- **装置の移動、部品の追加などで金属やプラスチックなどの端面に触れる場合は、綿手袋を着用してください。 けがをするおそれがあります。綿手袋がない場合は十分注意して触れてください。**

#### **通知**

- **内蔵オプションを取り扱う場合は、金属製のドアノブなどに触れて静電気をあらかじめ取り除くか、綿手袋 などを着用してください。静電気を取り除かないで電気部品に触れると装置の故障のおそれがあります。**
- **システム装置の構成(内蔵デバイス、拡張ボードなど)を変更する場合は、すべての電源プラグを抜き、30 秒以上待ってから行ってください。残留電荷の影響で故障するおそれがあります。**
- 1 [「5.3 拡張ボードを取り付ける」P.53](#page-72-0) の手順 1 ~ 6 を実施して、PCI ライザブラケットを取 り外します。
- 2 TPM ポートに TPM ボードを取り付けます。さらに、TPM ボードにあるナイロンリベットを 押し込んで固定します。

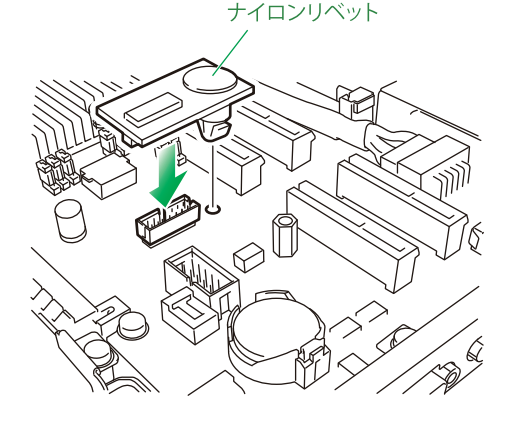

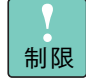

TPM ボードは一度組み込むと取り外しができません。 取り外しは、お買い求め先にご連絡いただくか、保守員をお呼びください。

- 3 [「5.3 拡張ボードを取り付ける」P.53](#page-72-0) の手順 9 を実施して、PCI ライザブラケットを取り付 けます。
- 4 システム装置のカバーを取り付けます。→[「1.2 トップカバーを取り付ける」P.3](#page-22-0)
- 5 ラックキャビネットにシステム装置を取り付けます。 →『ユーザーズガイド ~導入編~』「3.3 ラックキャビネットへの取り付け」
- 6 システム装置に周辺機器のインタフェースケーブルを接続します。 →『ユーザーズガイド ~導入編~』「4 システム装置の接続」
- 7 電源コードをコンセントおよびシステム装置に接続します。 →『ユーザーズガイド ~導入編~』「4.4 電源コードを接続する」
- 8 システム BIOS のセットアップメニューを起動し、TPM ボードの設定を行います。 →『ユーザーズガイド ~ BIOS 編~』「1.16 TPM を設定する」「1.17 Intel TXT を設定する」

以上で TPM ボードの取り付けは終了です。

制限

システム装置の構成を変更した場合、最大 / 最少消費電力の値を再測定するため、システム BIOS の「Power Measurement Policy」を「One Time」に設定し、システム装置を起動する必要があ ります。消費電力の再測定を行わないと、正しい値を BMC が認識できず、省電力機能が機能しな いおそれがあります。

システム BIOS 設定の詳細は、『ユーザーズガイド ~ BIOS 編~』をご参照ください。

TPM

ボードの取り付け

 $-$  MEMO  $-$ 

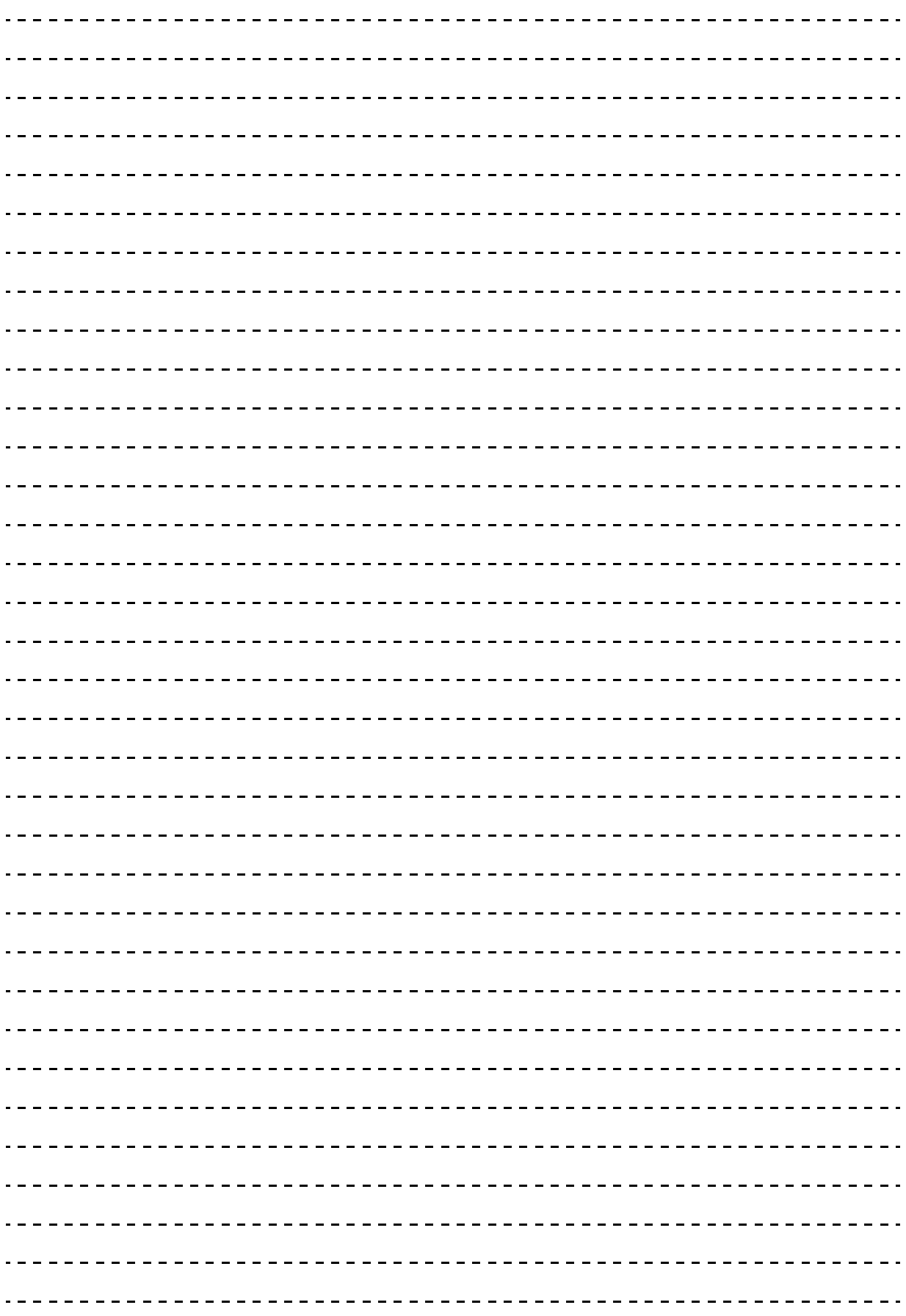

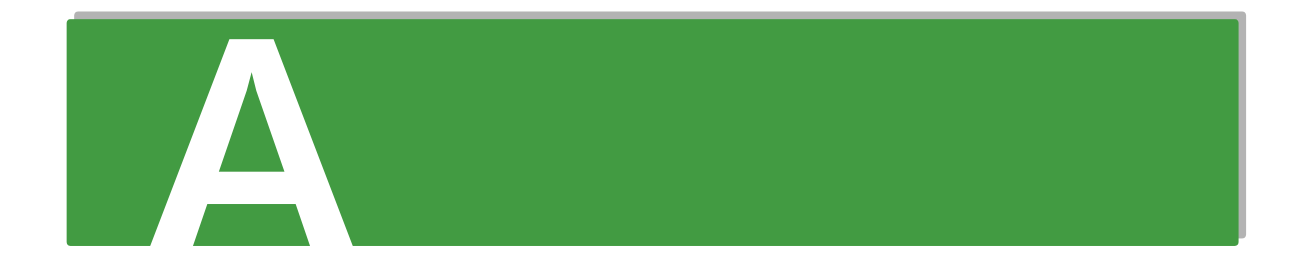

# 付録A メモリーの仕様と制限

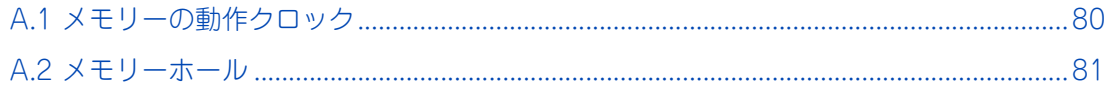

# 付録 A メモリーの仕様と制限

# <span id="page-99-1"></span><span id="page-99-0"></span>**A.1 メモリーの動作クロック**

メモリーボードの動作クロックは、搭載されているプロセッサーの種類と、メモリーボードの種類および搭載 するメモリースロットにより、次のとおりになります。

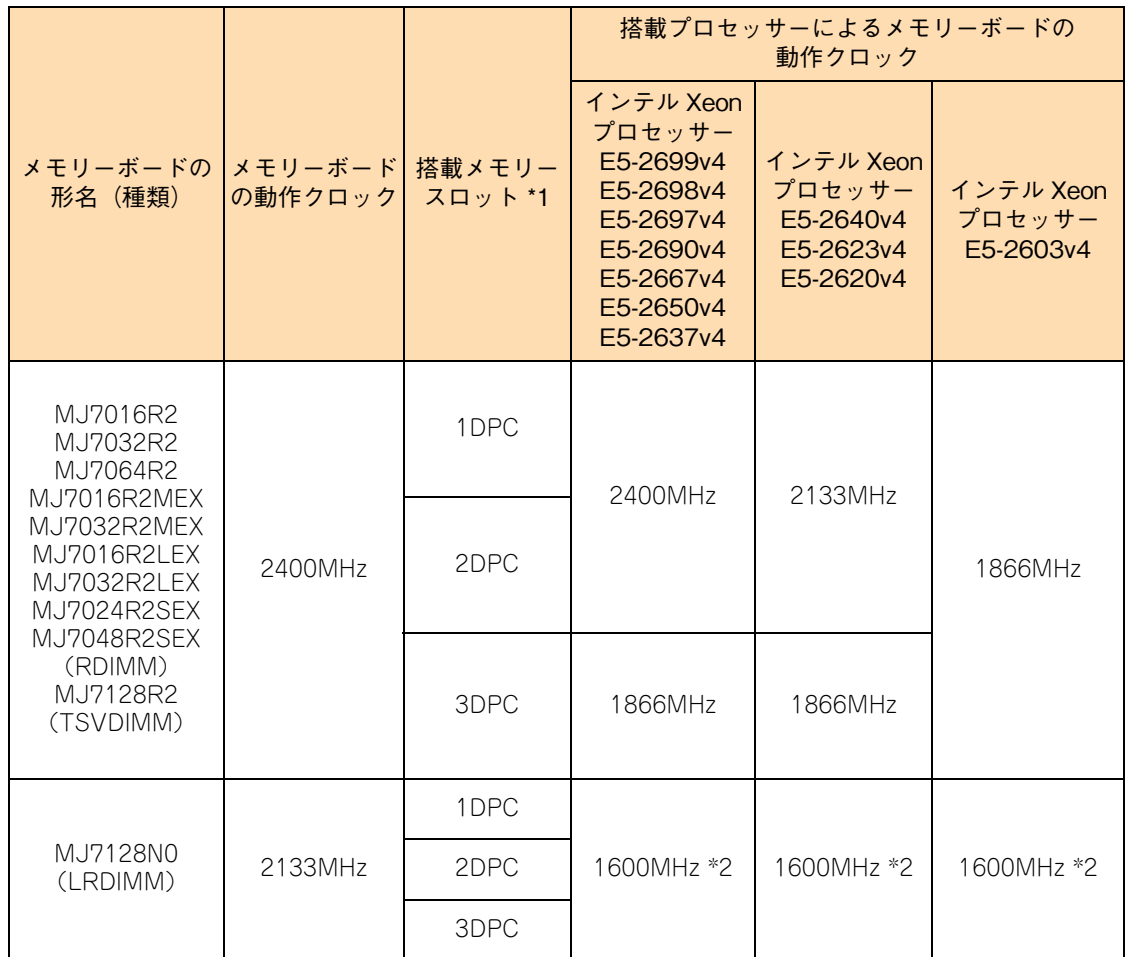

\*1 DPC (DIMM per channel)はチャネルあたりのメモリーボード搭載数を表します。

- ・ 1DPC:各チャネルに搭載されるメモリーボードが 1 枚以下の場合
- ・2DPC:チャネルの 1 つにでもメモリーボードが 2 枚搭載されている場合
- ・3DPC:チャネルの 1 つにでもメモリーボードが 3 枚搭載されている場合

\*2 MJ7128N0(LRDIMM)の場合、動作クロックは、システム BIOS 上で「1600MHz」に設定する必要があります。 工場出荷時は「1600MHz」に設定されてますので、そのままお使いください。 詳細は、『ユーザーズガイド ~ BIOS 編~』をご参照ください。

## <span id="page-100-1"></span><span id="page-100-0"></span>**A.2 メモリーホール**

システム装置は PCI デバイスが使用するメモリー領域(メモリーリソース)を、アドレス FFFF FFFFh を先 頭とした 4GB 以下のメモリー空間に確保します。PCI デバイス用に確保した領域は OS が使用できないため メモリーホールと呼ばれ、メモリーホールの大きさは約 2GB になります。これにより、2GB を超える物理メ モリーを搭載した場合、使用可能メモリー容量が減少します。たとえば 4GB の物理メモリーを搭載した場合 でも、使用可能メモリー容量は約 2GB となります。

なお、システム装置はメモリーホール領域の物理メモリーを 4GB 以上の領域に再割り当て(リマッピング) します。64 ビット OS を使用している場合や PAE(Physical Address Extension)機能がある 32 ビット OS で PAE を有効にしている場合は、リマッピングされた領域を使用することができ、メモリーホールによ る使用可能メモリー容量の減少を回避することができます。

PAE については、OS のマニュアルをご参照ください。

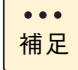

- ここで説明している「物理メモリー容量」には、メモリー RAS 機能有効時の冗長メモリー容量は 含みません。
- OSによって使用可能なメモリー容量に制限がありますので、OSのマニュアルをご参照ください。
- Windows Server 2008 R2 Standard において 32GB 以上の物理メモリーを搭載した場合、OS がアクセス可能なメモリー領域は 32GB 以下であるため、使用可能メモリー容量はメモリーホー ルの分減少します。

 $-$  MEMO  $-$ 

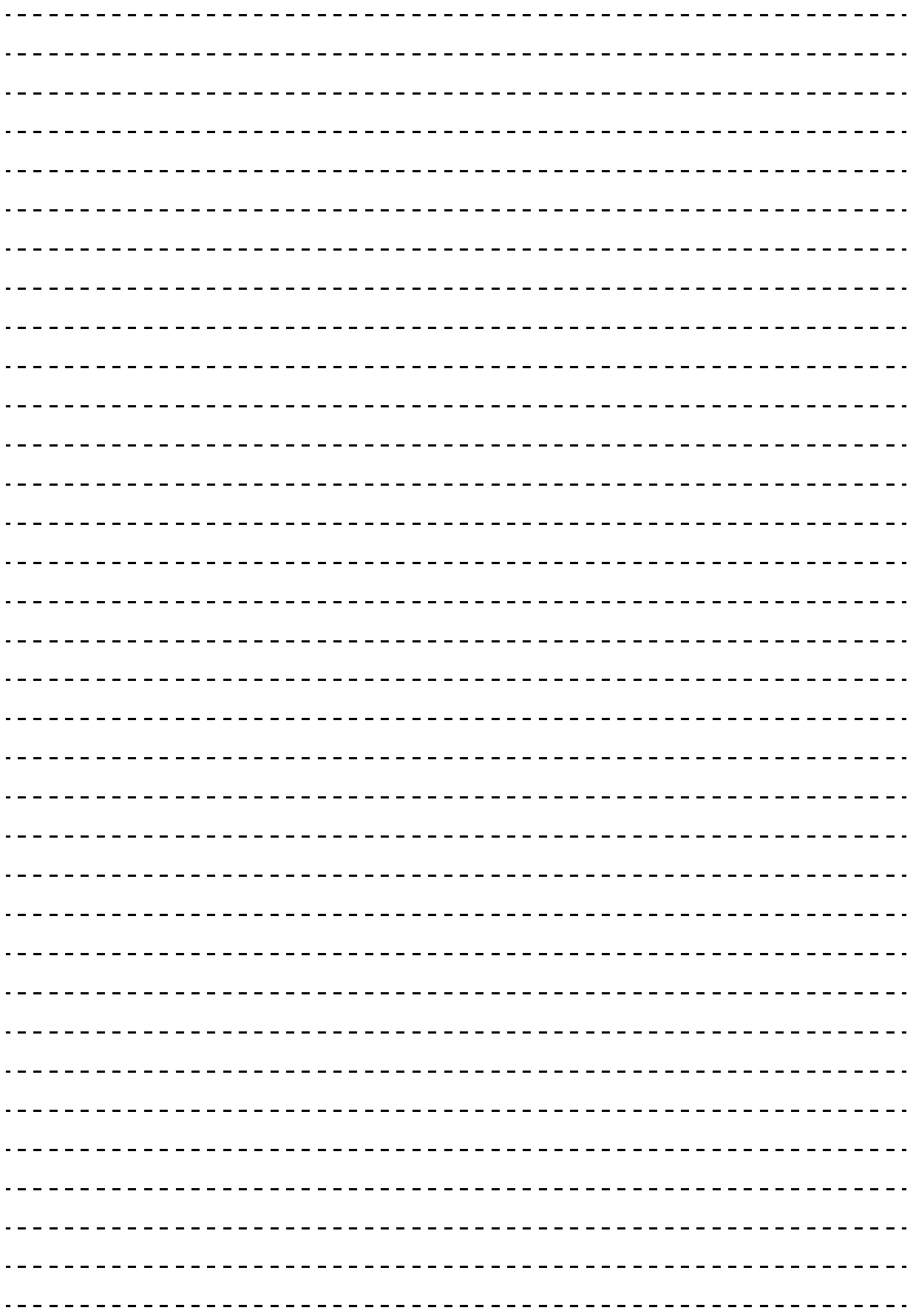

# **索引**

#### **S**

SAN ブート [51,](#page-70-0) [52](#page-71-0)

#### **T**

TPM ボード 種[類 74](#page-93-1) 取り付け位[置 75](#page-94-1) 取り付け[る 76](#page-95-1)

#### **あ**

安全にお使いいただくために 一般的な安全上の注意事[項 xi](#page-10-0) 警告ラベルについ[て xvii](#page-16-0) 本製品の損害を防ぐための注[意 xiii](#page-12-0) 本マニュアル内の警告表[示 xv](#page-14-0) 安全に関する注意事項 [x](#page-9-0)

#### ■ **か**

拡張ストレージベイ [32](#page-51-0) 拡張スロット [47](#page-66-0) 拡張ボード 種[類 44](#page-63-0) 搭載ルー[ル 49](#page-68-0) 取り付け位[置 47](#page-66-1) 取り付け[る 53](#page-72-1)

#### ■ き

規制・対策 高調波電流規格:JIS C 61000-3-2 適合品 [iii](#page-2-0) 雑音耐[力 iv](#page-3-0) 電源の瞬時電圧低下対[策 iii](#page-2-1) 電波障害自主規[制 iii](#page-2-2) 輸出規[制 iv](#page-3-1)

#### **し**

システム装置 信頼[性 iii](#page-2-3) システムファン 種[類 68](#page-87-1) 搭載ルー[ル 69](#page-88-1) 取り付け位[置 69,](#page-88-2) [75](#page-94-1)

取り付ける [70](#page-89-1) システムファンスロッ[ト 69,](#page-88-3) [75](#page-94-2) 重要なお知ら[せ iii](#page-2-4) 商標 [ii](#page-1-0)

#### **て**

ディスクパーティションテーブ[ル 35](#page-54-0) 電源スロット [61](#page-80-1) 電源ユニット 種類 [60](#page-79-1) 電源コード [63](#page-82-1) 搭載ルール [61](#page-80-2) 取り付け位置 [61](#page-80-3) 取り付ける [64](#page-83-1)

#### **と**

トップカバー 取り付ける [3](#page-22-0) 取り外す [2](#page-21-0) 取り付け位置 TPM ボード [75](#page-94-1) 拡張ボード [47](#page-66-1) システムファン [69](#page-88-2) 電源ユニット [61](#page-80-3) 内蔵デバイス [32](#page-51-1) プロセッサー [9](#page-28-0) メモリーボード [20](#page-39-0)

#### **な**

内蔵 USB Flash Module [49](#page-68-1) 内蔵デバイス 種類 [30](#page-49-0) 搭載ルール [33](#page-52-0) 取り付け位置 [32](#page-51-1) 取り付ける [39](#page-58-0) 内蔵 DVD ドライブ [31](#page-50-0) 内蔵 PCIe SSD [30](#page-49-1) 内蔵 SS[D 30](#page-49-2) 内蔵ハードディスク [30](#page-49-3)

索引

### 索引

#### ■ は

廃棄・譲渡時のデータ消去 [v](#page-4-0) 版権 [ii](#page-1-1)

#### ■ ふ

プロセッサー 種[類 6](#page-25-1) 取り付け位[置 9](#page-28-0) 取り付け[る 10](#page-29-1)

#### ■ ま

マニュアルの表記 オペレーティングシステムの略[称 vii](#page-6-0) 記[号 vi](#page-5-0) システム装[置 vi](#page-5-1) 用[語 ix](#page-8-0) 略[語 ix](#page-8-1)

#### ■め

メモリー RAS モー[ド 21](#page-40-0) メモリースロット [20](#page-39-1) メモリー動作クロック [80](#page-99-1) メモリーボード 種[類 18](#page-37-0) 搭載ルー[ル 21](#page-40-1) 取り付け位[置 20](#page-39-0) 取り付け[る 25](#page-44-0) メモリーホール [81](#page-100-1)

 $-$  MEMO  $-$ 

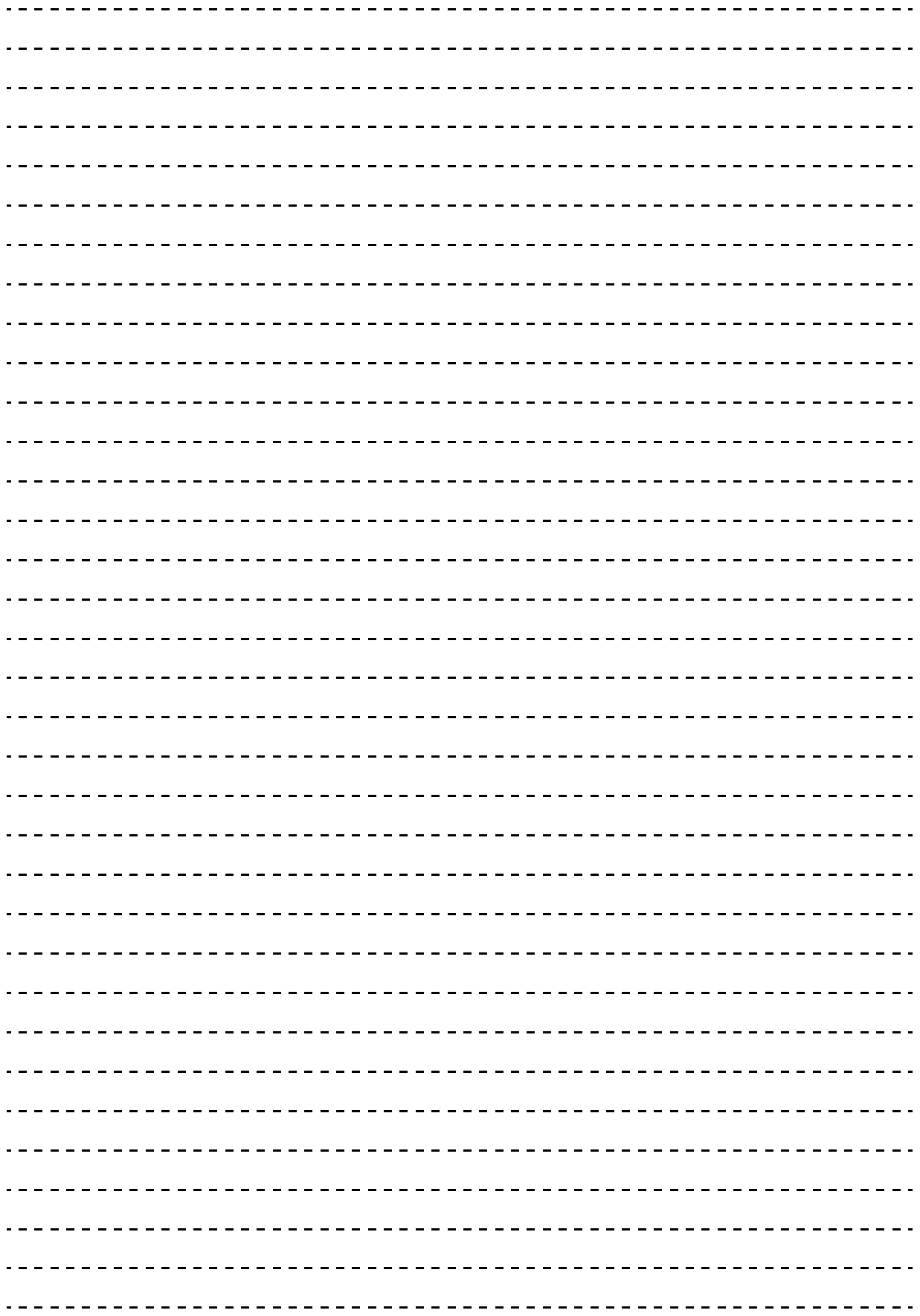

索引

日立アドバンストサーバ HA8000 シリーズ ユーザーズガイド ~オプションデバイス編~ **HA8000/RS210 AN2/BN2 2016 年 4 月~モデル** 初 版 2016 年 4 月 第 5 版 2017年6月 無断転載を禁止します。

# © 株式会社 日立製作所

〒100-8280 東京都千代田区丸の内一丁目6番6号

<http://www.hitachi.co.jp>

R21AN21300-5